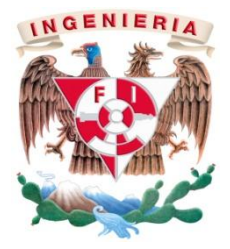

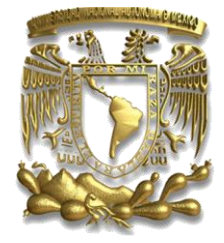

## Actividades como ingeniero de producto de Siemens Sentron powermanager

MODALIDAD DE TITULACIÓN:

# "EXPERIENCIA PROFESIONAL"

Nombre del Alumno: Juan Raúl Hernández Arévalo

Número de Cuenta: 3-0505105-1

Carrera: Ingeniería Mecatrónica

Asesor: Dra. María del Pilar Corona

Año: 2015

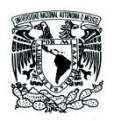

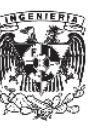

# Índice

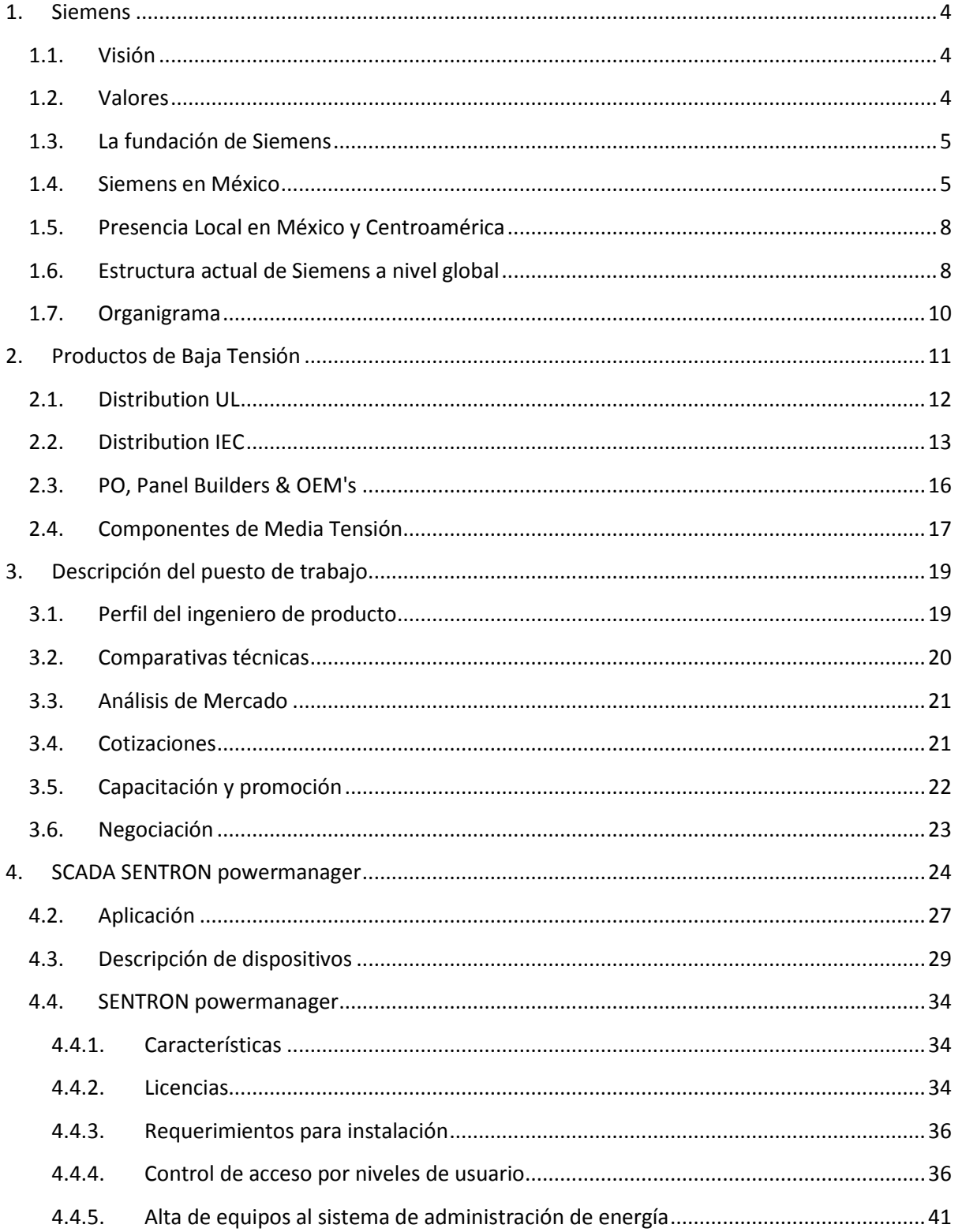

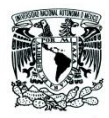

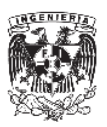

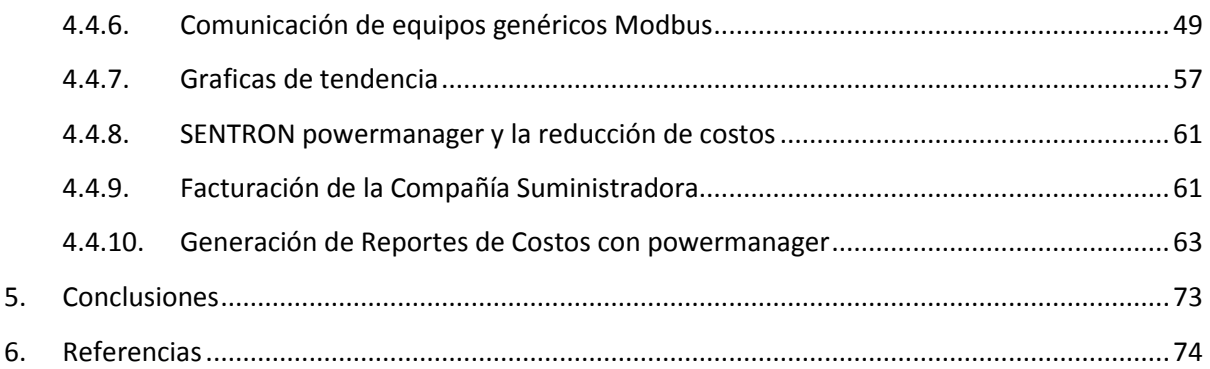

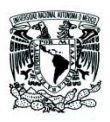

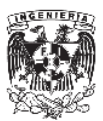

### **1. Siemens**

Siemens Mesoamérica forma parte del conglomerado mundial con presencia en más de 190 países y con más de 400 mil colaboradores en todo el mundo. Desde su fundación hace más de 165 años, bajo la dirección de Werner von Siemens, ha contribuido para crear valor sostenible en todo el mundo, ofreciendo soluciones y servicios que brindan seguridad e innovación en áreas estratégicas dentro de los sectores de industria, infraestructura y ciudades, energía y salud.

════════════════════════════════════════════════════════

### **1.1. Visión**

Ser pioneros en eficiencia energética, productividad industrial, cuidado de la salud, y soluciones inteligentes para la infraestructura.

### **1.2. Valores**

#### **Responsable**

Comprometido con la ética y acciones responsables.

Siemens está determinado a identificar y en la manera de lo posible, exceder todos los requerimientos éticos y legales. La responsabilidad es conducir todos los negocios de acuerdo a los más altos estándares profesionales y éticos.

Los principios relacionados con ser "Responsable" sirven de brújula en la navegación de nuestro camino a través de nuestras decisiones de negocio. También hay que alentar a los socios comerciales, proveedores y otras partes interesadas a adoptar una norma similar de comportamiento ético.

#### **Excelente**

El logro de un alto rendimiento y excelentes resultados

En Siemens nosotros fijamos ambiciosos objetivos derivados de nuestra visión y verificado por los puntos de referencia y damos todo para lograrlos. Estamos lado a lado con nuestros clientes en busca de la perfecta calidad, con soluciones que excedan las expectativas.

La excelencia demanda que definamos un camino de mejora continua, también nos obliga a aceptar el cambio, así que estamos en el lugar correcto cuando se abren nuevas oportunidades. Excelencia significa también atraer a los mejores talentos en el mercado y darles las habilidades y oportunidades que necesitan para convertirse en colaboradores de alto rendimiento. Nos comprometemos a vivir una cultura de alto rendimiento.

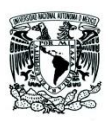

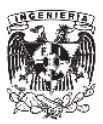

#### **Innovador**

Ser innovador para crear valor sostenible.

La innovación es la piedra angular del éxito de Siemens, alineamos estrechamente las actividades de investigación y desarrollo (R&D, Research & Developing) con la estrategia del negocio al mantener patentes clave y tener una posición fuerte en las tecnologías establecidas y emergentes. Nuestro objetivo es ser un creador de tendencias en todos nuestros negocios.

════════════════════════════════════════════════════════

Medimos el éxito de nuestras innovaciones con el éxito de nuestros clientes. Constantemente renovamos nuestro portafolio para dar respuestas a los retos más importantes para las sociedades, lo que nos permite crear valor sostenible.

### **1.3. La fundación de Siemens**

A los treinta y un años Werner Von Siemens (Figura: 1.3.1) y el universitario de ingeniería mecánica Johan Georg Halske establecen la Telegraphen-Bauanstalt von Siemens & Halske (Telegraph Construction Company of Siemens & Halske) para manufacturar su telégrafo de punto. La compañía inicio operaciones en octubre de 1847.

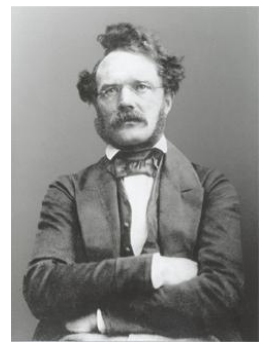

Por décadas, la mayoría de las ganancias de la empresa provino

de la producción de los telégrafos eléctricos.

**Figura: 1.3.1 Werner Von Siemens**

### **1.4. Siemens en México**

Hace 120 años, Siemens inició sus actividades en México (1894) con el proyecto para iluminar el Paseo de la Reforma y llevando a cabo la construcción de la Central Termoeléctrica de Nonoalco (Figura: 1.4.1) así como de la hidroeléctrica Necaxa, central eléctrica que aún se encuentra en funcionamiento. En México, Siemens está formado por plantas productivas en Guanajuato, Jalisco, Nuevo León, D.F., Querétaro y sus filiales en Costa Rica, El Salvador, Guatemala, Panamá y República Dominicana.

Con cerca de 7,000 colaboradores, Siemens contribuye al desarrollo de la infraestructura y tecnología de México, Centroamérica y El Caribe, además de colaborar con la industria privada nacional, Siemens brinda respuesta a los grandes retos de la actualidad en los rubros de infraestructura y ciudades, energía, industria y cuidado de la salud que comprenden los negocios de: Generación, Transmisión y Distribución de Energía, Sistemas de Transporte, Automatización y Control, Soluciones y Servicios Industriales, Sistemas de Logística y Ensamble, Soluciones

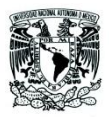

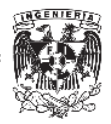

Integrales para Edificios Inteligentes, Soluciones Médicas para Diagnóstico por imagen e in-vitro, entre otros.

════════════════════════════════════════════════════════

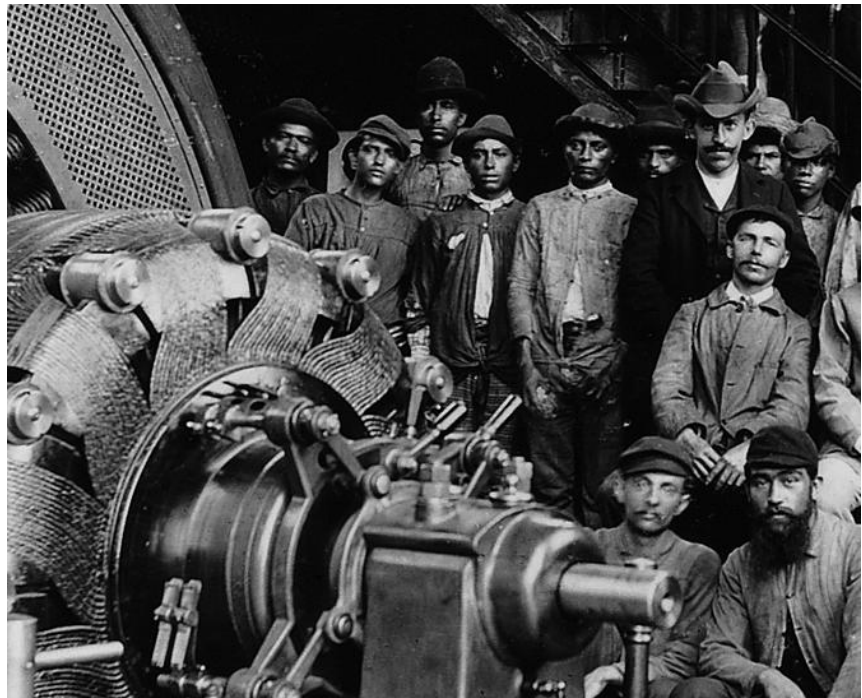

**Figura: 1.4.1 Termoeléctrica de Nonoalco (REF. 10)**

En 1956 Siemens comenzó sus actividades en Centro América, estableciendo su primer negocio en Nicaragua, con la instalación del primer sistema telefónico automatizado del país; un año más tarde se expande a Costa Rica proporcionando cuatro trenes para la línea de ferrocarril entre San José y Puntarenas en la costa del Pacífico; posteriormente establece operaciones en otros siete países de la región.

Siemens Mesoamérica es hoy en día es una de las regiones con mayor proyección de la compañía, ya que pertenece al grupo de las economías emergentes y las inversiones en tecnologías sostenibles son prioridad en el sector público y privado, especialmente en México. Como muestra de ello en febrero de 2010, el comité ejecutivo mundial realizó su reunión de consejo en México, consiguiendo importantes acercamientos con el sector público y privado del país, fortaleciendo la relación de negocio con nuestros clientes más importantes, escuchando sus necesidades y ofreciendo respuestas a sus principales demandas.

Innovación y constancia son los elementos que han permitido continuar creciendo y desarrollado proyectos sostenibles en beneficio de las economías locales, como lo

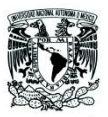

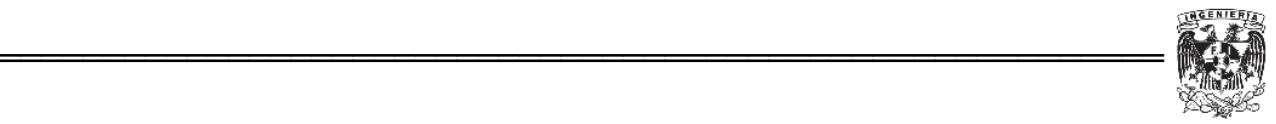

es el programa de desarrollo de proveedores locales en conjunto con ProMéxico, así como el proyecto "Luz cerca de todos" que se implementó de la mano del Gobierno de Querétaro, para llevar energía a comunidades alejadas de ese estado, Figura 1.4.2.

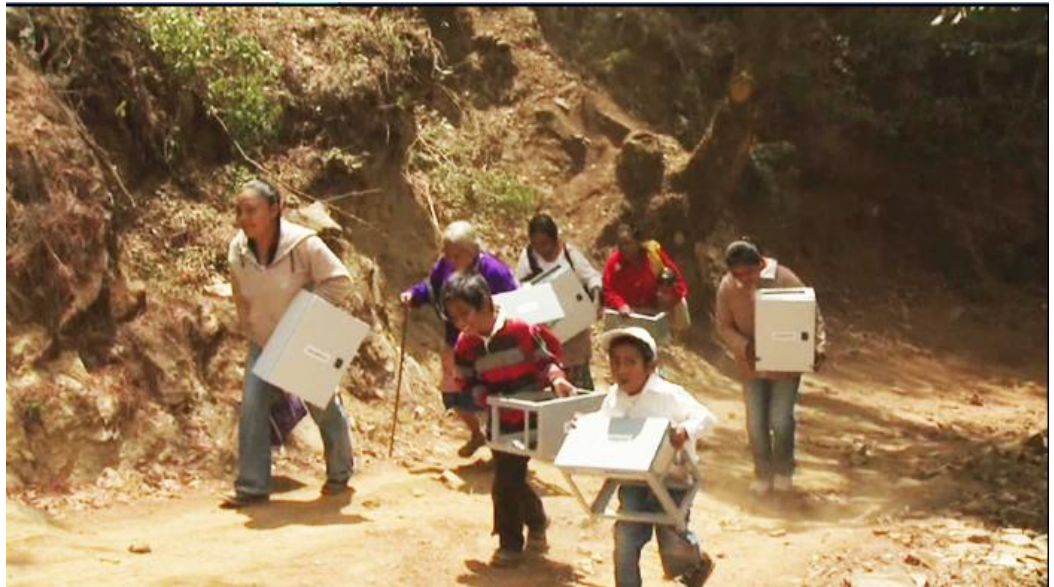

**Figura: 1.4.2 "Luz cerca de todos" Comunidades sin acceso a energía eléctrica, Querétaro**

En 2013 Siemens recibió por octava ocasión el distintivo ESR (Empresa socialmente responsable) otorgado por el CEMEFI (Centro Mexicano para la Filantropía A.C.) a las empresas con las mejores prácticas corporativas que benefician a sus colaboradores y sociedad en general.

México se ha convertido en un mercado clave para la firma, no sólo porque le aporta el 80% de los ingresos en la región de Mesoamérica sino que la compañía desarrolla cientos de proyectos en México, un par de ellos con la minera Grupo México.

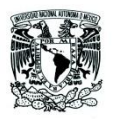

**1.5. Presencia Local en México y Centroamérica**

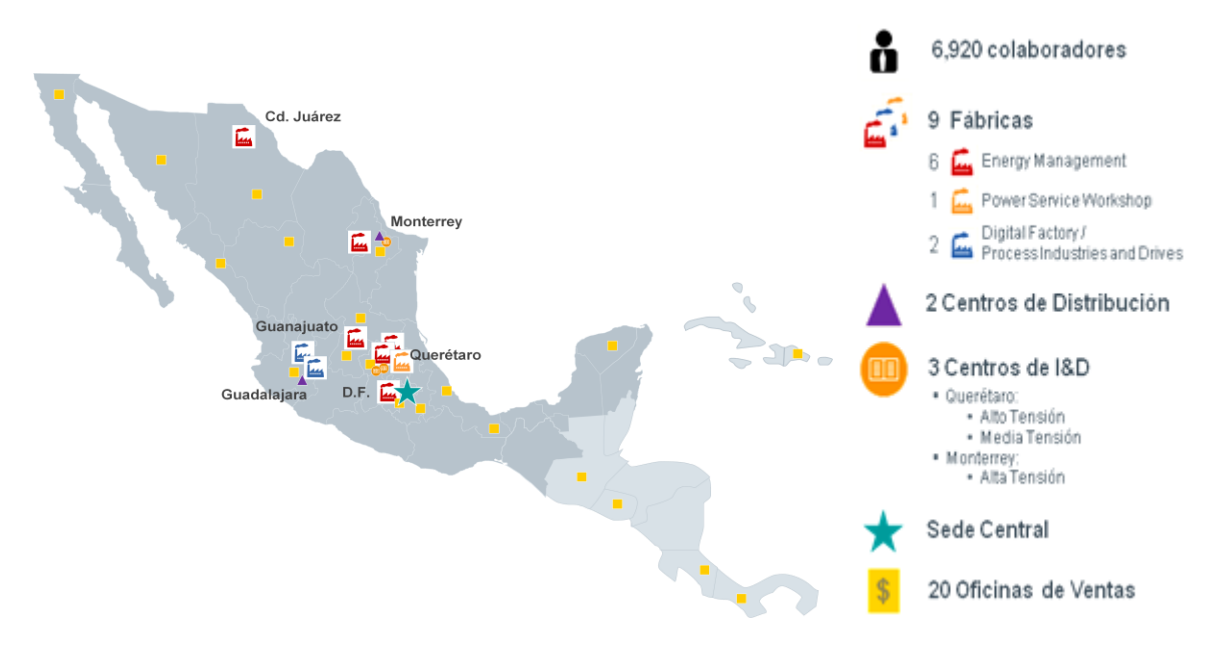

════════════════════════════════════════════════════════

120 años de experiencia en la región

**Figura: 1.5.1 Presencia en México y Centroamérica**

### **1.6. Estructura actual de Siemens a nivel global**

Siemens se enfoca en las nuevas mega tendencias hacia donde están dirigidas las sociedades actuales, para cubrir estas tendencias se formaron 8 divisiones (Figura 1.6.2) enfocadas a un área de soluciones en ingeniería figura: 1.6.1.

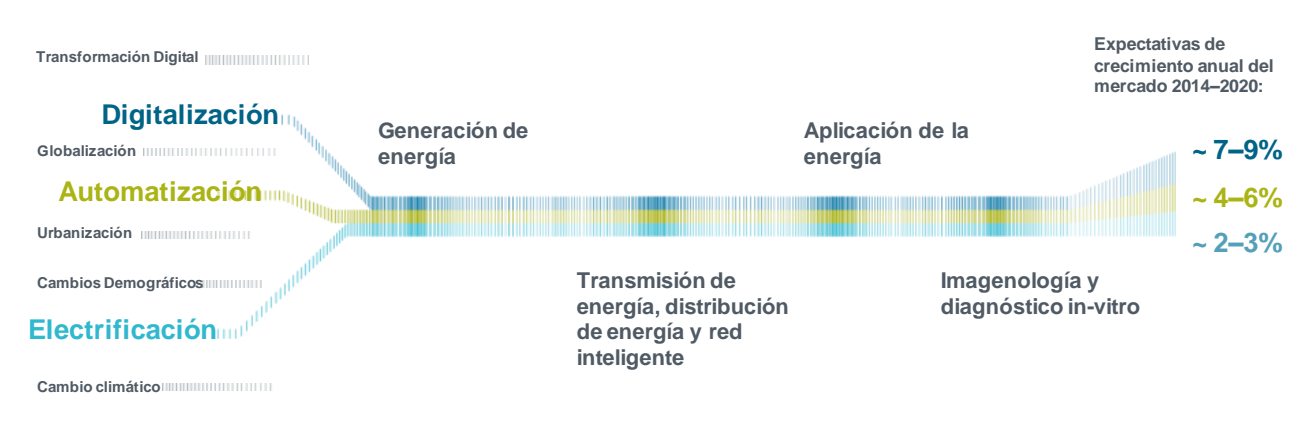

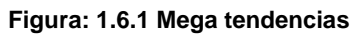

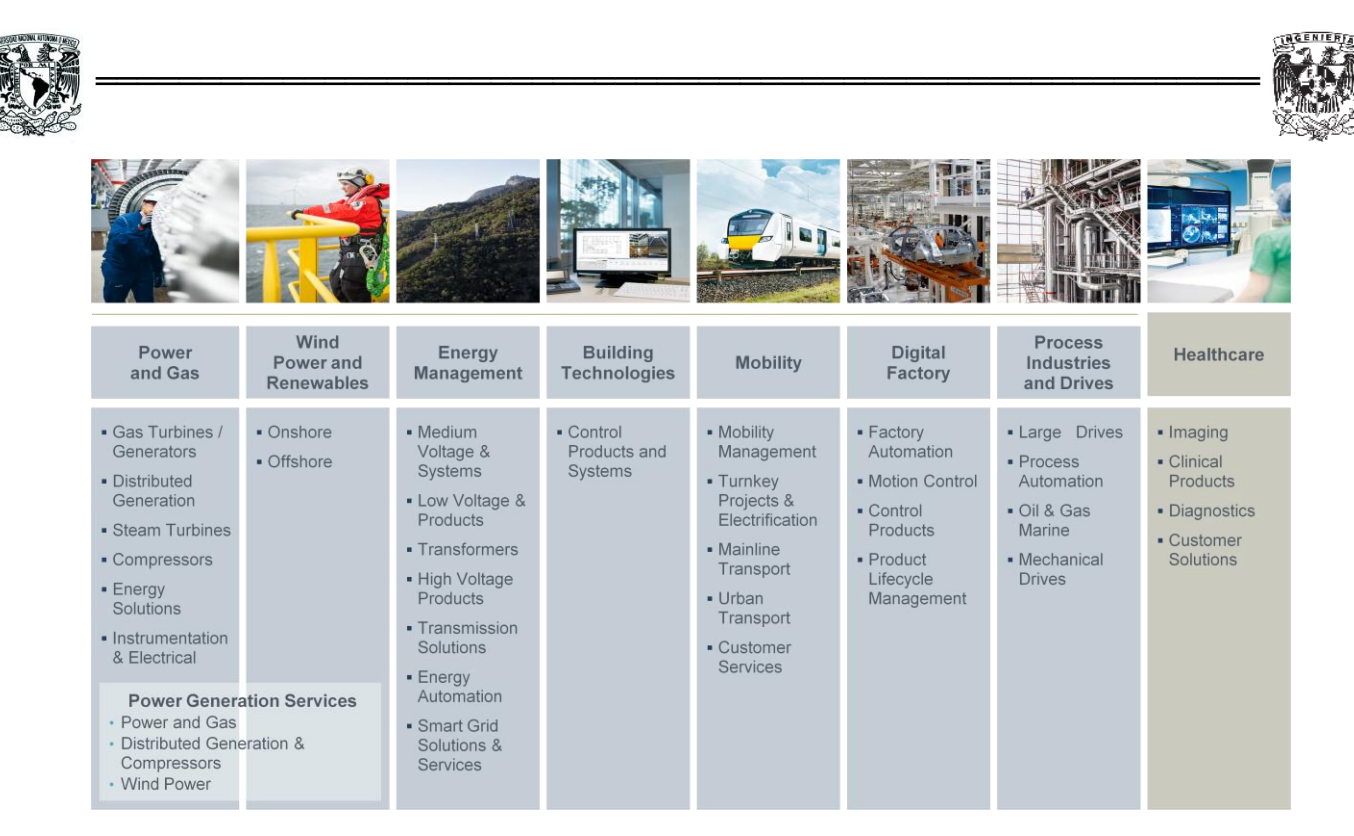

**Figura: 1.6.2 Estructura de Siemens (2015)**

La división de Energy Management es una de las protagonistas a nivel mundial con su amplio rango de productos, soluciones y servicios en el campo de la tecnología de energía.

Cada división se encuentra enfocada a diferentes mercados y los conforman diferentes unidades de negocio, cada una con soluciones específicas para cada mercado.

El presente escrito se enfoca a media y baja tensión, dentro de la división de Energy Management donde se encuentra la unidad de negocio de productos de baja tensión (Low Voltage & Products, LP).

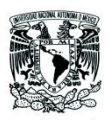

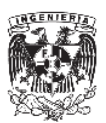

### **1.7. Organigrama**

A continuación se muestra el organigrama para la división de Enery Management de Mesoamérica, comenzando por la CEO de la región hasta la unidad de negocio Low Voltage & Products, Figura 1.7.1.

════════════════════════════════════════════════════════

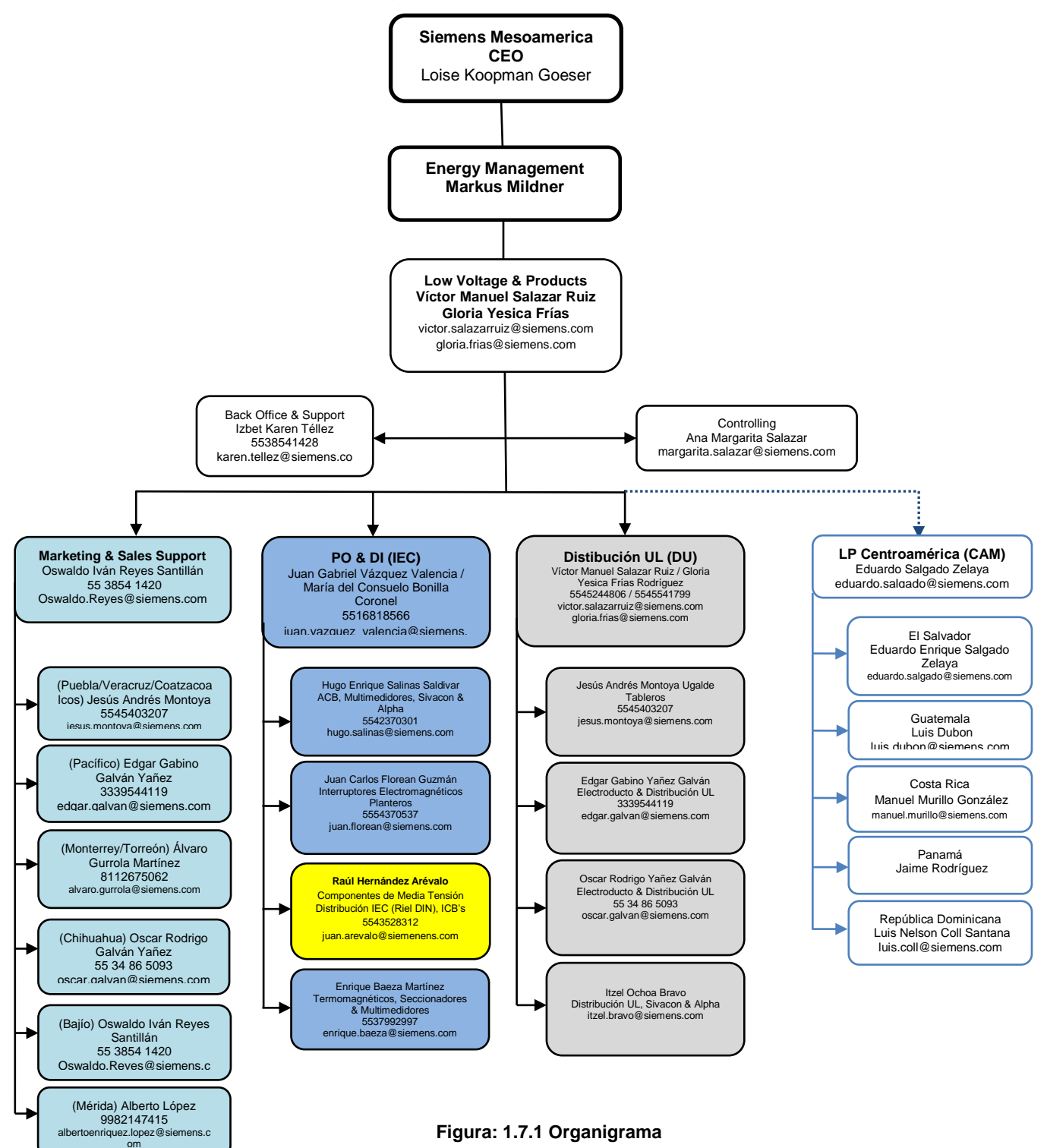

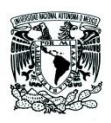

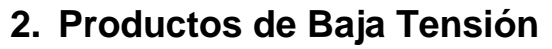

Low Voltage & Products (LP)

LP es la unidad de negocios que ofrece el portafolio más completo para la distribución en baja tensión. La modularidad e inteligencia de los equipos ofrecen un sinfín de ventajas: desde la planificación, hasta la puesta en marcha en edificios tanto industrial como habitacionales o comerciales.

════════════════════════════════════════════════════════

LP se especializa en la comercialización de equipo eléctrico para baja tensión, el enfoque principal es la venta de producto individual sin la solución o puesta en marcha.

Para que esta unidad participe en proyectos y licitaciones, utilizamos el canal de ventas a través de distribuidores e integrados, quienes forman un apoyo integral para la participación en proyectos.

Además de soluciones para baja tensión, dentro del portafolio de LP también se encuentran interruptores de potencia para media tensión, que se comercializan como producto suelto para rerfacionamiento o bien para aquellos integradores que desarrollan sus propias celdas de media tensión con equipo Siemens.

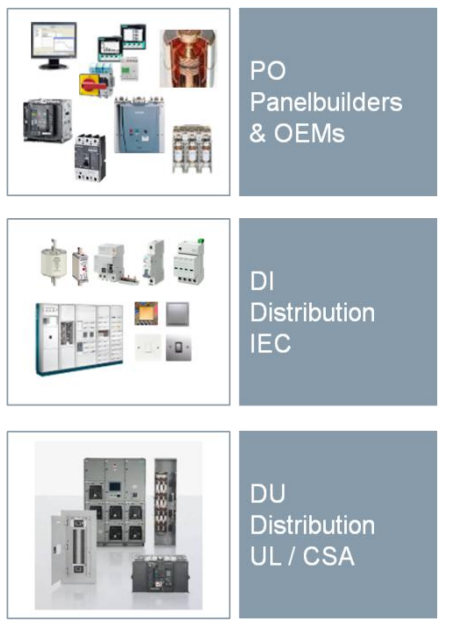

 **Figura: 1.7.1 Estructura de LP**

LP cuenta con un portafolio que incluye interruptores termomagnéticos, electromagnéticos, seccionadores, fusibles, tablillas de conexión, tableros de distribución, centros de carga, interruptores de seguridad, etc.

Internamente LP cuenta con tres segmentos especializados en un mercado de productos específico (Figura 1.7.1).

Integradores y Fabricantes de Equipo Original (PO, Panel Builders & OEMS), Distribución UL (DU, Distribution UL) y adicional al portafolio de PO se incluye un abanico de productos que están diseñados bajo estándares europeos IEC; este

portafolio se conoce como Distribución IEC (DI, Distribution IEC).

Como se mencionó anteriormente, dentro de LP se encuentra el portafolio de componentes de media tensión, el cual incluye interruptores de potencia, contactores, limitadores de corriente, entre otros que son parte de PO.

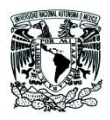

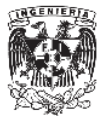

A continuación se describirá cada área de LP Low Voltage & Products.

### **2.1. Distribution UL**

Este portafolio como su nombre lo indica está enfocado al mercado UL (Underwriters Laboratories, UL), por lo que los equipos que se c omercializan en este portafolio deben cumplir con dichas normas y estándares, adicional a esto todos los equipos eléctricos deben cumplir con normas obligatorias para que se puedan distribuir en nuestro país, esas normas son, la Norma Oficial Mexicana NOM 001 la cual especifica las características que deben cumplir los equipos eléctricos, y también existe la certificación ANCE (Asociación Nacional de Normalización y Certificación del Sector Eléctrico).

════════════════════════════════════════════════════════

Dentro de este portafolio existen diversos equipos que van desde lo residencial hasta aplicaciones industriales.

En este segmento se comercializan interruptores termomagnéticos que se utilizan comúnmente en uso residencial, como pastillas para centros de carga que pueden ser encontradas en cualquier establecimiento. Adicional a estos productos se encuentran los interruptores de seguridad y centros de carga que son utilizados en nuestros hogares y otros más que son para uso industrial.

Muchos productos son de importación, específicamente de Estados Unidos, y otros son de fabricación nacional, Siemens cuenta con fábricas en México como la de interruptores en Monterrey, tableros de media tensión en Querétaro, transformadores en Guanajuato, entre otras, adicional a las fábricas que son parte de la empresa, DU se apoya de fabricantes nacionales y maquiladores que son proveedores de Siemens.

Además a los equipos estándar que se comercializan en DU, se cuentan con soluciones específicas como lo es el electroducto (Busway), que son desarrollos para la distribución de energía y son únicos para cada cliente, según lo hayan especificado para sus proyectos (Figura 2.1.1).

También existen los tableros de iluminación inteligente, que es una solución que permite la configuración y automatización de la iluminación.

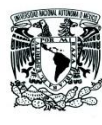

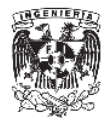

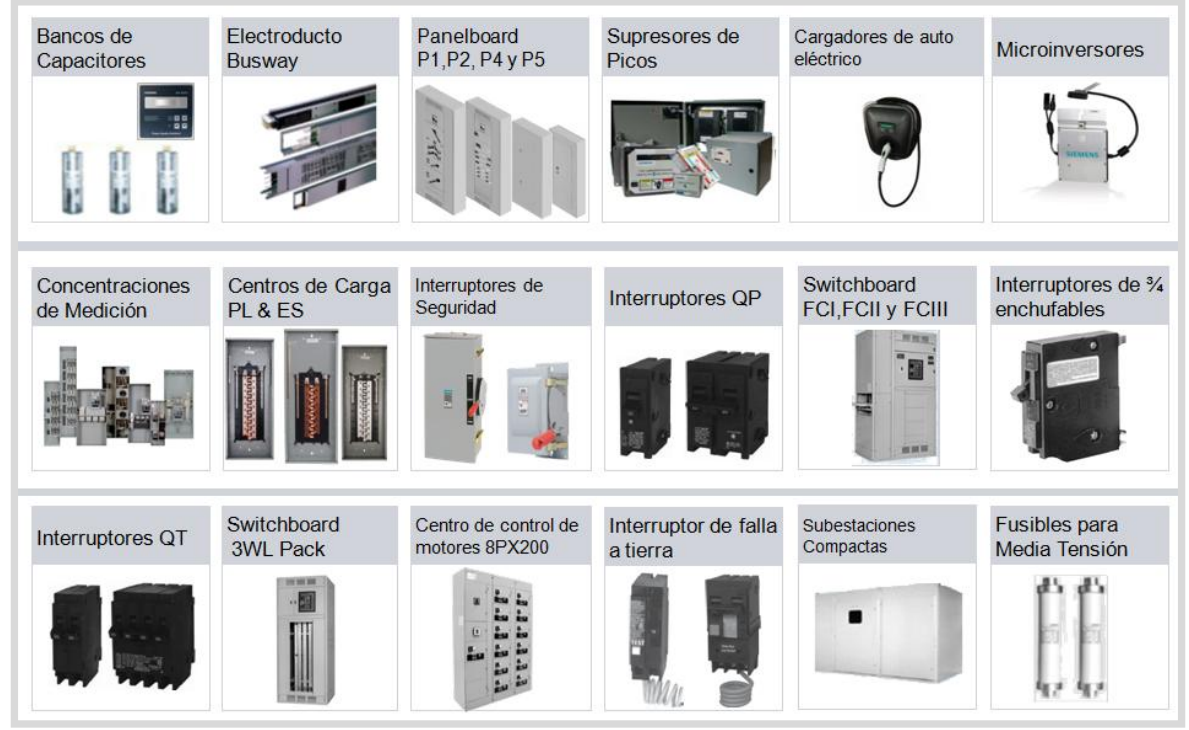

════════════════════════════════════════════════════════

**Figura: 2.1.1 Portafolio de UL**

### **2.2. Distribution IEC**

Comprende diversos equipos de baja tensión desarrollados bajo estándares europeos, específicamente por la Comisión Electrotécnica Internacional (IEC por sus siglas en inglés, International Electrotechnical Commission) que es una organización de normalización en los campos eléctrico, electrónico y tecnologías relacionadas, donde se establecen los estándares que deben cumplir los fabricantes de equipos eléctricos y electrónicos.

En nuestro caso implica que todos los dispositivos de baja tensión deben cumplir con un estándar especifico, por ejemplo; para los Interruptores Miniatura de riel DIN (MCB por sus siglas en ingles Miniature Circuit Breaker) se debe cumplir con la IEC 60898-1, que especifica las características técnicas que deben cumplir los MCB's de uso residencial, para escuelas, tiendas comerciales y tableros de distribución como: la corriente máxima de uso continuo 125 A, la capacidad interruptiva máxima (Icn), el tipo de curvas características B, C, D y su aplicación, entre otras características.

Dentro de este portafolio comprenden una gran variedad de equipos, los cuales la gran mayoría son de instalación sobre riel DIN.

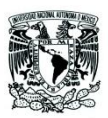

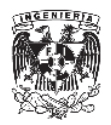

A continuación se mencionan los dispositivos más comunes y de mayor movimiento en el mercado nacional.

════════════════════════════════════════════════════════

- 1. Interruptores miniatura (MCB)
- 2. Interruptores diferenciales o de corriente de fuga
- 3. Sistemas de fusibles
- 4. Contactores
- 5. Tableros de distribución de montaje en pared
- 6. Tableros de distribución auto soportados
- 7. Centros de carga termoplásticos
- 8. Interruptores de horario
- 9. Medidores
- 10.Clemas
- 11. Entre otros.

El responsable de cada portafolio y/o tecnología tiene la responsabilidad de conocer estos equipos para dar soporte a dudas tanto técnicas como comerciales, así como desarrollar comparativas tanto técnicas como económicas respecto a productos similares de otros fabricantes con la finalidad de determinar las ventajas y desventajas que tienen los productos de Siemens frente a sus competidores.

Uno de los productos con mayor movimiento son los interruptores de riel DIN, de los cuales se deben de conocer características técnicas para poder diferenciar y utilizar el interruptor adecuado.

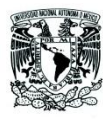

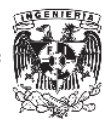

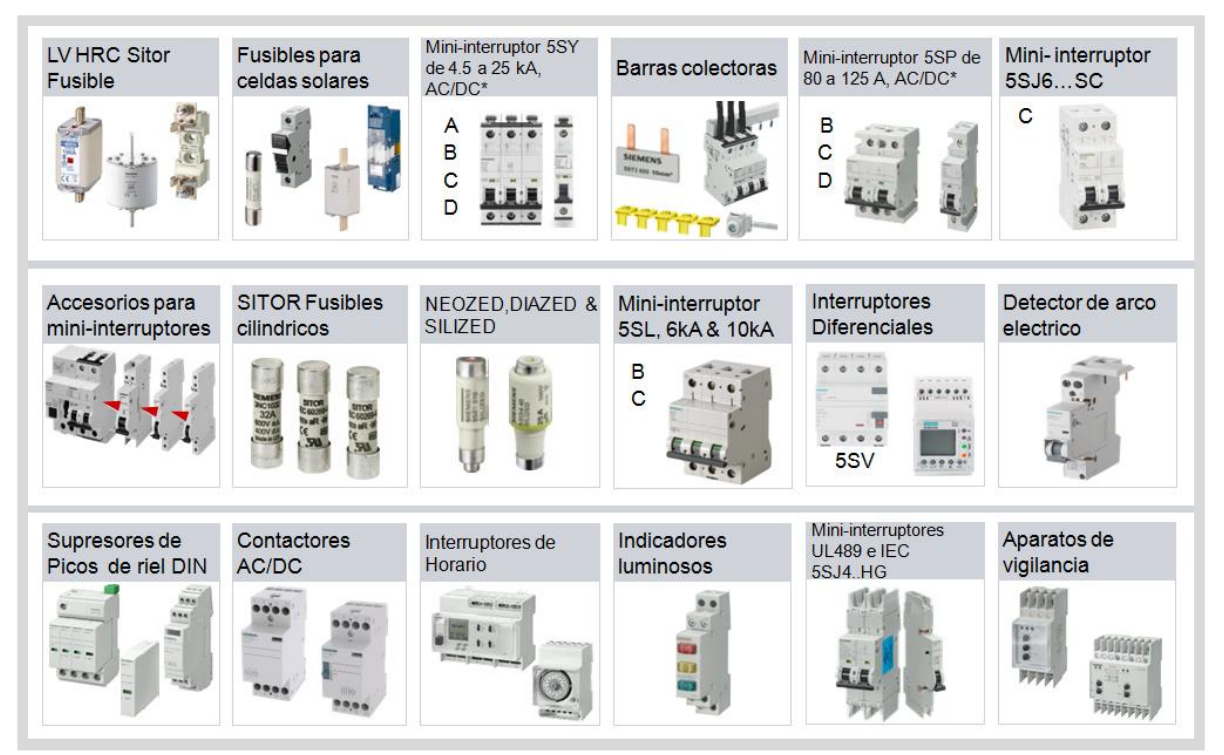

════════════════════════════════════════════════════════

**Figura: 2.2.1 Portafolio de DI**

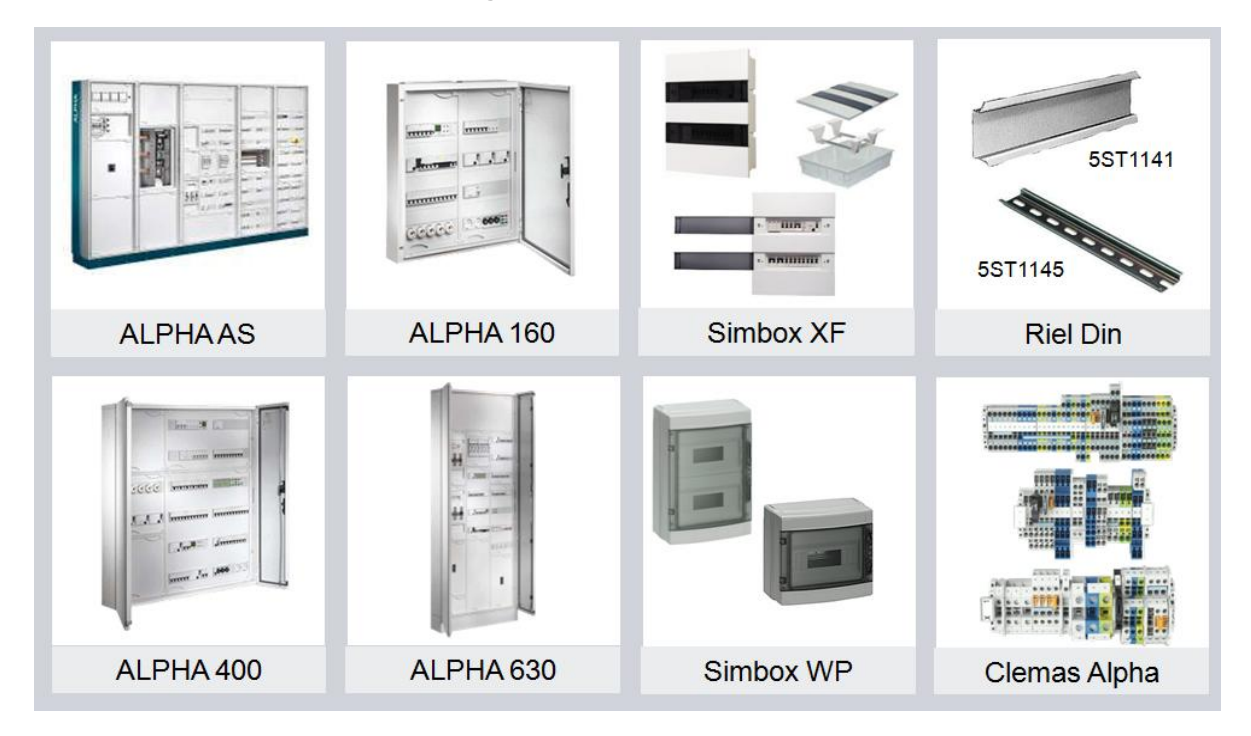

**Figura: 2.2.2 Portafolio de DI (Tableros de distribución)**

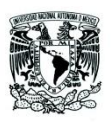

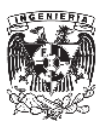

### **2.3. PO, Panel Builders & OEM's**

Los productos de esta línea están enfocados a un mercado de integradores que utilizan nuestros equipos para desarrollar sus proyectos o bien para el caso de distribuidores para la venta al público en general (Figura: 2.3.1). Otro segmento es el enfocado a fabricantes de equipo original (Original Equipment Manufacturer) como son las empresas dedicadas a la fabricación y distribución de plantas de emergencia, las cuales requieren dispositivos con características técnicas especificas para utilizarlos en la fabricación de sus productos.

════════════════════════════════════════════════════════

Dentro de este portafolio podemos encontrar:

- 1. Interruptores Electromagnéticos (ACB's por sus siglas en inglés Air Circuit Breaker)
- 2. Interruptores de Caja Moldeada ( MCCB por sus siglas en inglés Moelded Case Circuit Breaker)
- 3. Seccionadores
- 4. Equipos de medición
- 5. SCADA para la administración de energía ( SENTRON powermanager )
- 6. Componentes de Media Tensión

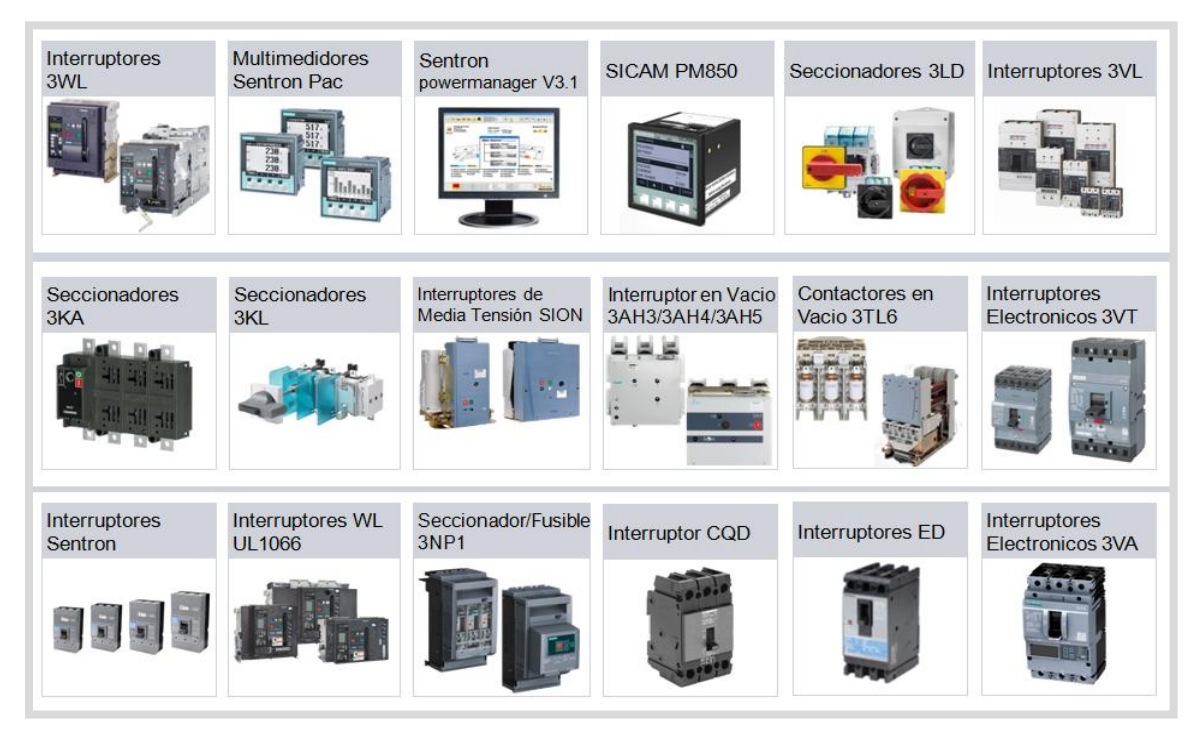

**Figura: 2.3.1 Portafolio de PO**

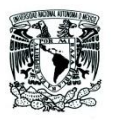

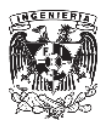

### **2.4. Componentes de Media Tensión**

#### MVC, Medium Voltage Components

Adicionalmente dentro de la organización existe el portafolio de componentes de media tensión el cual a pesar de la unidad de negocio se enfoca a baja tensión.

════════════════════════════════════════════════════════

Media tensión se compone por la venta de equipo suelto de interruptores con tecnología de corte en vacio, contactores en vacío, fusibles de media tensión, tubos de vacío, transformadores de potencial y de corriente, entre otros equipos que operan en un rango de tensión de 1 kV hasta 40.5 kV (Figura: 2.4.1) que básicamente incluyen los componentes de la etapa de potencia.

Para la etapa de control Siemens cuenta con los relevadores de protección pero estos ya no forman parte del negocio de LP.

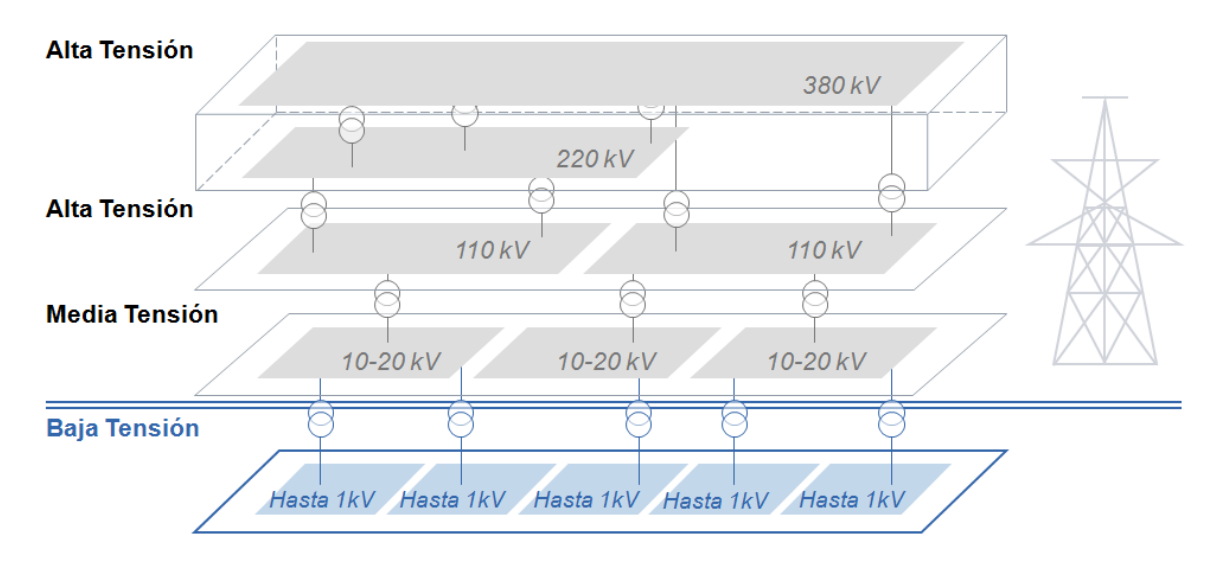

**Figura: 2.4.1 Rangos de tensión**

La función del ingeniero de producto va desde la cotización de los equipos hasta la promoción de los mismos, así como capacitar a nuestros clientes en el uso y aplicaciones de los interruptores. Otra parte importante es atender las requisiciones de refacciones para tableros de media tensión marca Siemens.

El ingeniero de producto es el responsable a nivel nacional por lo que es importante la promoción y la búsqueda de clientes potenciales para este segmento de mercado.

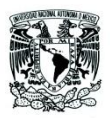

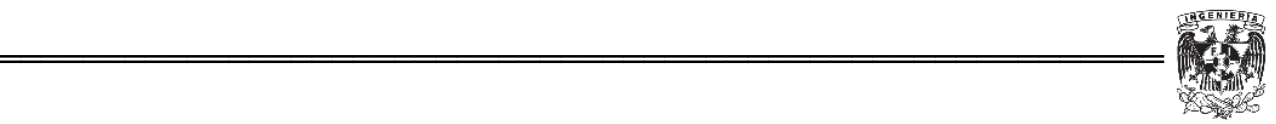

Como ingeniero de producto de media tensión es importante conocer los principios de funcionamiento de los componentes, específicamente los interruptores por ser los más vendidos.

A continuación se mencionan algunos conceptos que son necesarios para seleccionar un interruptor de media tensión.

- Tensión asignada: Es la corriente a la cual el interruptor opera en condiciones normales.
- Tensión soportada asignada de impulso tipo rayo (BIL).
- Diseño mecánico relacionado a los niveles de voltaje.

En los interruptores de media tensión las distancias entre polos y centros se determinan por los niveles de voltaje y aislamiento, como regla: a mayor tensión la distancia entre polos será mayor para evitar la formación de un arco eléctrico.

Más adelante se menciona mas a detalle los conocimientos que se requieren para ser el ingeniero de producto responsable.

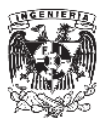

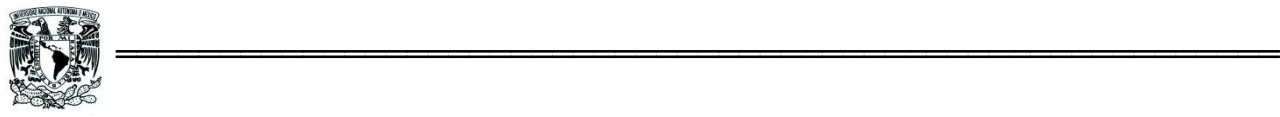

## **3. Descripción del puesto de trabajo.**

### **3.1. Perfil del ingeniero de producto**

Siemens al ser una empresa global de ingeniería cuenta con diversas áreas como ya se ha mencionado anteriormente. Existen dos tipos de áreas o business units, aquellas que se dedican únicamente a la venta de producto y otras que su enfoque es por proyectos y/o servicios para el sector público o privado.

El ingeniero de producto es el responsable de un producto o productos de un portafolio, del cual debe ser especialista en el aspecto técnico, así como también debe estar informado de las nuevas tecnologías de acuerdo al área y equipos del cual es responsable.

Para poder conocer a fondo cada equipo se debe estar familiarizado con los conceptos básicos, que en el caso de esta unidad de negocio se enfocan a conocimientos eléctricos en su mayoría, y en una menor proporción aquellos que requieren conocer la parte de la programación y automatización.

Las actividades y responsabilidades del ingeniero de producto son:

- o Soporte técnico al cliente
- o Comparativas técnicas
- o Análisis de mercado
- o Cotizaciones
- o Capacitación y Promoción
- o Negociación con clientes

Soporte técnico al cliente

El soporte técnico empieza desde la cotización del material que el cliente requiere, desde aquí el ingeniero de producto es un soporte tanto para la cotización cuando el cliente ya tiene seleccionado un equipo o para asesorarlo sobre cuál es la mejor opción para la aplicación.

El soporte que se le da al cliente es muy importante para la venta, ya que muchas veces incluso cuando nuestros equipos sean de un precio mayor, el soporte que se proporciona tanto técnico como comercial que se le da al cliente puede llegar a ser un factor de suma importancia para la venta de los diferentes productos

Dentro de las actividades de soporte al cliente se encuentran ayudar en la implementación de proyectos. En el capítulo anterior mencioné que a través de integradores, las áreas de producto pueden llegar y participar en proyectos en

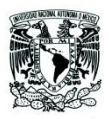

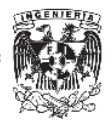

conjunto con dichos integradores, aquí la función del ingeniero es ayudar al cliente a desarrollar su proyecto e incluso apoyarlo en la puesta en marcha con los usuarios finales.

════════════════════════════════════════════════════════

### **3.2. Comparativas técnicas**

No basta con ser un especialista del equipo de la casa, para poder conocer y entender la situación de los productos que ofrece Siemens, los ingenieros de producto deben tener conocimiento sobre lo que ofrecen otras compañías.

Lo ideal para todo ingeniero sería ser especialista tanto del producto propio como de la competencia, sin embargo muchas veces esto no es posible, pero es básico que se conozcan las características principales, ventajas y desventajas que tienen las soluciones de Siemens respecto a otros fabricantes.

Las comparativas que se realizan sirven básicamente para dos cosas; la primera es conocer las diferencias técnicas que tienen los equipos que se comercializan y la segunda, con base en diferencias resaltar y promover nuestros equipos con clientes que actualmente prefieran otras marcas.

En proyectos tanto públicos como del sector privado, las especificaciones de dichos proyectos se publican con base en características técnicas que se requieren para su ejecución, aquí es muy importante ya que en base a esa especificación el ingeniero de producto puede estar consiente si su equipó puede participar y también contra quien está concursando para dicho proyecto.

Para poder realizar estas comparativas es importante conocer las características principales de un equipo y después las funciones extras que pudieran ser un factor para su selección, es decir se comparan características eléctricas que todas las marcas deben cumplir ya sea por norma o por la función del dispositivo y posteriormente aquellas opciones extras que se pueden ofrecer.

A continuación se muestra una comparativa técnica entre interruptores de riel DIN de la misma marca.

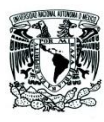

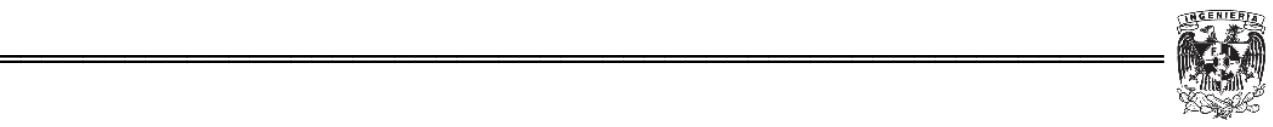

|                                                                  |                                     | <b>5SJ6SC</b>                 | <b>5SY3</b>                                                    | <b>5SY6</b>                       | <b>5SY4</b>             | <b>5SY5</b>            | <b>5SY7</b>                      | <b>5SY8</b>              | <b>5SL6</b>                | <b>5SL4</b>              | <b>5SP4</b> | <b>5SP5</b>                 |
|------------------------------------------------------------------|-------------------------------------|-------------------------------|----------------------------------------------------------------|-----------------------------------|-------------------------|------------------------|----------------------------------|--------------------------|----------------------------|--------------------------|-------------|-----------------------------|
| <b>Tensión Asignada</b>                                          | V AC<br>V <sub>DC</sub>             | 440                           | 230/240                                                        | 230/240                           | 230/240                 | 230/240<br>220/440/880 | 230/240                          | 230/240                  | 230/400                    | 230/400                  | 230/400     | 230/400<br>220/440/880/1000 |
| Corriente                                                        | A                                   | $\overline{\mathbf{2}}$<br>63 | $0.3 - 63$                                                     | 0.363                             | 0.363                   | 0.363                  | $0.3 - 63$                       | 0.363                    | 0.363                      | $0.3 - 63$               | $80-.125$   | $80 - 125$                  |
| Curva Caracteristica                                             |                                     | c                             | B.C                                                            | B.C                               | A.B.C.D                 | B.C                    | B.C.D                            | C,D                      | B.C                        | B.C                      | B.C.D       | c                           |
| Tensión de Operación                                             |                                     |                               |                                                                |                                   |                         |                        |                                  |                          |                            |                          |             |                             |
| EN 60898-1/-2 v                                                  | Minima VAC/DC/Polo                  | 24                            |                                                                | 24                                | 24                      | 24                     | 24                               | 24                       | 24                         | 24                       | 24          | 24                          |
| UNE-EN 60947-2<br>Maxima                                         | V DC/Polo                           | 60                            |                                                                | 72                                | 72                      | 250                    | 72                               | 72                       | 60                         | 60                       | 72          | 250                         |
| Maxima                                                           | V AC                                |                               |                                                                | 250/440                           | 250/440                 | 250/440                | 250/440                          | 250/440                  |                            |                          | 250/440     | 250/440                     |
| según UL 1077 y<br>CSA C22.2 No. 235<br>Maxima                   | V AC                                | 440                           |                                                                | 480Y/277                          | 480Y/277                |                        | 480Y/277                         | 480Y/277                 | 250/440                    | 250/440                  | 480Y/277    |                             |
| Capacidad Interruptiva                                           |                                     |                               |                                                                |                                   |                         |                        |                                  |                          |                            |                          |             |                             |
| IEC/EN 60898-1 (220VAC/440VAC)<br>IEC/EN 60898-2 (220VDC/440VDC) | kA AC<br>kA DC                      | 6                             | 4.5                                                            | 6<br>10                           | 10<br>10                | 10<br>10               | 15<br>15                         |                          | 6                          | 10                       | 10<br>10    | 3<br>10                     |
|                                                                  | kA AC                               |                               |                                                                | 3010                              | 3510                    | 3510                   | 5015                             | 7020                     |                            |                          |             |                             |
| IEC/EN 60947-2                                                   | kA DC                               |                               |                                                                | 15                                | 15                      | 15                     | 15                               | 15                       |                            |                          | 2015        | 2015                        |
| UL1077 y (480VAC/60VDC)<br>CSA C22.2 No. 235                     | kA AC                               |                               |                                                                | $\overline{5}$                    | 5                       |                        | 5                                | 5                        |                            |                          | 5           |                             |
| Numero de Polos                                                  |                                     | 1.2.3                         | 1,2,3,4,1+N, 1,2,3,4,1+N,<br>$3 + N$<br>$1 + N$<br>(Un modulo) | $3+N$ .<br>$1 + N$<br>(Un modulo) | $1,2.3,4.1+N.$<br>$3+N$ | 1.2.4                  | $1,2,3,4,1+N$ .<br>$3 + N$       | $1,2,3,4,1+N$ .<br>$3+N$ | $1,2,3,4,1+N$ .<br>$3 + N$ | $1,2,3,4,1+N$ .<br>$3+N$ | 1,2,3,4,    | 1,2                         |
| Protección contra<br>contactos directos                          |                                     | <b>NO</b>                     | <b>SI</b>                                                      | SI                                | SI                      | SI                     | SI                               | SI                       | SI                         | <b>SI</b>                | SI          | SI                          |
| Indicador de posición                                            |                                     | N <sub>O</sub>                | SI                                                             | SI                                | SI                      | SI                     | SI                               | SI                       | SI                         | SI                       | SI          | SI                          |
| Sección del conductor<br>monofilar o multifilar                  | mm                                  | 0.7535                        | .7535                                                          | 0.7535                            | 0.7535                  | 0.7535                 | 0.7535                           | 0.7535                   | 0.7535                     | 0.7535                   | 450         | $4 - 50$                    |
| flexible, con puntera                                            | mm                                  | 0.7525                        | 0.7525                                                         | 0.7525                            | 0.7525                  | 0.7525                 | 0.7525                           | 0.7525                   | 0.7535                     | 0.7535                   | 1.535       | 1.535                       |
| cables AWG                                                       | AWG                                 | 144                           | 144                                                            | 144                               | $14 - 4$                | $14 - 4$               | 144                              | 144                      | 144                        | 144                      | 142         | 142                         |
| <b>Accesorios</b><br>Disparador de mínima<br>tensión (UR)        | 5ST304xx                            | N <sub>O</sub>                | $\overline{\mathbf{S}}$                                        | SI                                | $\mathbf{S}$            | $\mathsf{SI}$          | SI                               | SI                       | $\mathbb{S}$               | $\mathsf{SI}$            | SI          | SI                          |
| Disparador por emisión<br>de corriente (ST)                      | 5ST3030<br>5ST3031                  | N <sub>O</sub>                | SI                                                             | SI                                | SI                      | SI                     | $\mathbf{S}$                     | SI                       | SI                         | $\mathbf{S}$             | SI          | SI                          |
| Accionamiento motor (RC)                                         | 5ST3050                             | NO.                           | <b>SI</b>                                                      | SI                                | SI                      | SI                     | SI                               | SI                       | SI                         | SI                       | SI          | SI                          |
| Contactos auxiliares (AS)                                        | 5ST3010x                            | NO.                           | <b>SI</b>                                                      | SI                                | SI                      | SI                     | SI                               | SI                       | SI                         | SI                       | SI          | SI                          |
| Contacto de señalización<br>de defecto (FC)                      | 5ST302x                             | NO.                           | $\mathbf{S}$                                                   | SI                                | SI                      | $\mathbf{S}$           | $\mathbf{S}$                     | SI                       | $\mathbf{S}$               | $\mathbf{S}$             | SI          | SI                          |
| Detector de falla de arco (AFD)                                  | 5SM6 011-1<br>(5SY60)<br>5SM6 021-1 | NO.                           | SI<br>Solo<br>$1+N$                                            | SI<br>Solo<br>$1 + N$             | SI<br>Sala<br>$1+N$     | NO.                    | <sub>SI</sub><br>Solo<br>$1 + N$ | SI<br>Solo<br>$1 + N$    | S1<br>Sala<br>$1 + N$      | SI<br>Solo<br>$1 + N$    | NO.         | NO                          |

**Figura: 3.2.1 Tabla comparativa de interruptores de riel DIN, Siemens**

### **3.3. Análisis de Mercado**

Adicionalmente a las comparativas técnicas, se realizan análisis de mercado que van desde una comparativa de precios entre Siemens y otros fabricantes, hasta un análisis más complejo el cual compara cómo nos encontramos como negocio ante nuestros competidores y qué participación del mercado tenemos captado para la comercialización de los equipos de media y baja tensión.

Para ciertos sectores Siemens es líder en el mercado, pero para otros no lo es, es importante que se esté consiente contra qué nos enfrentamos para poder tomar medidas y generar una estrategia de mercado.

### **3.4. Cotizaciones**

El cálculo de precios de diversas procedencias del mundo implican que el ingeniero de producto conozca conceptos de administración y costos, si bien no es algo que se enseñe a fondo en las escuelas de ingeniería, en la gran mayoría se llevan materias como costos e ingeniería económica que apoyan mucho para entender cómo se calcula un precio de venta y todos los factores que se deben tomar en cuenta para determinar dichos precios según la procedencia, sobre todo cuando los

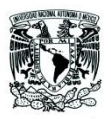

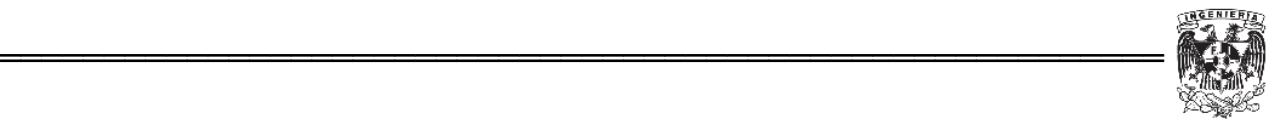

equipos son importados de diversas ubicaciones del mundo como lo es Alemania, Estados Unidos, Brasil y China.

Como ingeniero de producto se debe realizar un cálculo y análisis no solo para ofrecer un precio al cliente, si no las implicaciones que tiene este precio en el mercado.

Otro factor importante no solo es dar un precio el cual se calcula tomando en cuenta factores como el costo del material, los gastos de transporte e importación, y considerar el cambio de divisas. Estos conceptos se toman en cuenta para poder hacer cotizaciones aunque existen otros gastos que no se toman directamente el cálculo si no que se consideran en proceso más a fondo dentro de la administración del negocios, como lo son los sueldos de los colaboradores del negocio, renta de oficinas, gastos de viajes para promoción, renta de servicio de cómputo y telefonía, entre otros.

Adicionalmente después de considerar todos estos gastos, se debe dar una ganancia para el negocio.

### **3.5. Capacitación y promoción**

Como área de producto la cual se dedica a la venta de equipos, una función importante es la promoción y capacitación de nuestros clientes y los usuarios finales, todos los ingenieros ya sean parte del equipo marketing o únicamente sean ingenieros de producto son parte de la capacitación y promoción ya que implica uno de los principales canales para poder generar una venta.

Las capacitaciones son impartidas por los especialistas en cada producto, donde se explican y exponen puntos clave de nuestros equipos así como también ejemplos y soluciones que podemos ofrecer a los clientes.

Para la parte de promoción, se participa en eventos donde se realizan presentación de los equipos de Siemens e incluso se organizan sesiones donde los clientes pueden ser parte de la solución (Figura: 3.5.1).

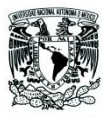

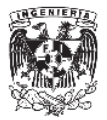

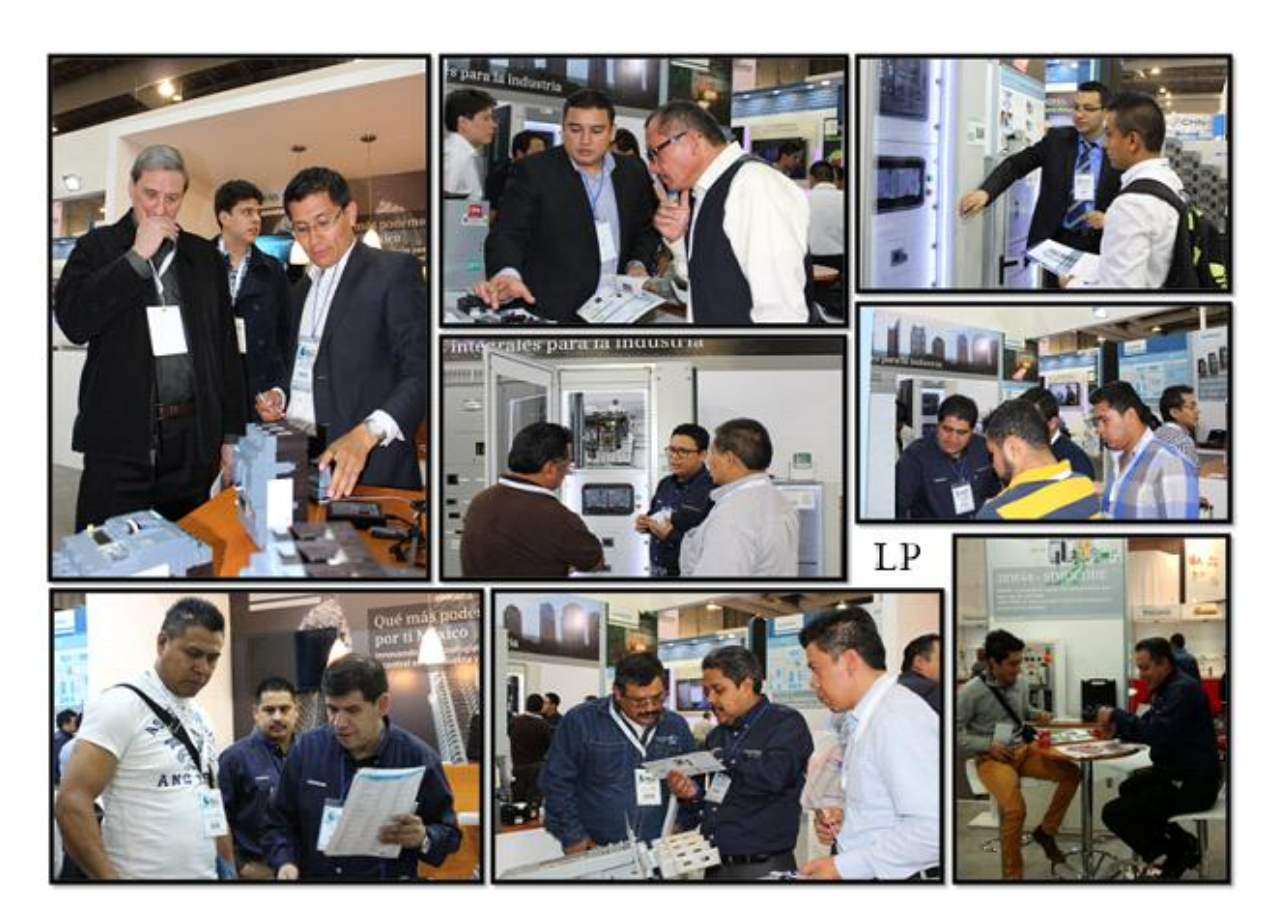

════════════════════════════════════════════════════════

**Figura: 3.5.1 Expo eléctrica, Junio 2015**

### **3.6. Negociación**

Como empresa global, Siemens se vuelve compleja en sus procesos internos que en muchas ocasiones llegan a afectar los clientes, aquí es importante por parte del ingeniero de producto ser capaz de entablar una negociación ya sea para poder enfrentar algún problema que se haya presentado o bien para poder negociar precios para proyectos.

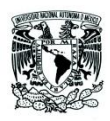

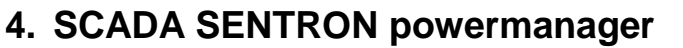

#### **4.1. Introducción**

Actualmente el ahorro y aprovechamiento efectivo de la energía ha tomado más interés debido las condiciones ambientales y también por diversas situaciones económicas.

════════════════════════════════════════════════════════

Conocer si realmente se utiliza de forma eficiente la energía eléctrica es importante ya que permite tomar decisiones y encontrar áreas de oportunidad donde la energía no se aprovecha de una manera eficiente.

La medición de los parámetros eléctricos en las redes eléctricas trifásicas de las instalaciones comerciales, industriales y en sistemas eléctricos de potencia permite tomar decisiones de cómo, cuándo y por qué estamos utilizando esa energía y nos da la capacidad de reaccionar de acuerdo a ello.

Por otra parte los cambios en las cargas o en la operación de los circuitos de baja tensión normalmente se realizan sin tomar en cuenta la capacidad original de las instalaciones. Esto ocasiona que se presenten problemas como:

- Capacidad instalada
- Desbalanceo de corriente
- Variaciones temporales de voltaje
- Bajo voltaje en los extremos de los circuitos
- Bajo factor de potencia
- Sobrecarga de circuitos

Estos problemas si no se detectan y corrigen a tiempo producen deterioro en las líneas de distribución y protección, reduciendo la vida útil de la instalación e incrementando el riesgo de falla que pueda suspender el servicio de energía eléctrica por tiempo prolongado, lo cual se traduce en pérdidas económicas tanto en cuestión de reparaciones como relacionadas con el paro de la producción.

Por otro lado los equipos instalados como variadores de velocidad de motores, hornos de arco eléctrico, cargas relacionadas con la iluminación, cargas capacitivas como equipos de cómputo etc. producen corrientes armónicas que circulan a lo largo de toda la instalación, provocando calentamiento en los motores y transformadores, en algunos casos esta perturbación puede o no provenir de la misma instalación, en algunas ocasiones, sobre todo en parques industriales las armónicas pueden provenir de alguna industria vecina.

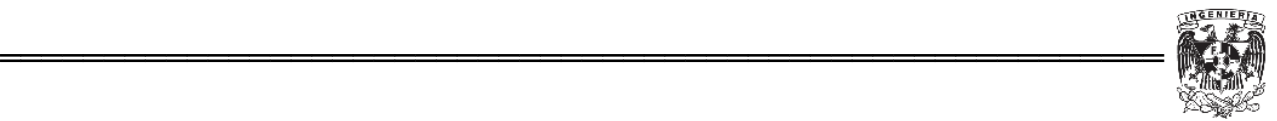

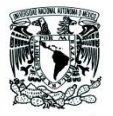

En todo caso es muy importante medir la amplitud y frecuencia de dicha armónica para evitar daños en la instalación, para lo cual se requiere un equipo de medición que sea capaz de detectar dichos armónicos.

Por otro lado está la administración de la energía, las tarifas eléctricas de uso general de baja y media tensión de más de 25 kW incluyen además del cargo por consumo (kWh) un cargo por demanda facturable (kW), este aspecto es de suma importancia y requiere un debido control de los procesos.

El control y administración de la demanda, son todas las actividades encaminadas a optimizar el uso de la capacidad del equipó instalado, tanto de los usuarios como de la acometida que consiste en reducir o controlar la demanda en kW durante un periodo de tiempo, comúnmente en el horario de mayor costo de la energía, optimizando la operación de los equipos eléctricos sin afectar el proceso de producción.

En términos generales, es la acción de interrumpir por intervalos de tiempo la operación de cargas eléctricas que inciden directamente sobre la demanda facturable, a fin de reducir o limitar los niveles de consumo en razón de los precios tarifarios comúnmente conocido como cambio de hábito de consumo.

Es importante señalar que el cambio de hábito de consumo, se planea como una alternativa de ahorro económico en sistemas eficientes ya que actualmente el cargo por demanda representa entre un 20% a un 30% de la facturación eléctrica, además de la reducción en el cargo por demanda, también se verá reflejando en el cargo por consumo en horario punta.

Para poder conocer y tomar decisiones lo primero que se tiene que hacer es medir los consumos de energía, para esto se requieren equipos destinados a realizar este tipo de mediciones que implican variables como potencias, factor de potencia, porcentajes de distorsión, entre otras, posteriormente estos datos se deben almacenar en alguna ubicación, existen equipos que miden y almacenan dicha información, en otros casos los dispositivos requieren de un medio externo que les permita guardar esta información para posteriormente evaluar los datos obtenidos.

El uso de un sistema que permita monitorear es muy importante para el buen funcionamiento y aprovechamiento de las industrias y no sólo de instalaciones industriales si no también en edificios comerciales, residenciales, universidades, hospitales, entre otros.

El sistema permite entregar información del compartimento de la red eléctrica lo que nos ayuda a prevenir fallas que provoquen interrupciones parciales o totales en

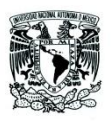

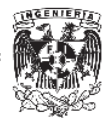

procesos críticos para la empresa, por otra parte podemos mejorar el consumo de la red con base en la información que el sistema de monitoreo nos puede entregar.

════════════════════════════════════════════════════════

Un SCADA (Supervisión, Control y Adquisición de Datos) es un software que permite controlar y supervisar procesos industriales a distancia y facilita la retroalimentación en tiempo real con los dispositivos de campo (sensores y actuadores), además algunos de estos paquetes de programas permiten controlar el proceso automáticamente. Provee de toda la información que se genera en el proceso productivo (supervisión, control calidad, control de producción, almacenamiento de datos, etc.) y permite su gestión e intervención.

Siemens ofrece diversas soluciones en cuanto a SCADA se refiere, para LP se tiene un software que ha sido diseñado para personal eléctrico que cuenta con conocimientos básicos sobre la programación y administración de este tipo de sistemas, esta aplicación lleva por nombre SENTRON powermanger, el cual se encarga de almacenar la información de los medidores y otros equipos en el disco duro de una computadora, generalmente un equipo industrial.

Los medidores de Siemens y los aparatos de protección ofrecen la solución completa en cuanto a administración de energía se refiere, permiten monitorear, analizar, guardar y compartir la información dentro de las pequeñas y medianas empresas.

El objetivo del LP es promover el uso de este software tanto para proyectos nuevos como para aquellas instalaciones que ya cuentan con algún equipo de medición o protección de la marca Siemens.

Para poder promover este tipo de soluciones, lo primero que se debe realizar es desarrollar diversas aplicaciones que servirán como ejemplo con los clientes finales, para ello a continuación se describen ejemplos del proceso que se lleva a cabo para implementar este SCADA en las instalaciones.

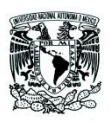

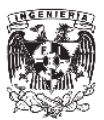

### **4.2. Aplicación**

SENTRON powermanager es utilizado para adquirir, monitorear, evaluar presentar y almacenar datos relevantes de la energía eléctrica tomados de los multimedidores SENTRON PAC en sus diferentes versiones, adicional a los medidores se pueden agregar dispositivos de protección como interruptores electromagnéticos y termomagnéticos, así como cualquier equipo capaz de comunicarse a través de Modbus.

════════════════════════════════════════════════════════

Como ingenieros de producto debemos conocer el software y ser capaces de resolver las dudas que los clientes pudieran tener respecto a su utilización o para resolver problemas que se les presenten con los equipos.

Para el caso de este software de administración de energía el objetivo es promover su uso tanto con clientes que ya cuentan con equipos de medición y protección o bien ofrecerlo para nuevas proyectos.

Para realizarlo, el primer paso es comprender el funcionamiento y configuración del software para posteriormente entrar en una etapa de promoción con clientes específicos que ya cuentan con experiencia en el tema y finalmente realizar marketing a nivel nacional con todos los clientes.

El software cuenta con las siguientes características:

Componentes Básicos

- Controlador Standard Modbus
- Sistema de archivo con base de datos interna
- Sistema integrado de señalización
- Presentación de informes en base Excel
- Administración de usuarios
- Cliente software para Windows
- Acceso Web
- Controlador OPC
- Administrador de Licencias

### **Dispositivos**

- Multimedidor SENTRON PAC 3100
- Multimedidor Para SENTRON PAC 3200
- Multimedidor Para SENTRON PAC 4200
- Interruptores de potencia SENTRON 3WL/3VL/3VA

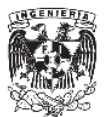

**Proyectos** 

- Interfaces de usuario predefinidas
- Vistas Predefinidas agrupadas por tecnologías
- Objetos gráficos predefinidos para equipos SENTRON PAC, 3WL/VL

════════════════════════════════════════════════════════

Reportes Predefinidos

Un ejemplo de una configuración en un tablero de distribución se muestra en la Figura: 4.2.1.

Típica configuración en un tablero de distribución, para el medidor monitoreo de la energía consumida para determinar los costos de operación.

- Monitoreo del estado del sistema.
- Monitoreo de la calidad de la energía.

Detección del estado de los interruptores mediante las entradas de los medidores $\bullet$ , en el caso de los interruptores electromagnéticos se puede conocer el estado y variables directamente mediante la comunicación ModBus.

Los datos y estados de los dispositivos se monitorean y se despliegan en la pantalla del servidor donde se guarda la información proveniente de los diferentes dispositivos $\boldsymbol{\Theta}$ .

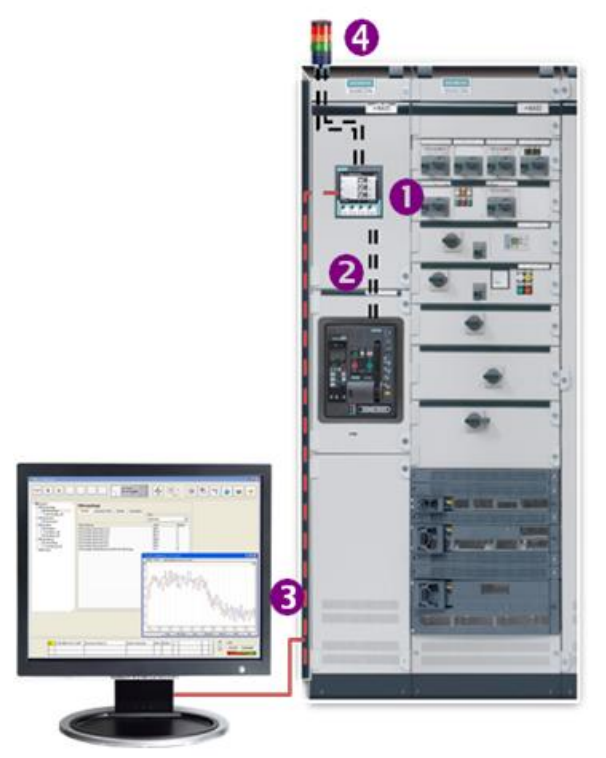

**Figura: 4.2.1 Aplicación en un tablero de distribución**

Advertencias y alarmas sobre estados críticos del sistema pueden visualizare en el SCADA y a su vez a través de las salidas de los medidores se pueden accionar alarmas sonoras o visuales a través de torretas $\bm{\Theta}$ .

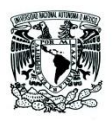

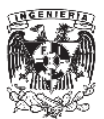

### **4.3. Descripción de dispositivos**

#### **SENTRON PAC3100**

#### **Características**

- Despliegue de la corriente en la conexión de neutro
- Pantalla completamente gráfica
- Operación intuitiva con textos multi-idiomas y 4 teclas de operación.

════════════════════════════════════════════════════════

- 2 Salidas digitales
- Diseño 96 x 96mm , 51mm de profundidad

#### Aplicación

- Se puede utilizar en cualquier tipo de RED 3 Ø.
- Medición directa hasta 480V UL-L , CATIII
- Medición de Corriente vía transformador x/5A, CATIII
- Voltaje de Alimentación AC 100…240V ±10% 50/60Hz /DC 110…250V ±10%

**Interfaces** 

- Interface Integrada RS485 con protocolo Modbus RTU
- 2 entradas digitales para detección de estado
- 2 salidas digitales

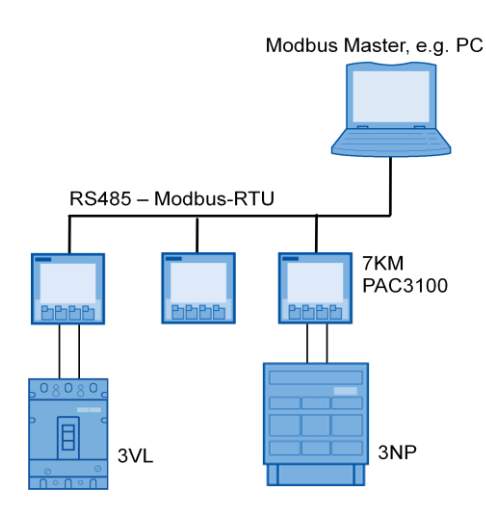

**Figura: 4.3.1 Opción de comunicación RS-485 PAC3100**

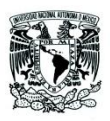

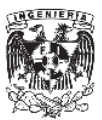

### **SENTRON PAC3200**

#### **Características**

Pantalla grafica LCD, operación intuitiva vía texto en 10 idiomas y 4 teclas.

════════════════════════════════════════════════════════

- 10 contadores de energía precisos (kWh clase 0.5S / kVarh clase 0.2) para valores importados/exportados así como tarifas alta/baja.
- Contador de pulsos de kWh / kVarh vía entrada digital.
- Puede ser expandible vía módulos de comunicación opcionales.
- Monitoreo de hasta 6 valores límite si los valores son excedidos o alcanzados con una simple función lógica.
- Software de configuración incluido (powerconfig).

Aplicación

- Se puede utilizar en cualquier tipo de RED 3 Ø.
- Medición directa hasta 690V UL-L , CATIII
- Medición de corriente via transformador x/5A o x/1A.
- Alimentación :AC  $95...240V±10%50/60Hz$  / DC  $110...340V±10%$  via fuente de alimentacion: DC 22…65V±10%

#### **Interfaces**

- Interfase Ethernet Integrada 10 Mbit/
- 1 salida o entrada digital multifunctional para un óptimo ajuste dentro de alguna aplicación relevante.

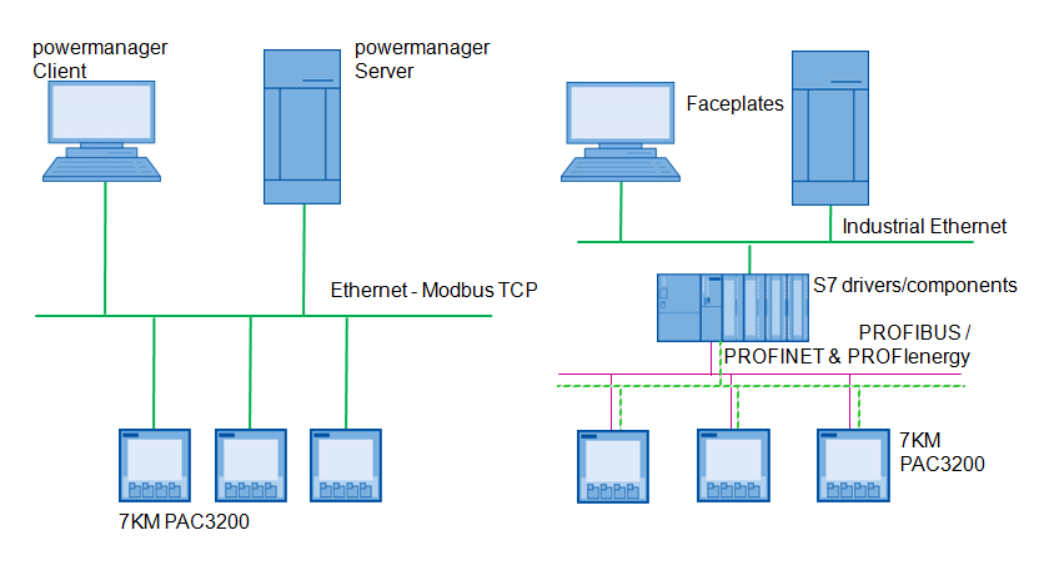

**Figura: 4.3.2 Opciones de comunicación con PAC 3200**

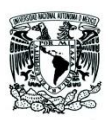

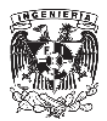

### **SENTRON PAC4200**

 Determinación de importantes valores de medición para evaluación del estatus del sistema así como también la calidad de la energía en el punto de medición.

════════════════════════════════════════════════════════

- Harmónicas 3 31 para corriente y voltaje, así como los valores de distorsión.
- Valores de demanda deslizante con un intervalo promedio ajustable y valores RMS máximos/mínimos asociados
- Memoria de Perfil de carga para valores de demanda de potencia hasta por 40 días.
- Memoria de eventos para más de 4000 operaciones, el control y eventos relacionados al sistema, pueden ser configurados
- Datos con fecha y tiempo, calendario, conmutación verano/invierno
- 2 espacios para módulos de comunicación o módulos digitales
- Monitoreo de hasta 12 valores límites con función de lógica programable gráficamente, las entradas digitales pueden ser usadas en la lógica.
- Contadores de energía diaria con 1 año como valor límite de evaluación
- Contadores de energía aparente, activa y reactiva de un proceso de producción o un subproceso
- Pantallas definidas por el usuario, como barras lista de 3 o 4 variables.
- Cumple con los requerimientos de exactitud de los medidores de alta precisión en clase 0.2S
- Software de configuración incluido (powerconfig)
- Ocho entradas y cuatro salidas con dos módulos de entradas y salidas

### Aplicación

- $\bullet$  Se puede utilizar en cualquier tipo de RED 3  $\varnothing$ .
- Medición directa hasta 690V UL-L , CATIII
- Medición de corriente vía transformador x/5A o x/1A.
- Alimentación : AC 95...240V □ 10% 50/60Hz / DC 110...340V □ 10%

### **Interfaces**

- Interfaz Ethernet Integrada 10/100 Mbit/s
- 3 conexiones simultáneas.
- Función Gateway integrada
- 2 salidas o entradas digitales multifuncionales para un óptimo ajuste dentro de alguna aplicación relevante

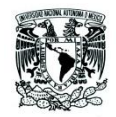

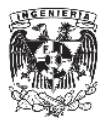

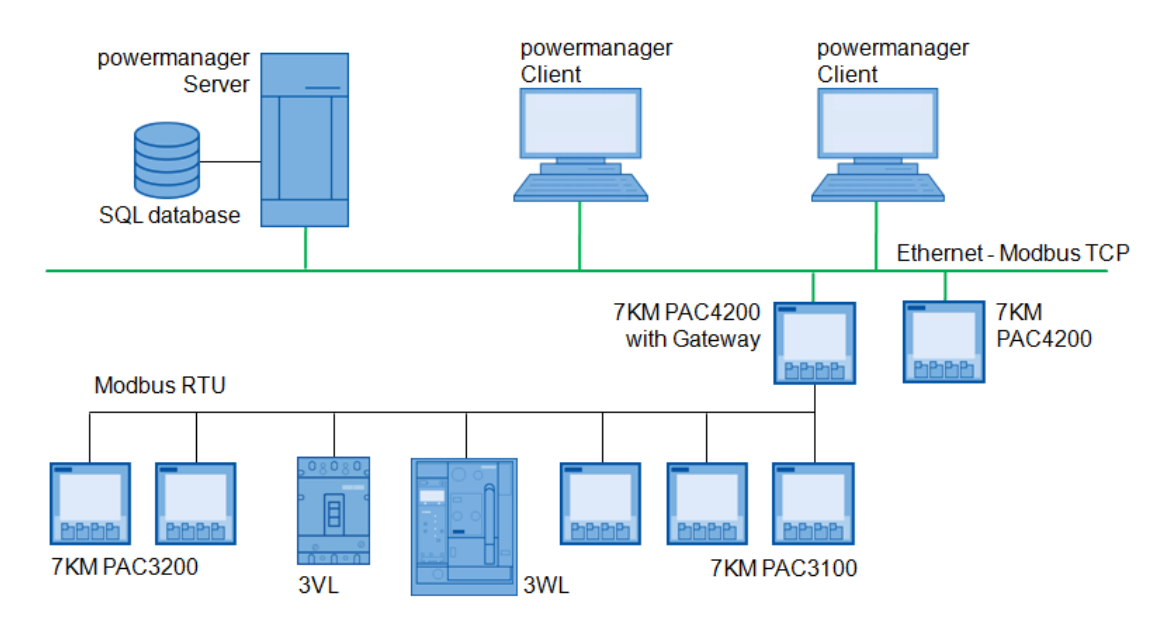

════════════════════════════════════════════════════════

**Figura: 4.3.3 Opciones de comunicación PAC4200**

### **Configuración típica**

A continuación se muestra el diagrama de conexión típica para tableros de baja tensión Figura: 4.3.4.

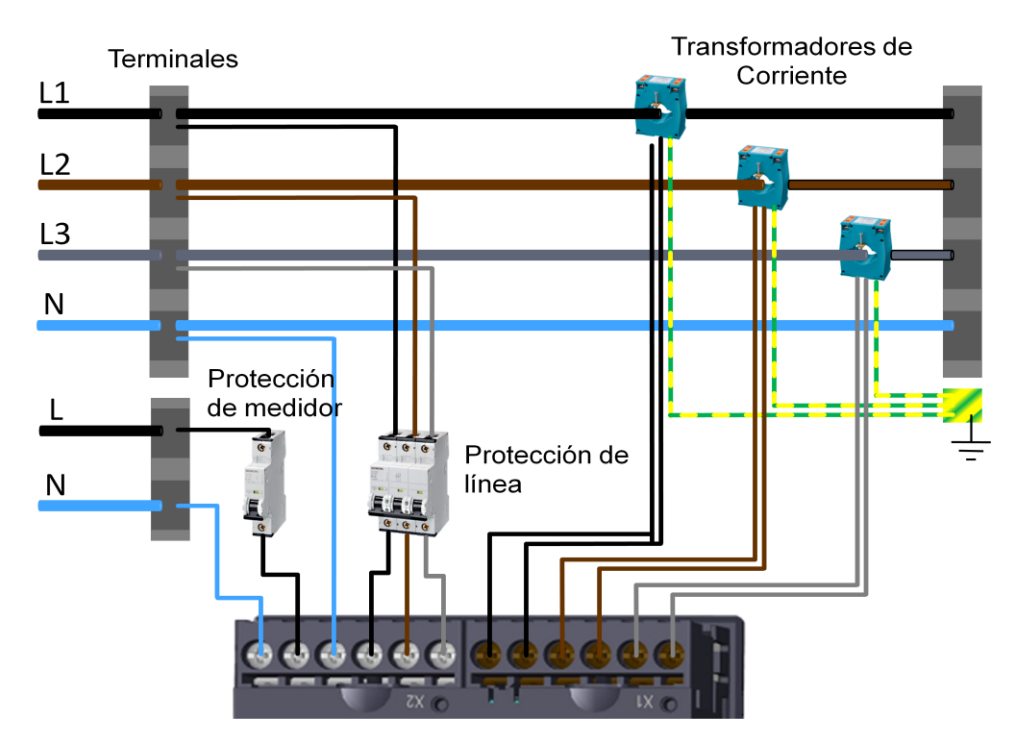

**Figura: 4.3.4 Conexión en tableros**

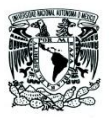

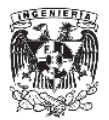

Adicionalmente a los multimedidores y equipos de protección de la misma familia SENTRON, existe la posibilidad de utilizar cualquier dispositivo de protección o medición que sea capaz de comunicarse a través del protocolo Modbus.

════════════════════════════════════════════════════════

En el presente trabajo se muestra una aplicación en la cual se hace uso de otros dispositivos entre los que están un PLC marca Siemens y un medidor de energía marca DEIF y el SCADA SENTRON powermanager.

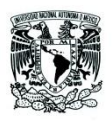

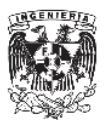

#### **4.4. SENTRON powermanager**

#### **4.4.1. Características**

El SCADA SENTRON powermanager es un software de administración de energía basado en PC cuya función es identificar áreas potenciales de ahorro, reducción de costos por consumo de energía eléctrica y otros servicios como agua y gas, así como evaluar la calidad y uso de la energía eléctrica.

════════════════════════════════════════════════════════

El software está diseñado para pequeñas y medianas empresas desde una aplicación simple y estándar, hasta una solución completamente flexible para el cliente.

SENTRON powermanager ofrece:

- **Detección**
- Monitoreo
- Evaluación
- Visualización
- Archivar los datos de energía obtenidos por los equipos de medición SENTRON PAC 3100/3200/4200, interruptores SENTRON 3WL/3VL y cualquier equipo de detección con comunicación Modbus.
- Sistema de Señalización
- Administración de Usuarios
- Centro de Reporte de Costos

#### **4.4.2. Licencias**

La licencia es suministrada en una USB stick y transferida hacia el sistema vía la ALM (Automation License Manager), el sistema reconoce la habilitación de la licencia y de las funciones correspondientes.

Existe como en muchos programas la opción de licencia TRIAL, la cual permite manipular el software de manera completa por un periodo de 30 días con la opción de utilizar hasta 10 equipos y las opciones extra del software.

Después de la expiración de la versión TRIAL (válida por 30 días), la operación no es posible alargarla, por ejemplo; el sistema automáticamente terminará después de 30 minutos.

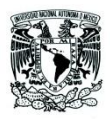

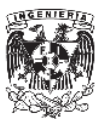

#### **Licencia Básica (server, incluye 1 cliente):**

- Lean: hasta máx. 10 equipos
- Standard: hasta máx. 50 equipos
- Advanced: hasta máx. 100 equipos
- Maximum: hasta máx. 200 equipos

Por ejemplo si hablamos de la licencia Maximum, el software es capaz de almacenar 56 variables por dispositivo, entonces en este caso estaríamos incluyendo 11,200 variables y parámetros eléctricos.

════════════════════════════════════════════════════════

#### **Licencias de expansión:**

• Option package "Expert"

Opción para la creación y exhibición de cualquier número de imágenes libres de configuración (Figura: 4.4.1).

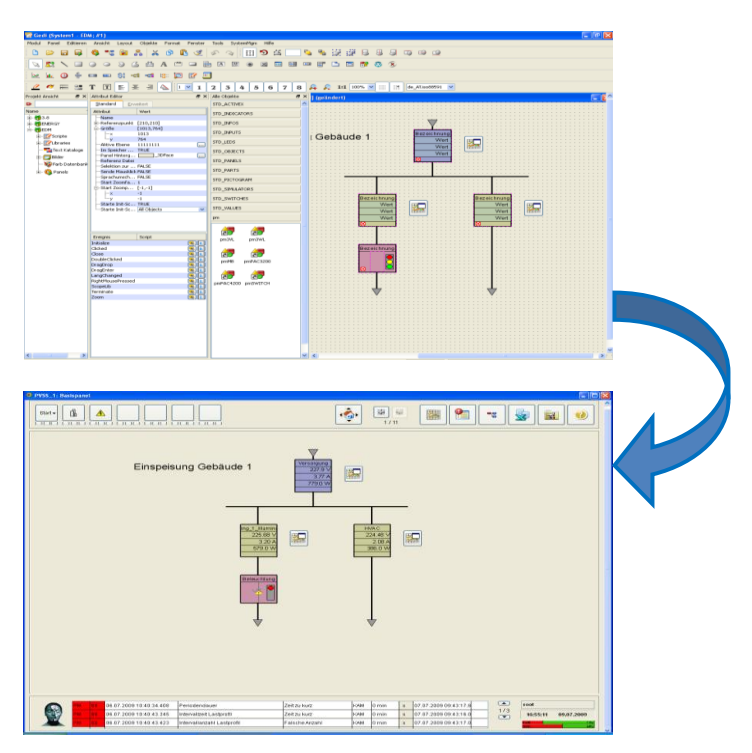

**Figura: 4.4.1 Opción de gráficos, expansión "Expert"**

Option package "Web"

Opción para acceso vía web (p.e. Internet Explorer)

Option package "Up to 5 Clients"

Expansión hasta 5 clientes

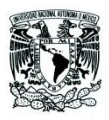

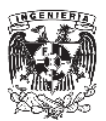

• Option package "5 to 10 Clients"

Expansión de 5 a 10 clientes

#### **4.4.3. Requerimientos para instalación**

Requerimientos del servidor para poder instalar la versión 3.2 del software son los siguientes:

════════════════════════════════════════════════════════

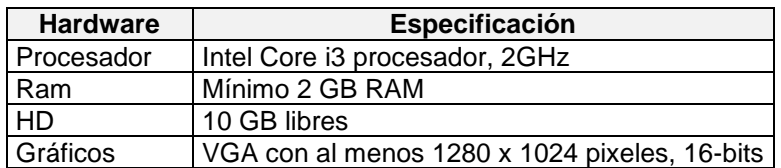

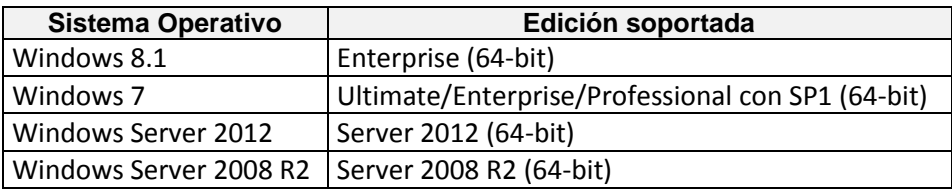

#### **Tabla 1 Requerimientos de instalación**

**Tabla** ¡Error! No hay texto con el estilo especificado en el documento.**2 Sistema operativo**

También es necesario contar con una de las siguientes versiones de Excel (Tabla 4.4.3.3) para poder generar los diferentes reportes con los que cuenta powermanager V3.2.

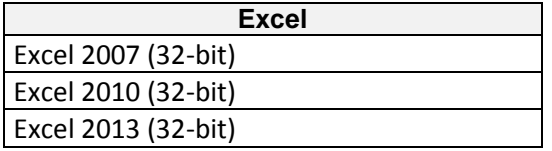

#### **Tabla 3 Versiones de Excel compatibles**

#### **4.4.4. Control de acceso por niveles de usuario**

El software cuenta con la capacidad de generar diferentes usuarios con diferente nivel acceso al sistema, es decir podrán existir usuarios que podrán ingresar con un nivel que solo les permitirá visualizar las variables en tiempo real, otros podrán realizar configuraciones sobre los equipos y existirán usuarios que sean administradores y tengan acceso total a modificar todos los parámetros en el sistema.
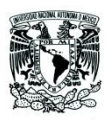

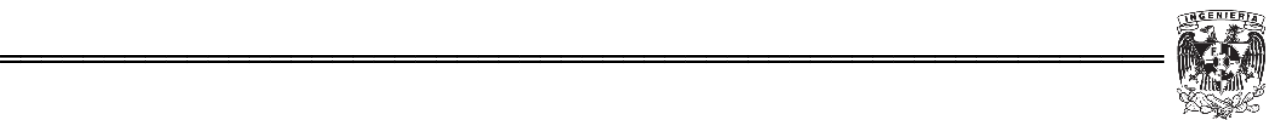

A continuación se muestran los 5 usuarios y los 5 niveles de autorización que se pueden configurar en este SCADA.

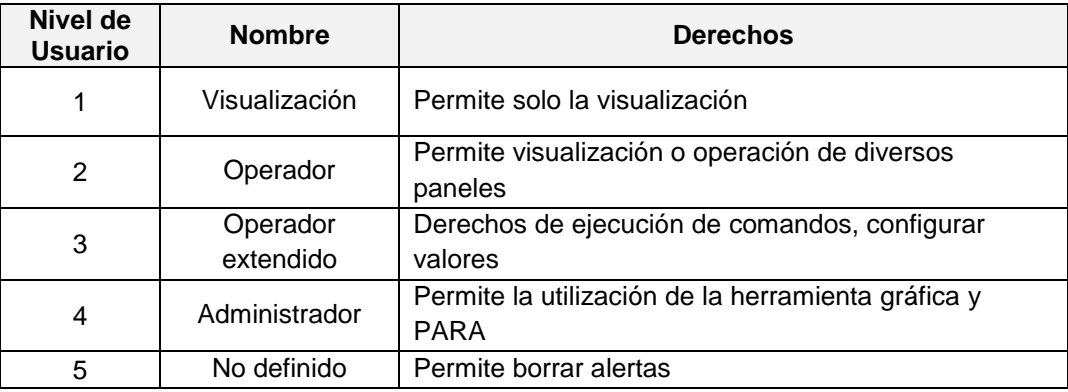

**Tabla** ¡Error! No hay texto con el estilo especificado en el documento.

# **Pantalla principal**

A continuación se describen las características más representativas de la pantalla de inicio del SCADA SENTRON powermanager.

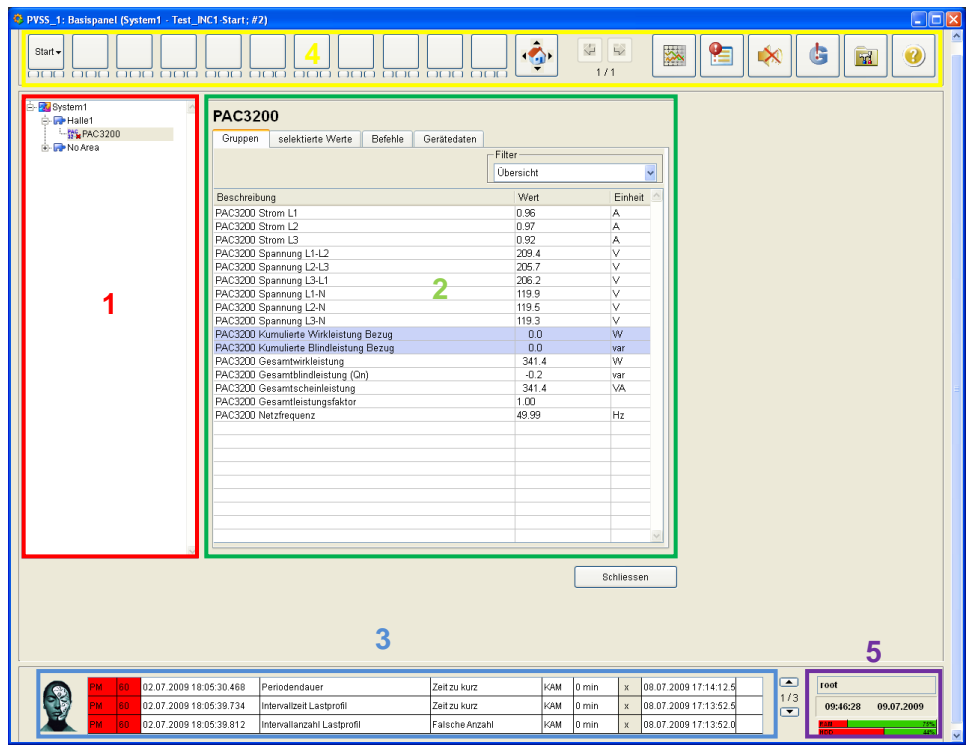

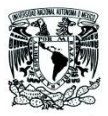

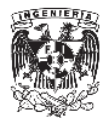

# **1. Árbol de dispositivos:**

En esta sección se encuentran todos los dispositivos conectados al sistema y desde aquí es posible organizarlos por áreas y secciones según sea la distribución en la instalación.

════════════════════════════════════════════════════════

## 2. **Selección y visualización:**

Indicación del valor medido por grupos tecnológicos Indicación del valor medido o valores seleccionados Comandos (ejemplo. Reset del contador, activación de salidas digitales, etc.) Información detallada del fabricante

En el caso del medidor SENTRON PAC4200 es posible visualizar las armónicas en una pantalla predefinida por el software (Figura 4.4.2).

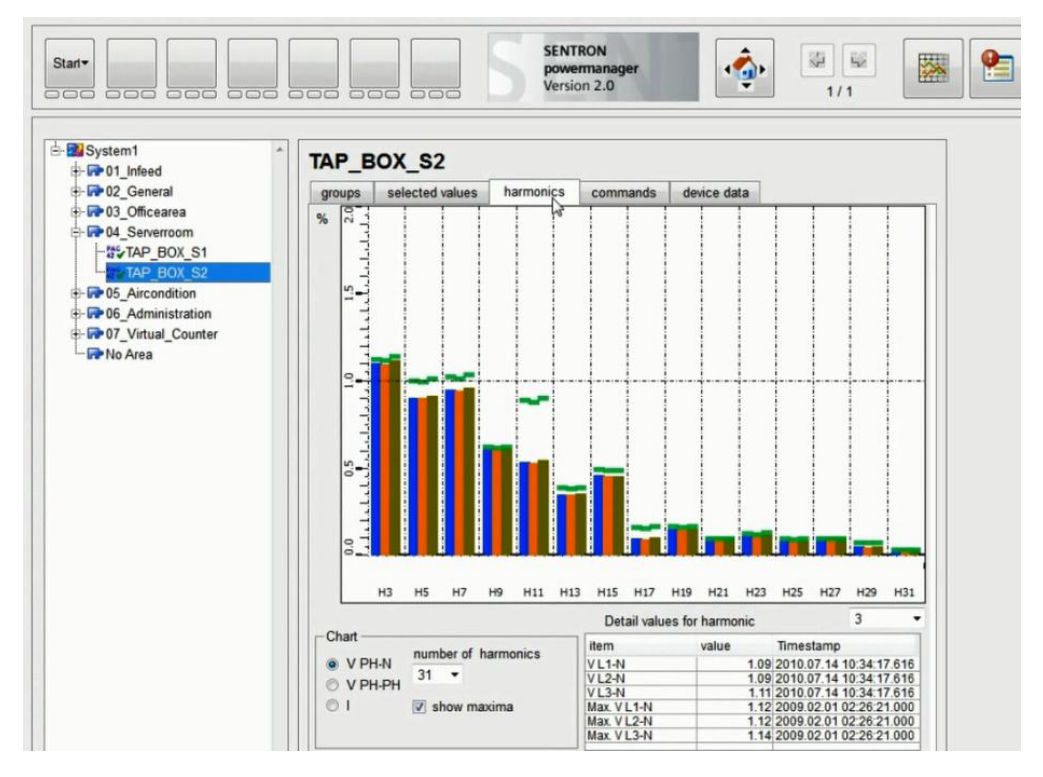

**Figura: 4.4.2 Armónicos en SENTRON PAC4200**

Los armónicos son múltiplos de la frecuencia fundamental, en este caso múltiplos de la onda de corriente.

Cuando se habla de los armónicos en las instalaciones de energía, son los armónicos de corriente los más preocupantes, puesto que son corrientes que generan efectos negativos.

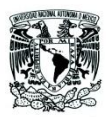

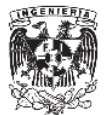

## **Tipos de equipos que generan armónicos:**

- Fuentes de alimentación de funcionamiento conmutado (SMPS)
- Estabilizadores electrónicos de dispositivos de iluminación fluorescente

════════════════════════════════════════════════════════

- Sistemas de Alimentación Ininterrumpida (UPS)
- Motores eléctricos
- Equipos electrónicos
- Entre otros

#### **Problemas producidos por los armónicos:**

- Sobrecarga de los conductores neutros
- Sobrecalentamiento de los transformadores
- Disparos intempestivos de los interruptores automáticos
- Sobrecarga de los condensadores de corrección del factor de potencia
- Distorsiones en sistemas de comunicaciones
- Ruido y posibles daños en circuitos electrónicos
- Alteraciones en la forma de onda

### **3. Visualización de alarmas**

La mayoría de los sistemas SCADA cuentan con un histórico de las alarmas y/o alertas que ocurren dentro de la instalación, como puede ser una variable fuera de los parámetros permitidos o bien el accionamiento de algún dispositivo como puede ser un interruptor que se ha disparado por alguna anomalía.

Las alarmas son muy importantes para los sistemas de administración, ya que permiten avisar a los usuarios sobre fallas que pudieran derivar en un daño grave para la instalación, lo cual se vería reflejado en pérdidas económicas para la empresa.

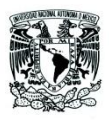

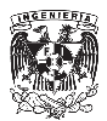

Las alarmas están divididas en clases de alarma:

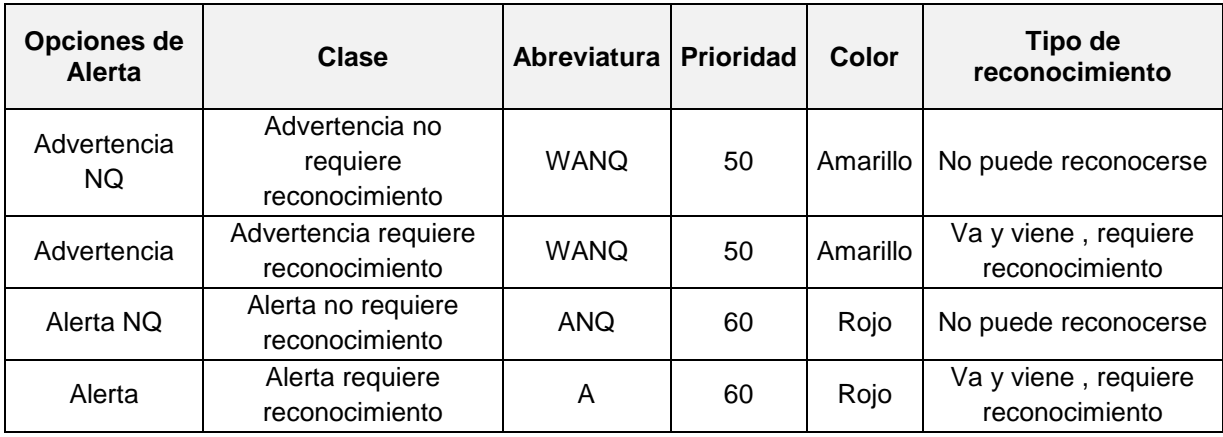

════════════════════════════════════════════════════════

**Tabla** ¡Error! No hay texto con el estilo especificado en el documento.

### Códigos de alerta

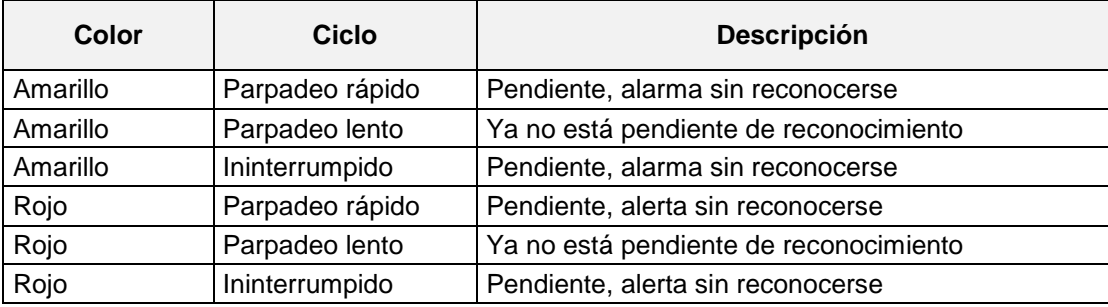

**Tabla** ¡Error! No hay texto con el estilo especificado en el documento.

| ▲ Comunicación+unidades | <b>△</b> Configuración                            |          | Aiustes avanzados |          |                         | Configuración de alarmas |                                                                     |                             |  |
|-------------------------|---------------------------------------------------|----------|-------------------|----------|-------------------------|--------------------------|---------------------------------------------------------------------|-----------------------------|--|
| Grupo                   | Elemento                                          |          |                   |          |                         |                          | Indicación Dirección Archivado Alarma Alarma de alta Alarma de baja | alert class                 |  |
| Frecuencia              | Molino 1 Frecuencia de red m                      |          | $\blacksquare$    |          |                         | 1000.00                  | $-1000.00$                                                          | Advertencia                 |  |
| Frecuencia              | Molino 1 Frecuencia de red m                      |          | $\triangledown$   |          |                         | 1000.00                  | $-1000.00$                                                          | Advertencia                 |  |
|                         | Factor de potencia Molino 1 Factor total de poten | $\nabla$ | $\nabla$          | $\nabla$ | $\overline{\mathbf{v}}$ | 1.00.                    | 0.90                                                                | Advertencia                 |  |
|                         | Factor de potencia Molino 1 Media móvil factor de |          | $\blacksquare$    |          |                         | 1000.00                  | $-1000.00$                                                          | Advertencia NAK             |  |
|                         | Factor de potencia Molino 1 Factor de potencia to |          | $\blacksquare$    |          | $\overline{\mathbf{v}}$ | 1000.00                  | $-1000.00$                                                          | Advertencia                 |  |
|                         | Factor de potencia Molino 1 Media móvil máx. fad  |          | $\blacksquare$    |          |                         | 1000.00                  | $-1000.00$                                                          | Alerta NAK                  |  |
|                         | Factor de potencia Molino 1 Factor de potencia n  |          | $\triangledown$   |          |                         | 1000.00                  | $-1000.00$                                                          | Alerta<br><b>AUVOILORUM</b> |  |

**Figura: 4.4.3 Configuración de alarmas y alertas**

### **4. Estado del sistema**

El software indica los recursos que está consumiendo en el servidor lo permite advertir al usuario sobre el estado del servidor, es decir permite

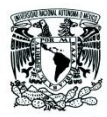

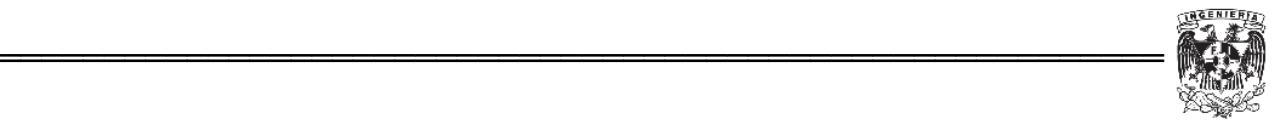

conocer con cuanto espacio de almacenamiento cuenta el software y los recursos de memoria RAM que está utilizado en cada momento.

## **4.4.5. Alta de equipos al sistema de administración de energía**

Una característica del software en cuanto a comunicación con los dispositivos de la marca y otros que no son de la misma familia, es la facilidad de la integración de dichos equipos al sistema, es una ventaja a la cual se hace referencia cuando se realiza el marketing de la aplicación, ya que la persona encargada de la implementación no requiere conocimientos muy profundos en cuanto a sistemas SCADA ya que el software está diseñado para personas del sector eléctrico que están más enfocadas a la parte de potencia y no a la automatización ni administración de sistemas.

A continuación se muestra el proceso de integración de los equipos al sistema SENTRON powermanager.

El primer paso para la implementación es crear un área, esta puede ser la representación de un proceso en alguna industria de manufactura, por ejemplo una fábrica que desea conocer el consumo de una máquina en específica, con la finalidad de conocer de una manera más precisa cuánto cuesta dicho proceso, más adelante se toca el tema de costos.

En el árbol de dispositivos creamos un área, cual tendrá por nombre *"*Proceso\_1".

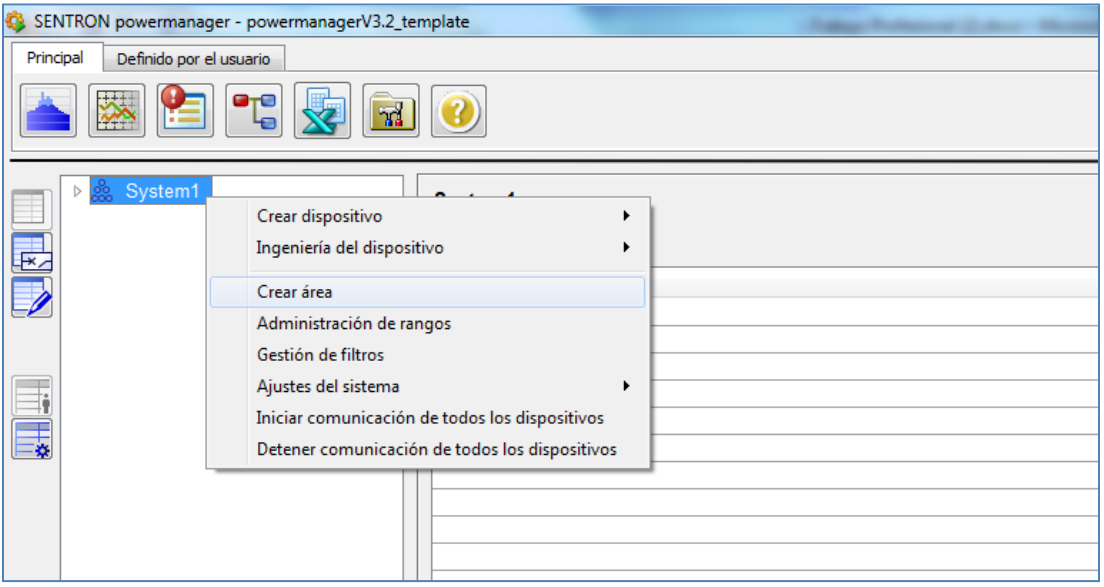

**Figura: 4.4.4 Creación de un área, en el árbol de dispositivos**

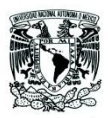

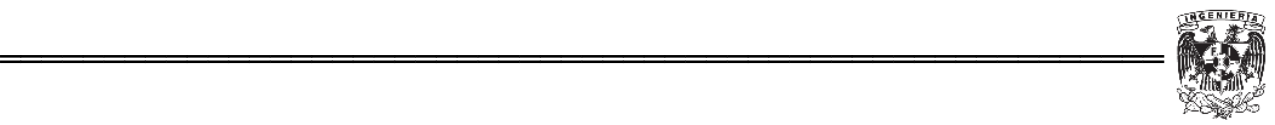

Lo único que el software nos pide es asignar un nombre a esta área, se puede realizar más subdivisiones como sectores entre otras opciones.

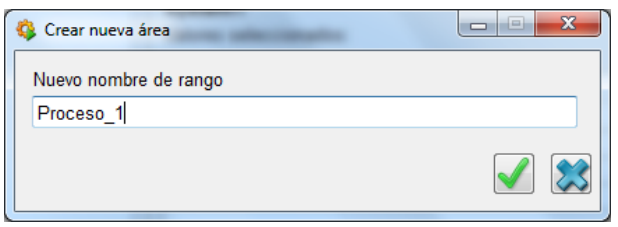

**Figura: 4.4.5 Nombre del área**

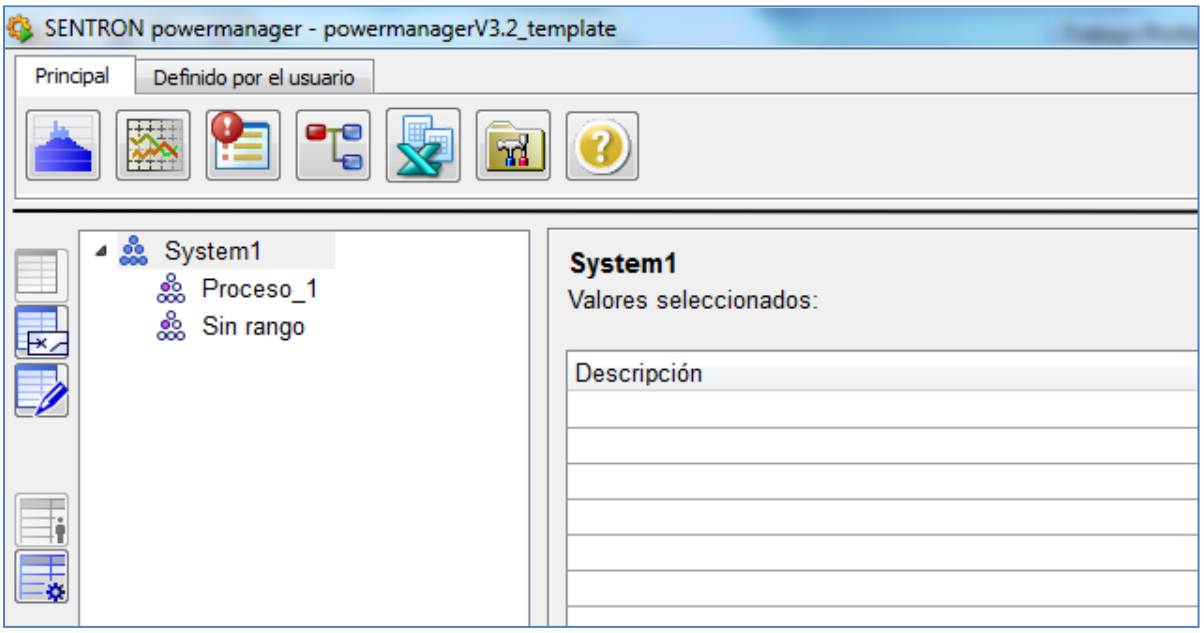

**Figura: 4.4.6 Área, "Proceso\_1"**

Desde este punto podemos crear dispositivos o podemos crear sectores para delimitar más el proceso.

En este caso crearemos un dispositivo de la familia SENTRON, un multimedidor PAC4200, para dar de alta los dispositivos únicamente con un clic derecho del mouse sobre el área o sector tendremos las opciones de los diferentes dispositivos que podemos asignar a este proyecto (Figura 4.4.7).

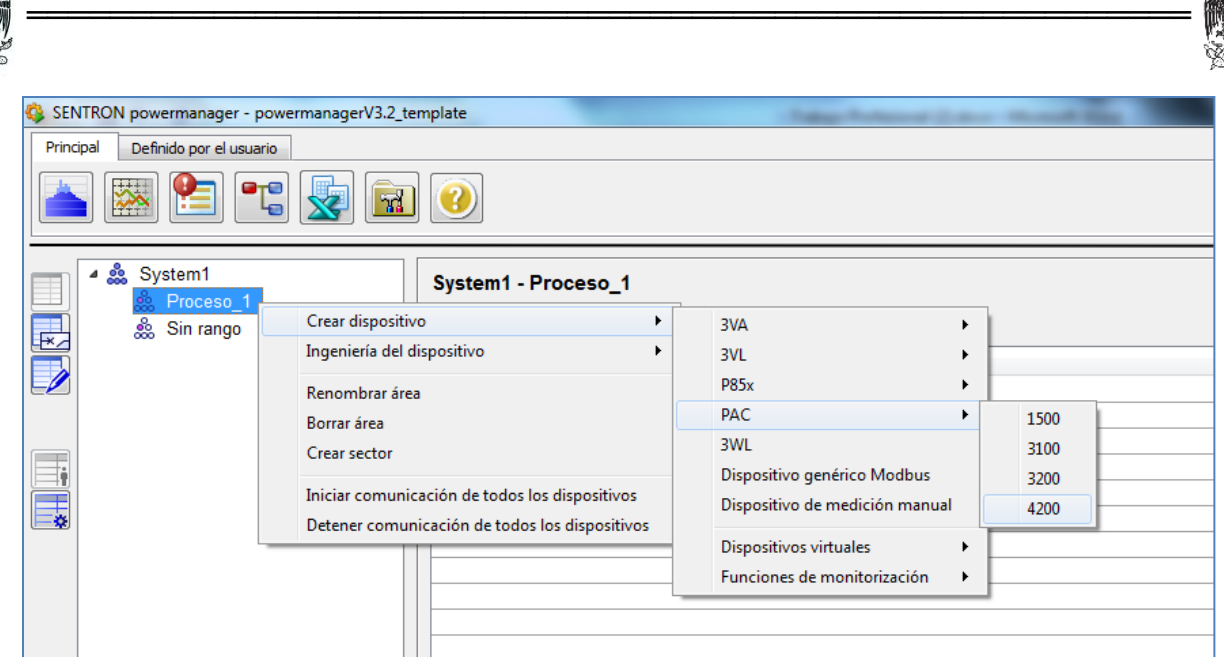

**Figura: 4.4.7 Alta de dispositivos**

Una vez seleccionado solo se tiene que asignar un nombre al dispositivo.

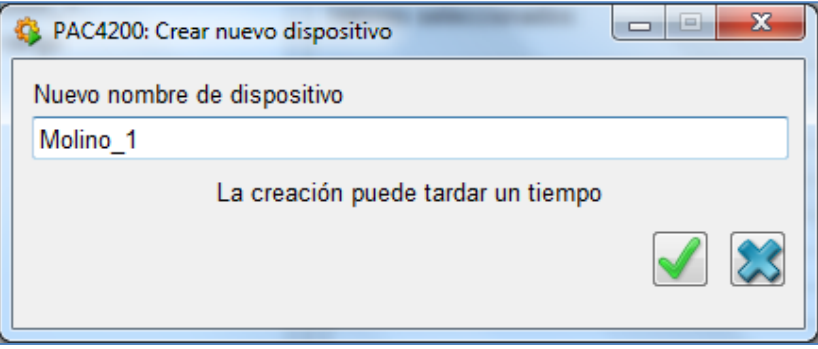

**Figura: 4.4.8 Nombre del dispositivo (PAC4200)**

La base de datos y mapeo del dispositivo se realiza en segundo plano, por lo que el usuario no tiene que realizar ninguna configuración o modificación como en muchos otros sistemas es necesario realizar por separado la base de datos y el mapeo.

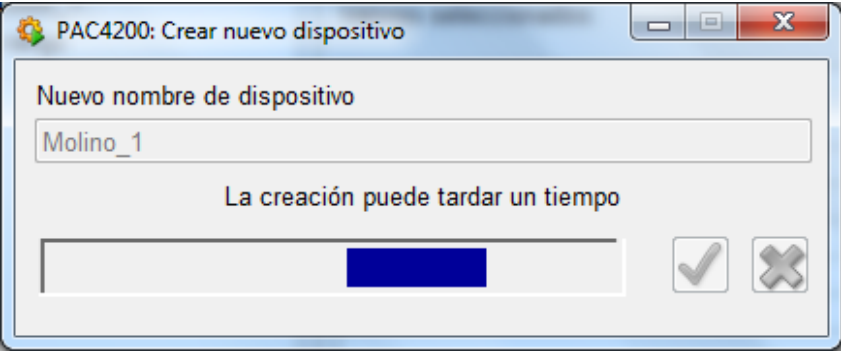

**Figura: 4.4.9 Proceso de mapeo en segundo plano**

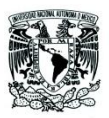

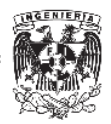

Finalmente para poder iniciar la comunicación con el equipo solamente se requiere ingresar la dirección IP del equipo, es importante que el servidor y los diferentes dispositivos estén dentro del mismo rango de direcciones IP, de lo contrario la comunicación no se podrá establecer.

════════════════════════════════════════════════════════

La dirección IP de los medidores se puede conocer y modificar directamente en el menú de configuración de los equipos (únicamente PAC3200 y PAC4200)**.**

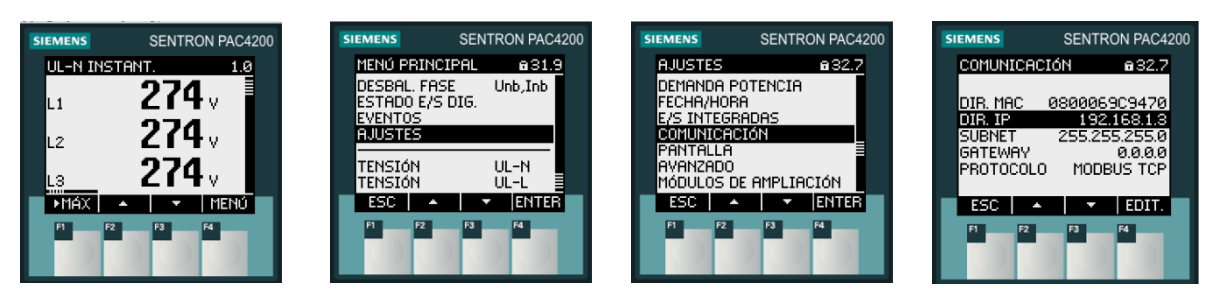

**Figura: 4.4.10 Configuración de dirección IP en medidor PAC4200**

Esta dirección es con la cual el software se comunica. Dentro de la opción de ingeniería de dispositivo se coloca la IP y adicional a esto se pueden configurar otras opciones como alarmas, factores y divisores para cambiar el valor de la unidad de cada variable (Figura 4.4.11).

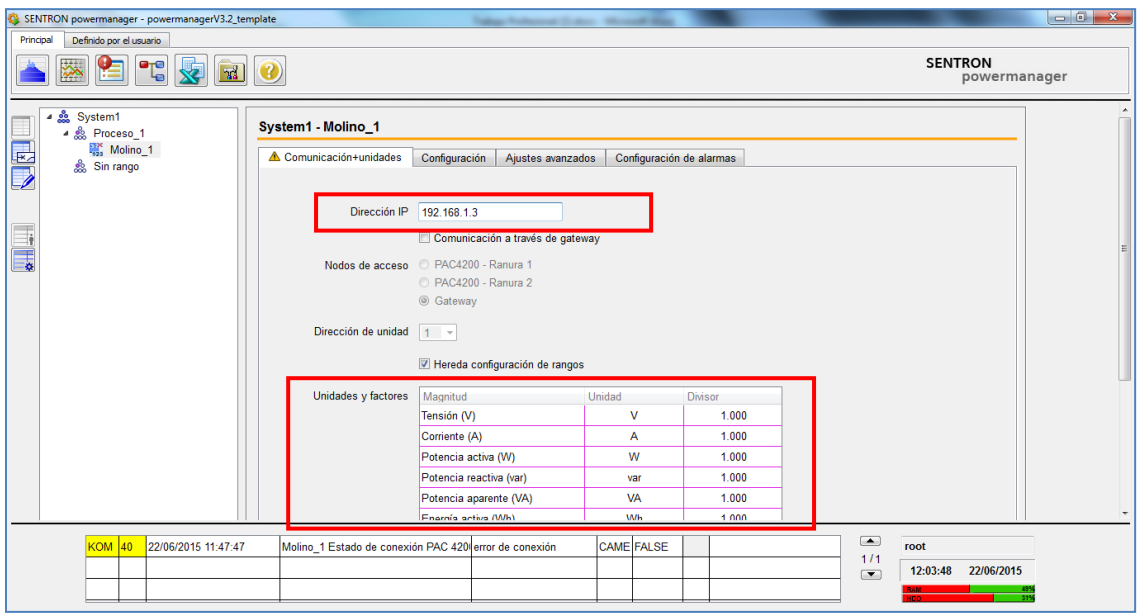

**Figura: 4.4.11 Ingeniería de dispositivo**

Finalmente para iniciar la comunicación con las variables predefinidas lo único que se requiere hacer es con el botón derecho del mouse dar clic sobre el dispositivo y posteriormente iniciar la comunicación figura 4.4.12.

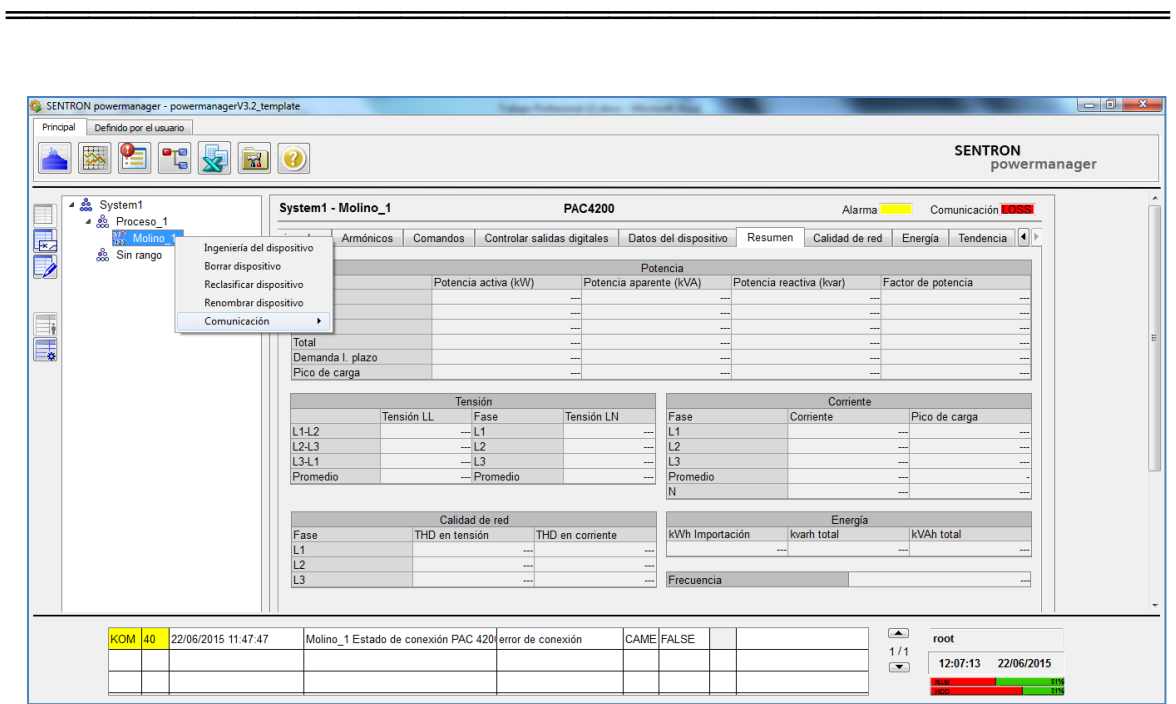

**Figura: 4.4.12 Comunicación con dispositivos**

Al momento de iniciar la comunicación, se pueden visualizar las variables predefinidas del medidor SENTRON PAC4200 (Figura 4.4.13).

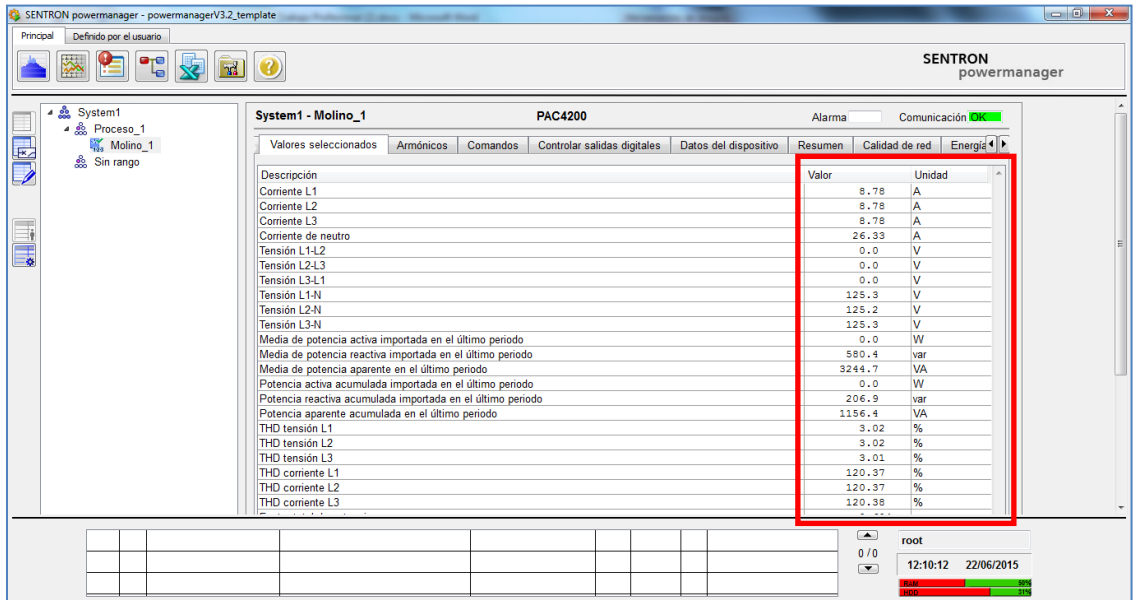

**Figura: 4.4.13 Visualización de variables**

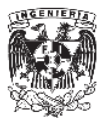

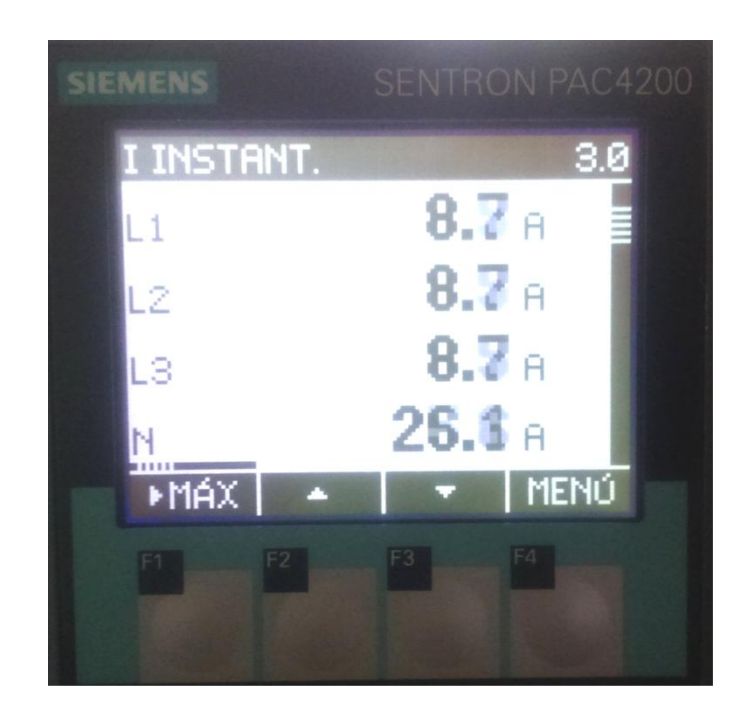

════════════════════════════════════════════════════════

**Figura: 4.4.14 Valor real desplegado en el medidor**

De esta forma el software ya se encuentra en comunicación con el equipo, pero un detalle muy importante es diferenciar entre la visualización en tiempo real y el almacenamiento de los datos.

Los medidores cuentan con contadores que por default el SCADA comienza a almacenar de forma automática, pero el resto de las variables solo son de visualización.

Para poder comenzar a almacenar toda esta información se requiere especificar cuáles variables se desean almacenar, cuales visualizar, que tipo de alarma y/o que alerta se le va a asignar.

Esta configuración se realiza en "ingeniería del dispositivo" en la pestaña de configuración.

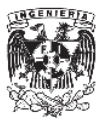

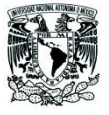

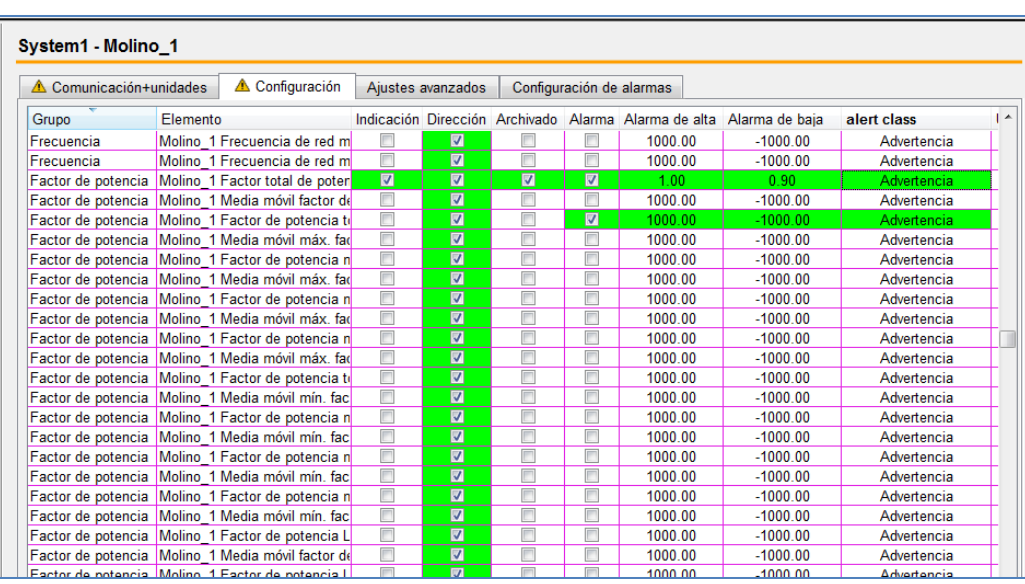

════════════════════════════════════════════════════════

**Figura: 4.4.15 Configuración de dispositivo**

Cada columna cuenta con un check box la cual habilita o inhabilita la función en cuestión

**Indicación**

Son las variables que se van a visualizar en tiempo real en los valores seleccionados de cada equipo.

**Dirección**

Variables que se van a tomar en el mapeo Modbus.

**Archivado**

Al activar este check box le estamos indicando al software que esta variable se va a almacenar en la computadora. Esta variable la podremos utilizar ya sea para generar reportes o para visualizar gráficas históricas.

### **Clase de alerta**

En esta columna se activan las diferentes alertas que ya se describieron anteriormente.

En este ejemplo la variable "Factor de potencia total" tiene habilitadas las cuatro opciones, tendremos la visualización, almacenamiento y la alarma (Figura 4.4.15).

El factor de potencia es una variable muy importante ya que en general, las industrias tienen en su mayoría cargas inductivas como motores, esto provoca que la onda de corriente y de voltaje tengan un desfasamiento, es decir la onda de corriente se adelanta a la onda de voltaje provocando un bajo factor de potencia.

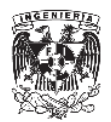

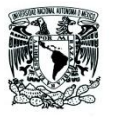

La compañía suministradora se encarga de monitorear este valor y estipula dentro de las tarifas los valores mínimos y máximos. Lo ideal es operar con un factor de potencia superior al 0.9 de lo contrario la acometida aplicará una multa por bajo factor de potencia, lo cual se derive en un gasto para la empresa.

════════════════════════════════════════════════════════

Con este SCADA podemos monitorear esta variable y adicional a la alarma podemos identificar en que horarios de producción se está trabajando con bajo factor y con esta información podemos tomar decisiones para mejorar el consumo de energía.

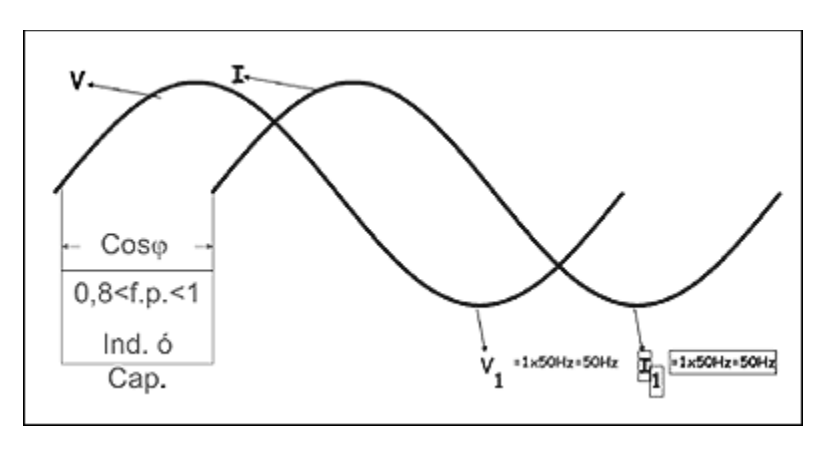

**Figura: 4.4.16 Ejemplo de desfasamiento entre voltaje y corriente**

Para corregir este factor de potencia se recurre a los bancos de capacitores que pueden o no ser automáticos, con la finalidad de corregir el factor de potencia atrasando la onda de corriente lo más cercana a la onda de voltaje.

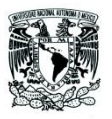

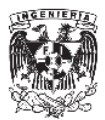

## **4.4.6. Comunicación de equipos genéricos Modbus**

En el ejemplo anterior se inició la comunicación con un dispositivo de marca Siemens, la mayoría de las empresas diseñan sus sistemas para interactuar con sus propios equipos como lo es en este caso la línea de productos SENTRON, pero ¿qué pasa cuando la aplicación del cliente requiere el uso de dispositivos que ya existen en sus instalaciones y son de otros fabricantes? Esta pregunta es muy común al presentarles esta solución a los usuarios finales.

════════════════════════════════════════════════════════

Dado que el protocolo de comunicación es libre, es decir que cualquier marca puede hacer uso del protocolo Modbus, SENTRON powermanager ha sido diseñado bajo este estándar de comunicación lo que le permite interconectarse con equipos de otras marcas, lo cual de flexibilidad de implementarse prácticamente en cualquier industria.

Aunque existe una ventaja en que los equipos sean de la misma familia, ya que el mapeo de las variables se realiza de forma automática, mientras que en dispositivos de otros fabricantes se requiere de hacer este paso de forma manual, no se está limitado a los dispositivos de la marca, como otros sistemas así lo hacen.

Cuando se describieron los diferentes medidores SENTRON PAC se mencionó que el PAC4200, cuenta con un modulo de ampliación de comunicación RS-485, lo que le permite comunicarse a través de TCP-IP o RS-485, y adicional se puede utilizar como un Gateway, es decir permite pasar de un medio de transmisión a otro.

Con esta opción podemos integrar todos aquellos equipos que su medio de transmisión sea RS-485 y llevarlos al SCADA por TCP-IP.

A continuación se muestra la integración de un medidor DEIF (Figura 4.4.17) que se comunica a través de ModBus RS-485.

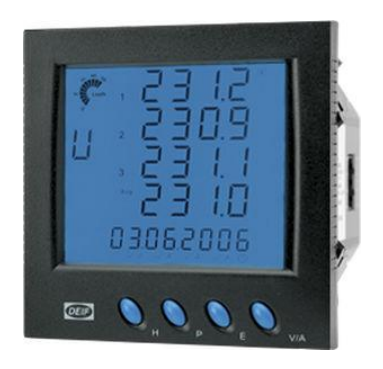

**Figura: 4.4.17 Medidor DEIF MIC-4002**

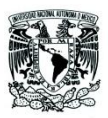

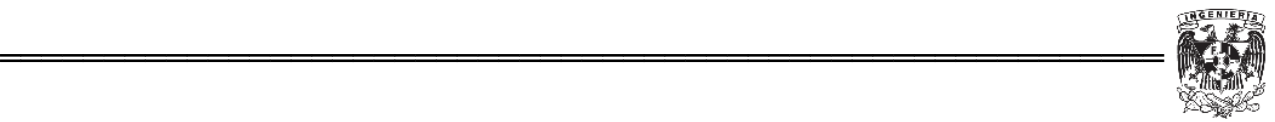

Modbus es un protocolo de comunicaciones basado en la arquitectura maestro/esclavo que se ha convertido en un protocolo de comunicaciones estándar en la industria y sigue vigente a pesar de que lleva varios años en el mercado.

Las razones por las cuales el uso de Modbus es superior a otros protocolos de comunicaciones son:

- Es público
- Su implementación es fácil y requiere poco desarrollo
- Maneja bloques de datos sin suponer restricciones

Modbus permite el control de una red de dispositivos, también se usa para la conexión de un ordenador de supervisión con una unidad remota (RTU) en sistemas SCADA. Existen versiones del protocolo Modbus para puerto serie RS-232, RS-485 y Ethernet (Modbus TCP-IP).

Para integrar este medidor DEIF, se utilizan dos medios de transmisión, el medidor cuenta con Modbus RS-485 y el SENTRON PAC4200 cuenta tanto con RS-485 como TCP-IP.

## **Integración a SENTRON powermanager**

El procedimiento para integrar un equipo Modbus genérico es el mismo que se siguió para dar de alta el medidor PAC4200.

En el árbol de dispositivos vamos a integrar este nuevo medidor, dentro de "Proceso\_1", con un clic derecho agregamos este nuevo dispositivo.

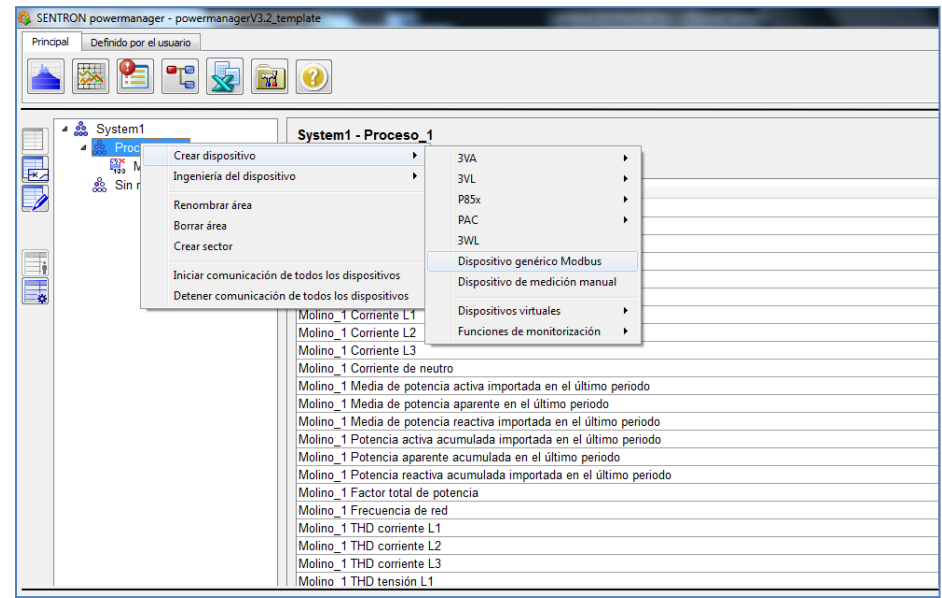

**Figura: 4.4.18 Alta de dispositivo Modbus genérico**

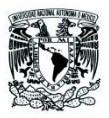

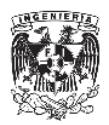

Un punto importante, es que el medidor DEIF no cuenta con un medio de transmisión de Modbus en TCP-IP, únicamente cuenta con RS-485, por lo que la IP que se utiliza en el software no pertenece al medidor DEIF si no al SENTRON PAC4200 que operará como Gateway, también se pueden utilizar otros Gateway de otros fabricantes.

════════════════════════════════════════════════════════

Una vez especificado el Gateway solo se tiene que colocar la dirección Modbus RTU del equipo, en este caso utilizaremos la dirección 5, que previamente se le asignó al equipo según su manual de usuario.

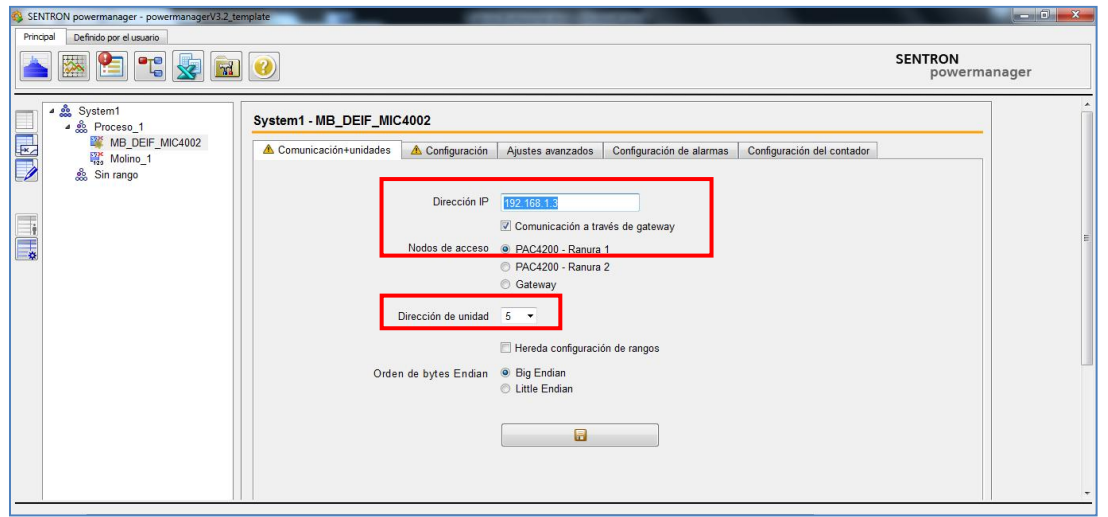

**Figura: 4.4.19 Asignación de la dirección Modbus RTU al equipo genérico**

Una vez hecho esto el equipo ya está dado de alta, pero aun no es posible visualizar las variables de este equipo ya que se tiene realizar el mapeo de las direcciones de cada parámetro.

Para dar especificar cada variable, en la opción de ingeniería del dispositivo hay una pestaña que se llama "Ajustes avanzado" aquí es donde se realiza el mapeo (Figura 4.4.20).

| SENTRON powermanager - powermanagerV3.2 template  |                                                                                                    |                      |                          |                                                            |                                                |
|---------------------------------------------------|----------------------------------------------------------------------------------------------------|----------------------|--------------------------|------------------------------------------------------------|------------------------------------------------|
| Principal<br>Definido por el usuario              |                                                                                                    |                      |                          |                                                            |                                                |
|                                                   |                                                                                                    |                      |                          |                                                            | <b>SENTRON</b>                                 |
| $\mathbf{P}_{\Theta}^{\Theta}$                    | $\mathcal{R}$                                                                                               |                      |                          |                                                            | powerm                                         |
|                                                   |                                                                                                    |                      |                          |                                                            |                                                |
| ▲ System1<br>▲ 总 Proceso 1                        | System1 - MB_DEIF_MIC4002                                                                                   |                      |                          |                                                            |                                                |
| $\frac{1}{\sqrt{2}}$<br><b>WE MB DEIF MIC4002</b> | Comunicación+unidades<br>△ Configuración                                                                    | Ajustes avanzados    | Configuración de alarmas | Configuración del contador                                 |                                                |
| Molino_1                                          |                                                                                                    |                      |                          |                                                            |                                                |
| ္တို့ Sin rango                                   | Grupo<br>Elemento                                                                                           | Tipo de trans Factor | <b>Indice</b>            | Código de función                                          | Alemán                                         |
|                                                   | Intervalo de potencia MB DEIF MIC4002 (EM) Poten                                                            |                      |                          |                                                            | MB DEIF MIC4002 (EM) L                         |
|                                                   | Intervalo de potencia MB DEIF MIC4002 (EM) Poten                                                            |                      |                          |                                                            | MB DEIF MIC4002 (EM) L                         |
| $\overline{\phantom{a}}$                          | Intervalo de potencia MB DEIF MIC4002 (EM) Poten                                                            |                      |                          |                                                            | MB DEIF MIC4002 (EM) L                         |
| e,                                                | Intervalo de potencia MB DEIF MIC4002 (EM) Poten                                                            |                      |                          |                                                            | MB DEIF MIC4002 (EM) L <sup>E</sup>            |
|                                                   | Intervalo de potencia MB DEIF MIC4002 (EM) Poten                                                            |                      |                          |                                                            | MB DEIF MIC4002 (EM) L                         |
|                                                   | Valores de energía MB DEIF MIC4002 1er contado float                                                        | 1,0000               | 2000                     | FC4 Leer registros de entrada MB DEIF MIC4002 1. beni      |                                                |
|                                                   | Valores de energía MB DEIF MIC4002 2º contador float                                                        | 1.0000               | 2001                     | FC4 Leer registros de entrada MB DEIF MIC4002 2. beni      |                                                |
|                                                   | Valores de energía MB DEIF MIC4002 3er contado float                                                        | 1.0000               | 2002                     | FC4 Leer registros de entrada MB DEIF MIC4002 3. beni      |                                                |
|                                                   | Valores de energía<br>MB DEIF MIC4002 4° contador float                                                     | 1.0000               | 2003                     | FC4 Leer registros de entrada MB DEIF MIC4002 4. beni      |                                                |
|                                                   | Valores de energía<br>MB DEIF MIC4002 5° contador float                                                     | 1.0000               | 2004                     | FC4 Leer registros de entrada MB DEIF MIC4002 5. beni      |                                                |
|                                                   | Valores medidos<br>MB DEIF MIC4002 Alarma 01<br>Valores medidos                                             | boolean              | 1                        | FC2 Leer entradas digitales                                | MB DEIF MIC4002 Alarm                          |
|                                                   | MB DEIF MIC4002 Alarma 10                                                                                   | boolean              | 10                       | FC2 Leer entradas digitales                                | MB_DEIF_MIC4002 Alarm                          |
|                                                   | Valores medidos<br>MB DEIF MIC4002 Alarma 02                                                                | boolean              | $\overline{2}$           | FC2 Leer entradas digitales                                | MB DEIF MIC4002 Alarm                          |
|                                                   | <b>Valores medidos</b><br>MB DEIF MIC4002 Alarma 03                                                         | boolean              | 3                        | FC2 Leer entradas digitales                                | MB DEIF MIC4002 Alarm                          |
|                                                   | <b>Valores medidos</b><br>MB DEIF MIC4002 Alarma 04                                                         | boolean              | 4                        | FC2 Leer entradas digitales                                | MB DEIF MIC4002 Alarm                          |
|                                                   | <b>Valores medidos</b><br>MB DEIF MIC4002 Alarma 05                                                         | boolean              | 5                        | FC2 Leer entradas digitales                                | MB DEIF MIC4002 Alarm                          |
|                                                   | Valores medidos<br>MB DEIF MIC4002 Alarma 06                                                                | boolean              | 6                        | FC2 Leer entradas digitales                                | MB DEIF MIC4002 Alarm                          |
|                                                   | Valores medidos<br>MB DEIF MIC4002 Alarma 07                                                                | boolean              | 7                        | FC2 Leer entradas digitales                                | MB DEIF MIC4002 Alarm                          |
|                                                   | <b>Valores medidos</b><br>MB DEIF MIC4002 Alarma 08<br>MB DEIF MIC4002 Alarma 09 boolean<br>Valores medidos | boolean              | 8                        | FC2 Leer entradas digitales<br>FC2 Leer entradas digitales | MB DEIF MIC4002 Alarm<br>MB DEIF MIC4002 Alarm |

**Figura: 4.4.20 Mapeo Modbus**

Aquí podemos indicar cada dirección del mapa Modbus del equipo, en la columna "Índice" colocamos la dirección y en la columna de la derecha se indica la función de Modbus que utilizaremos en esta variable.

Las funciones Modbus más utilizadas son las siguientes:

Funciones de lectura de datos

- Función 01 (01 hex): Lectura de señales booleanas de salida
- Función 02 (02 hex): Lectura de señales booleanas de entradas
- Función 03 (03 hex): Lectura múltiples registros
- Función 04 (04 hex): Lectura de registros de entrada

Funciones de escritura de datos

- Función 05 (05 hex): Escritura de salidas booleanas
- Función 15 (0F hex): Escritura de múltiples señales discretas de salida
- Función 06 (06 hex): Escritura de un registro único
- Función 16 (10 hex): Escritura de varias salidas booleanas

Es muy importante contar con manual de comunicación del equipo que se va a integrar al sistema, ya que aquí es donde se encuentran las direcciones y formato de cada variable que puede enviar a través de Modbus.

Para medidor MIC-4002 marca DEIF tenemos el siguiente mapa de Modbus (Tabla 4.4.6-1)

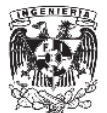

#### **Parameter settings**

════════════════════════════════════════════════════════

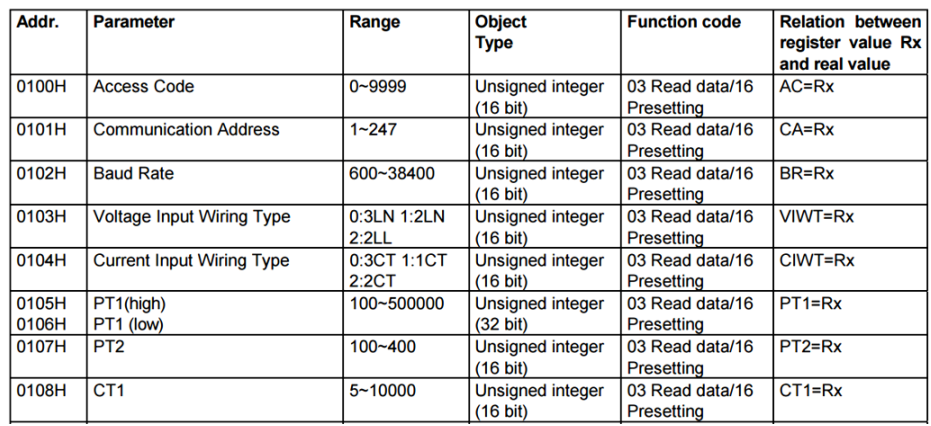

#### **Tabla 4.4.6-1 Mapa de Modbus**

Para este ejemplo se utilizan algunas direcciones para comprobar la comunicación una vez implementada, se usarán las direcciones 101H, 102H y 103H de la tabla anterior, con estas direcciones podremos conocer:

- Dirección Modbus del medidor DEIF (101H)
- Velocidad de transmisión (102H)
- Tipo de conexión, 3 fases 4 hilos, 2 fases tres hilos o 2 fases dos hilos (103H)

Es muy común encontrar las direcciones de Modbus en formato hexadecimal, pero el software únicamente puede colocarse las direcciones en formato decimal, por lo que se requiere realizar la conversión, por lo que las direcciones a utilizar son:

- $\bullet$  101H = 257
- $\bullet$  102H = 258
- $\bullet$  103H = 259

Adicional a esto se deben de cambiar los nombres de las variables en powermanager debido a que cada dirección cuenta con un nombre de variable genérico y no corresponde a la variable del equipo.

Adicional estos direcciones se integra la dirección 131H, 132H y 133H que corresponden a las tensiones por fase L1, L2 y L3 de la Tabla 4.4.6 2.

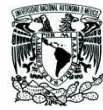

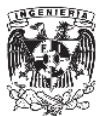

#### **Basic analogue measurements**

════════════════════════════════════════════════════════

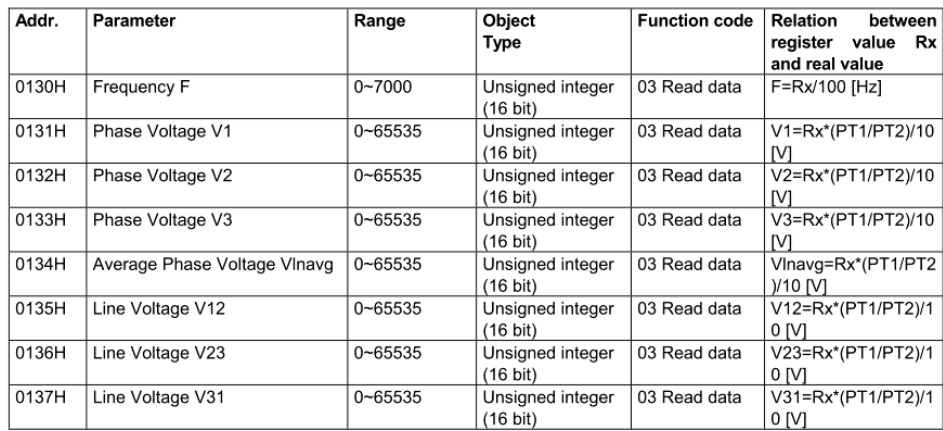

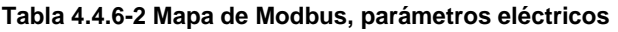

En algunos casos se requiere realizar una conversión entre el valor que entrega el equipo y el valor real que se está monitoreando, en el caso de las tensiones para este medidor MIC-4002 se realiza la siguiente operación.

$$
V1 = \frac{Rx * \left[\frac{PT1}{PT2}\right]}{10}
$$

Donde:

- V1: Tensión en fase L1
- Rx: Valor entre 0…65535 recibido a través de la comunicación Modbus
- PT1: Primario del transformador de potencial
- PT2: Secundario del transformador de potencial

Para el ejemplo la relación de transformación es 1:1 por lo que la ecuación anterior se reduce a:

$$
V1 = \frac{Rx}{10} = Rx * 0.1
$$

Este factor de 0.1 se coloca en el mapeo para que el software pueda visualizar de forma correcta el valor que se está monitoreando.

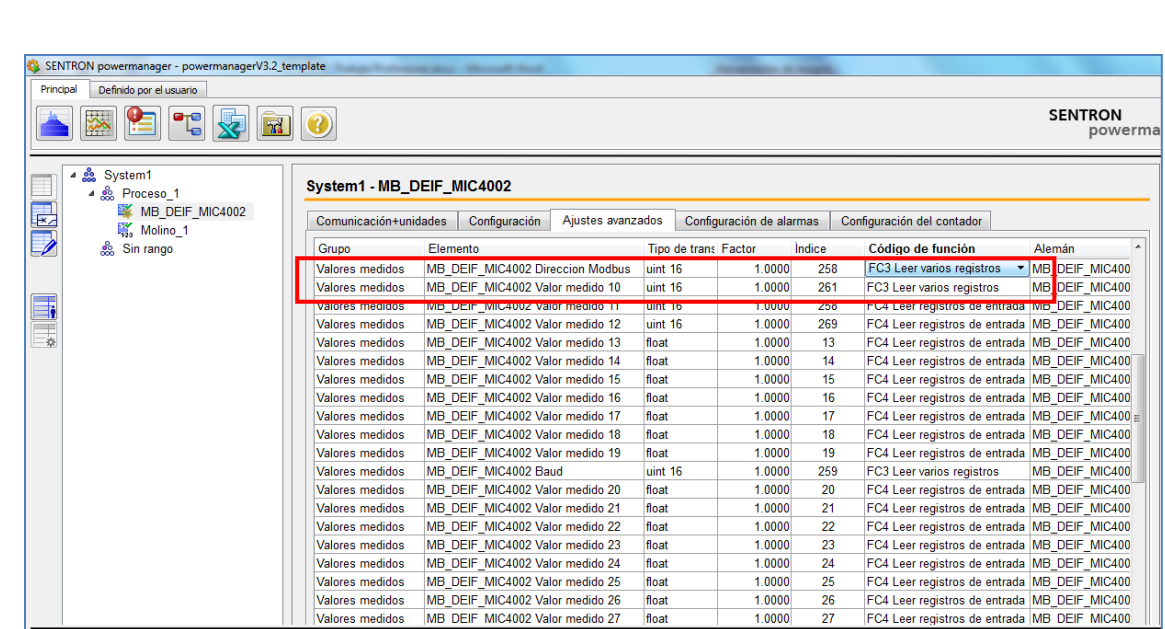

════════════════════════════════════════════════════════

**Figura: 4.4.21 Función Modbus**

Una vez realizado el mapeo, el siguiente paso es indicarle al SCADA qué variables se van a visualizar.

|               | SENTRON powermanager - powermanagerV3.2_template                                       | Taken Publishers days - Microsoft Walk                      |                         |                          |        |                            |                              |                                                                               |   |  |
|---------------|----------------------------------------------------------------------------------------|-------------------------------------------------------------|-------------------------|--------------------------|--------|----------------------------|------------------------------|-------------------------------------------------------------------------------|---|--|
|               | Principal<br>Definido por el usuario                                                   |                                                             |                         |                          |        |                            |                              |                                                                               |   |  |
|               | <b>SENTRON</b><br>兹<br>L<br>$\mathbf{P}_{\Theta}^{\Theta}$<br>$\mathcal{A}$<br>powerma |                                                             |                         |                          |        |                            |                              |                                                                               |   |  |
| UEN           | ◢ 飍<br>System1<br>▲ 急 Proceso 1<br>MB DEIF MIC4002                                     | System1 - MB DEIF MIC4002                                   |                         |                          |        |                            |                              |                                                                               |   |  |
|               | Molino_1                                                                               | Comunicación+unidades<br>Configuración<br>Ajustes avanzados |                         | Configuración de alarmas |        | Configuración del contador |                              |                                                                               |   |  |
|               | ္တို့ Sin rango                                                                        | Elemento                                                    |                         |                          |        |                            |                              | Indianaió Dirección Archivede Alexma JAlexma de Alexma de Jalest class Unidad |   |  |
|               |                                                                                        | Valores medidos MB DEIF MIC4002 Baud                        | $\blacksquare$          | $\blacksquare$           |        | O<br>1000.00               |                              | -1000.00 Advertencial                                                         |   |  |
|               |                                                                                        | Valores medidos MB DEIF MIC4002 Direccion Modbus            | $\overline{\mathbf{z}}$ | $\overline{\mathbf{z}}$  |        | m                          | 1000 00 -1000 00 Adverencial |                                                                               |   |  |
| <b>E</b>      |                                                                                        | Valores medidos MB DEIF MIC4002 Valor medido 07             | $\overline{\mathbf{z}}$ | $\Box$                   | П      | o<br>1000.00               |                              | -1000.00 Advertencial                                                         |   |  |
|               |                                                                                        | Valores medido: MB DEIF MIC4002 Valor medido 08             | $\overline{\mathbf{z}}$ | $\Box$                   | $\Box$ | Π<br>1000.00               |                              | -1000.00 Advertencia                                                          |   |  |
| $\frac{1}{2}$ |                                                                                        | Valores medido: MB DEIF MIC4002 Valor medido 09             | $\blacksquare$          | $\Box$                   | $\Box$ | $\Box$<br>1000.00          |                              | -1000.00 Advertencial                                                         |   |  |
|               |                                                                                        | Valores medidos MB DEIF MIC4002 Valor medido 10             | $\overline{\mathbf{z}}$ | $\Box$                   | $\Box$ | $\Box$<br>1000.00          |                              | -1000.00 Advertencia                                                          |   |  |
|               |                                                                                        | Valores medidos MB DEIF MIC4002 Valor medido 11             | П                       | $\Box$                   | П      | Π<br>1000.00               |                              | -1000.00 Advertencial                                                         |   |  |
|               |                                                                                        | Valores medido: MB DEIF MIC4002 Valor medido 12             | $\Box$                  | $\Box$                   | $\Box$ | $\Box$<br>1000.00          |                              | -1000.00 Advertencial                                                         |   |  |
|               |                                                                                        | Valores medido: MB DEIF MIC4002 Valor medido 13             | П                       | $\Box$                   | Π      | Π<br>1000.00               |                              | -1000.00 Advertencial                                                         |   |  |
|               |                                                                                        | Valores medidos MB DEIF MIC4002 Valor medido 14             | $\Box$                  | $\Box$                   | $\Box$ | $\Box$<br>1000.00          |                              | -1000.00 Advertencial                                                         |   |  |
|               |                                                                                        | Valores medido: MB DEIF MIC4002 Valor medido 15             | $\Box$                  | $\Box$                   | Π      | Π<br>1000.00               |                              | -1000.00 Advertencia                                                          |   |  |
|               |                                                                                        | Valores medido: MB DEIF MIC4002 Valor medido 16             | $\Box$                  | $\Box$                   | $\Box$ | 1000.00                    |                              | -1000.00 Advertencial                                                         |   |  |
|               |                                                                                        | Valores medido: MB DEIF MIC4002 Valor medido 17             | П                       | $\Box$                   | π      | Π<br>1000.00               |                              | -1000.00 Advertencia                                                          |   |  |
|               |                                                                                        | Valores medido: MB DEIF MIC4002 Valor medido 18             | $\Box$                  | $\Box$                   | $\Box$ | $\Box$<br>1000.00          |                              | -1000.00 Advertencial                                                         |   |  |
|               |                                                                                        | Valores medidos MB DEIF MIC4002 Valor medido 19             | $\Box$                  | $\Box$                   | $\Box$ | Π<br>1000.00               |                              | -1000.00 Advertencial                                                         |   |  |
|               |                                                                                        | Valores medido: MB DEIF MIC4002 Valor medido 20             | Г                       | $\Box$                   | П      | $\Box$<br>1000.00          |                              | -1000.00 Advertencial                                                         |   |  |
|               |                                                                                        | Valores medido: MB DEIF MIC4002 Valor medido 21             | П                       | $\Box$                   | n      | n<br>1000.00               |                              | -1000.00 Advertencial                                                         |   |  |
|               |                                                                                        | Valores medido: MB DEIF MIC4002 Valor medido 22             | П                       | $\Box$                   | П      | E<br>1000.00               |                              | -1000.00 Advertencia                                                          |   |  |
|               |                                                                                        | Valores medidos MB DEIF MIC4002 Valor medido 23             | $\Box$                  | $\Box$                   | $\Box$ | $\Box$<br>1000.00          |                              | -1000.00 Advertencial                                                         | Ε |  |
|               |                                                                                        | Valores medido: MB DEIF MIC4002 Valor medido 24             | Π                       | $\Box$                   | Π      | O<br>1000.00               |                              | -1000.00 Advertencia                                                          |   |  |
|               |                                                                                        | Valores medidos MB DEIF MIC4002 Valor medido 25             | $\Box$                  | $\Box$                   | $\Box$ | $\Box$<br>1000.00          |                              | -1000.00 Advertencial                                                         |   |  |
|               |                                                                                        | Valores medidos MB DEIF MIC4002 Valor medido 26             | П                       | $\Box$                   | П      | 1000.00                    |                              | -1000.00 Advertencia                                                          |   |  |

**Figura: 4.4.22 Indicación de visualización**

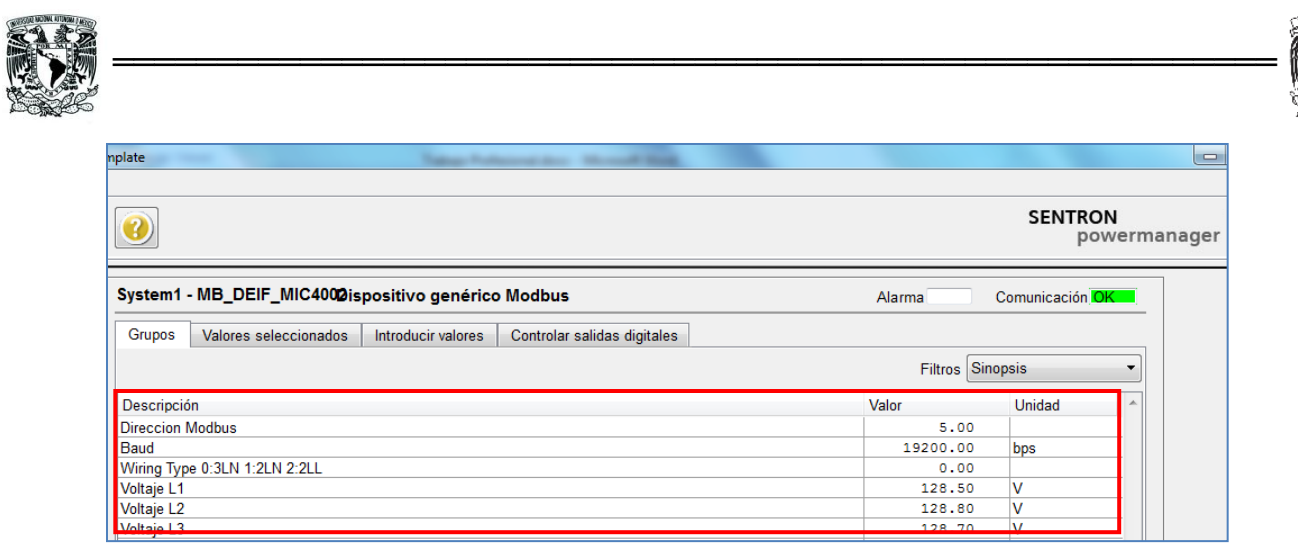

**Figura: 4.4.23 Resultado de la comunicación y visualización**

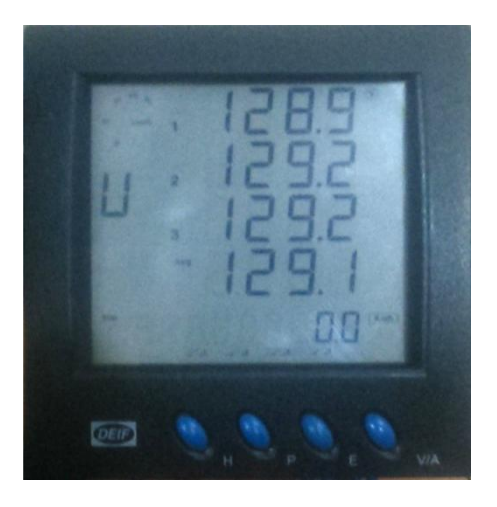

**Figura: 4.4.24 Visualización real en el medidor DEIF**

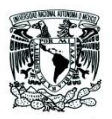

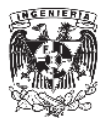

# **4.4.7. Gráficas de tendencia**

Una vez que los datos son almacenados por el software se pueden crear graficas de tendencia con los datos históricos, esto permite conocer la tendencia de las cargas en todo momento y así podemos tomar decisiones sobre si realmente se están utilizando de forma eficiente o no.

════════════════════════════════════════════════════════

Para crear estas gráficas powermanager cuenta con una herramienta dedicada para esto.

Dentro del menú principal existen varias herramientas para utilizar los datos almacenados. En el siguiente ejemplo se muestra como iniciar una gráfica de potencia activa en una de las fases (L1).

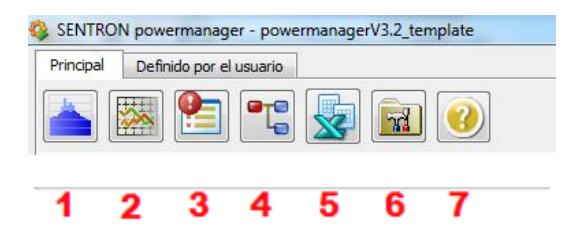

**Figura: 4.4.25 Menú principal de herramientas**

- 1. Gráficas de picos de potencia
- 2. Gráficas de tendencia según la variable a elegir
- 3. Histórico de alarmas
- 4. Cambio de panel (para opción experto)
- 5. Generación de reportes
- 6. Herramientas
- 7. Menú de ayuda

Para utilizar la herramienta de tendencias (2), se requiere definir la variable que vamos a utilizar, en este caso utilizamos el medidor que está asociado al Molino\_1 y la variable es potencia activa en fase L1.

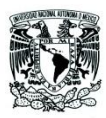

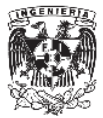

Primero creamos la variable de tendencia.

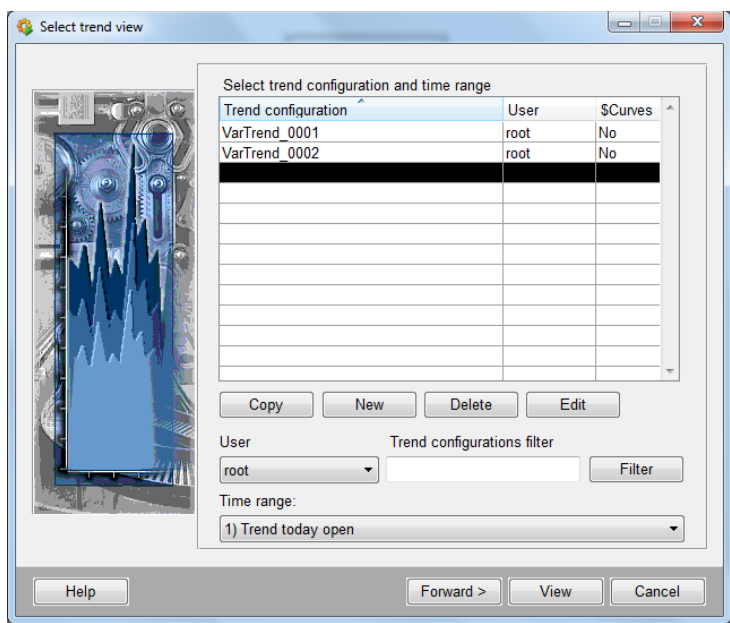

════════════════════════════════════════════════════════

**Figura: 4.4.26 Menú de opciones para graficas de tendencia**

Una vez creada una nueva variable de tendencia en la opción "New", se selecciona editar para especificar el equipo y la variable.

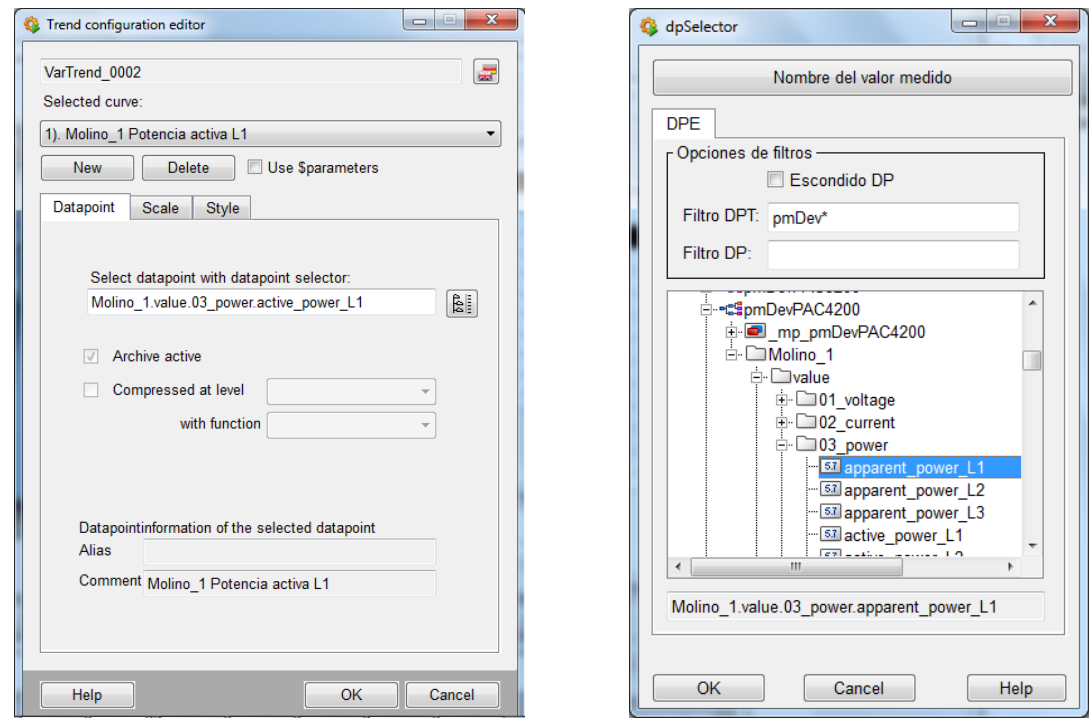

**Figura: 4.4.27 Selección de variable, para la gráfica de tendencia**

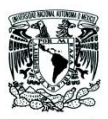

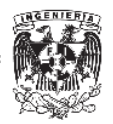

Una vez seleccionada la variable o bien las variables a utilizar nuevamente se activa la opción de gráficas de tendencia y se selecciona la gráfica que se requiere en este caso se llama "VarTrend\_0002" que es la potencia activa en la fase L1, y se selecciona Forward para determinar el periodo de tiempo en el que se requieren los datos.

════════════════════════════════════════════════════════

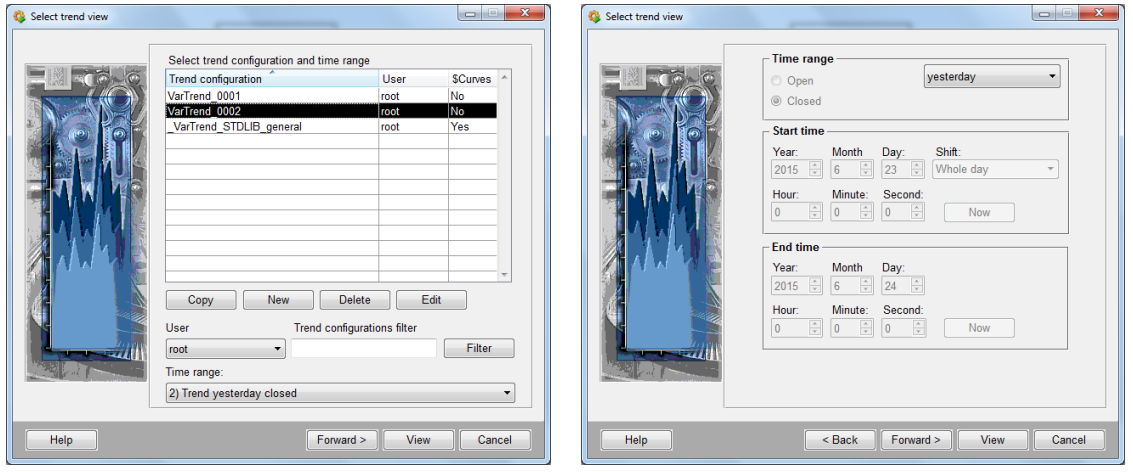

**Figura: 4.4.28 Selección de periodo**

Una vez seleccionado el periodo de tiempo el software nos muestra una gráfica como la que se muestra a continuación.

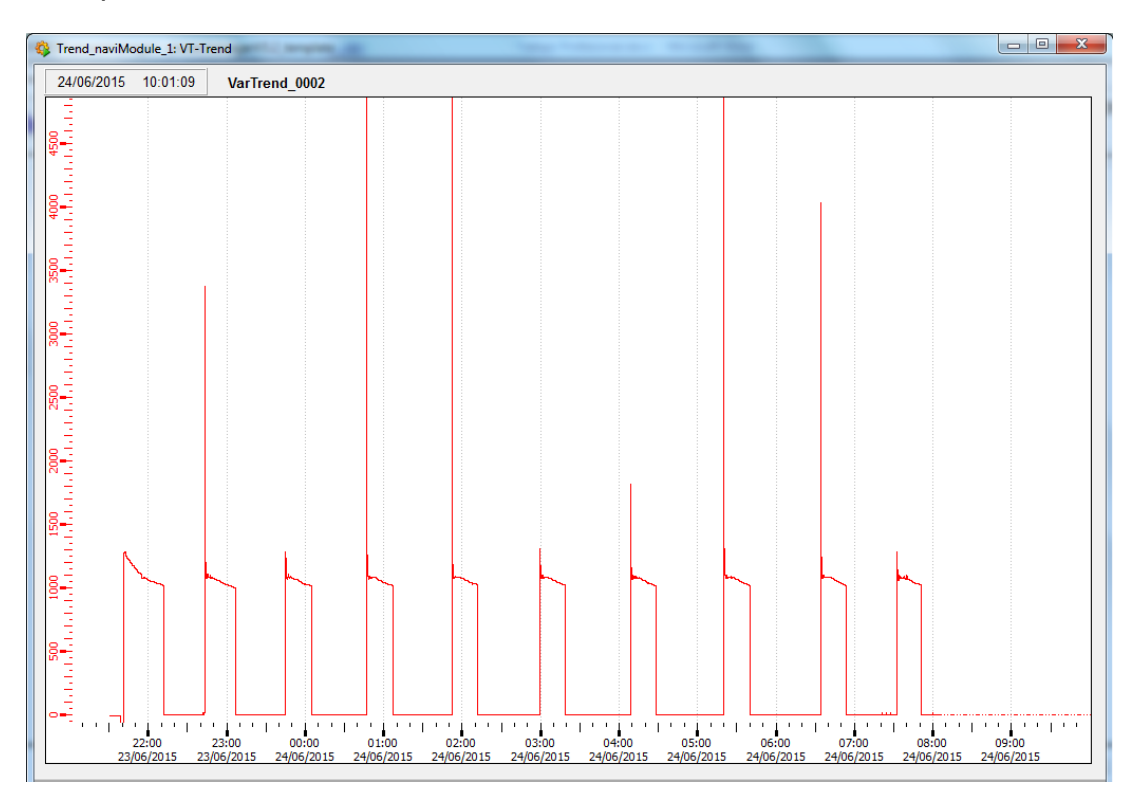

**Figura: 4.4.29 Gráfica de potencia activa en L1**

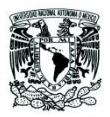

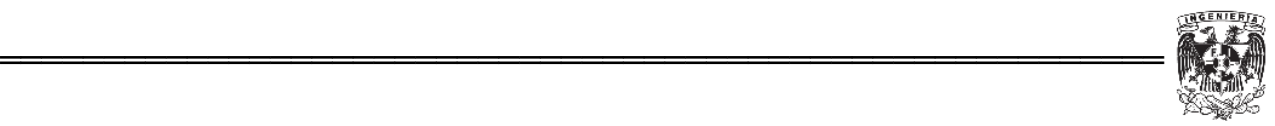

Lo que podemos ver en este tipo e gráficas es que existe una pico al iniciar la operación del Molino\_1, por lo que podemos inferir es que es el inicio de operación del motor, por otro lado se observa que el arranque y paro del Molino\_1 es en periodos de tiempo fijos es decir periódicos.

Esta gráfica muestra una operación correcta si existiera una anomalía en el consumo podríamos ver alguna discrepancia y verificar por qué se está dando este fenómeno.

También es posible comparar varias gráficas como se muestra en la imagen de demanda.

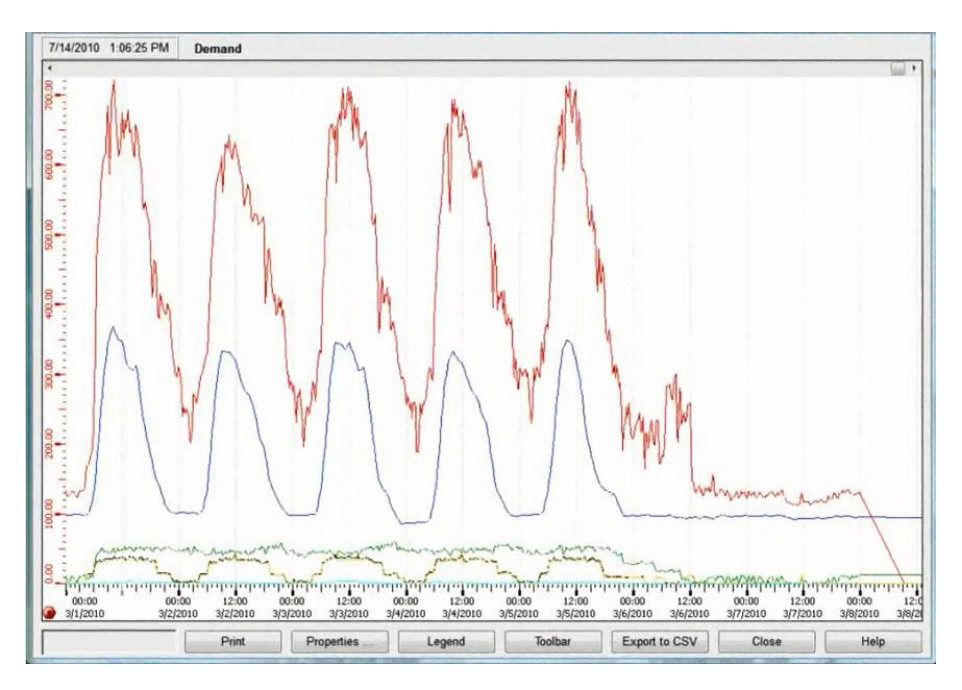

**Figura: 4.4.30 Comparativa real de demanda**

En industrias donde no se tienen este tipo de herramientas, los operadores toman estos datos en periodos de tiempo lo cual no vuelve confiable la información.

Por otro lado el costo de personal para realizar esta tarea se vuelve en una pérdida ya que el personal podría estar destinado para otras tareas que generen mayor productividad.

Con este software lo que se pretende es tomar los equipos que ya se tienen en la industria y aprovecharlos al máximo, ya que la computadora se encarga de guardar todos estos datos y pueden ser utilizados en cualquier momento por los administradores de la planta.

Con esta información se pueden tomar decisiones y administrar de una mejor forma la planta para tener un mejor aprovechamiento de los equipos.

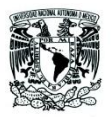

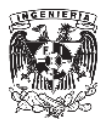

# **4.4.8. SENTRON powermanager y la reducción de costos**

Una de las opciones más importantes con las que cuenta esta herramienta es la generación de reportes tanto de ingeniería como de costos.

════════════════════════════════════════════════════════

Antes de tocar el tema de los reportes es importante conocer cómo se estructura la facturación por parte de la compañía suministradora, que en México es la Comisión Federal de Electricidad (CFE).

## **4.4.9. Facturación de la Compañía Suministradora**

En México la compañía suministradora Comisión Federal de Electricidad (CFE) realiza diversos cobros por diversos conceptos, entre los cuales destacan: cargo por consumo de energía (kWh); cargo por demanda o demanda facturable; cargo del 2% de baja tensión e impuesto al valor agregado (IVA), existen otros cargos como multas por bajo factor de potencia, entre otros. El cargo por demanda o demanda facturable consiste en el monto resultante de kilowatts promedio, correspondiente a la demanda máxima de energía eléctrica consumida durante los horarios punta, intermedio y base, por los montos establecidos en el "*Acuerdo que autoriza la modificación y reestructuración a las tarifas para suministro y venta de energía eléctrica y modifica disposiciones complementarias a las tarifas para suministro y venta de energía eléctrica*", expedido por la Secretaría de Hacienda y Crédito Público (SHCP).

Dependiendo de las regiones tarifarias, el "cargo por demanda" es un promedio de la energía eléctrica consumida durante los distintos periodos establecidos, durante cualquier intervalo de 15 minutos en el que el consumo sea mayor que en cualquier otro intervalo en el periodo correspondiente.

La facturación por consumo dentro de un periodo más el cálculo por el cargo de de demanda facturable es realizado de la compañía suministradora.

Uno de los principales problemas a los que se enfrentan las empresas es disminuir al máximo los cargos que se generan por consumo eléctrico. Para ello hacen uso de tecnologías como iluminación, renuevan equipos de menor consumo, entre otros, pero adicional esto es importante que conozcan a detalle los consumos que tiene en cada uno de los horarios (base, intermedia y punta), con ello se pueden tomar decisiones más acertadas para la disminución de la facturación.

A continuación se definen los conceptos que intervienen en el cálculo de la facturación.

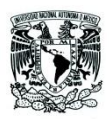

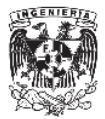

Energía de punta, intermedia y de base

Energía de punta es la energía consumida durante el Periodo de Punta.

════════════════════════════════════════════════════════

- Energía intermedia es la energía consumida durante el Periodo Intermedio.
- Energía de base es la energía consumida durante el Periodo de Base

### Demanda facturable

La Demanda Facturable se define como se establece a continuación:

 $DF = DP + FRI x max (DI - DP, 0) + FRB x max (DB - DP, 0)$ 

Donde:

- DP es la Demanda Máxima Medida en el Periodo de Punta
- DI es la Demanda Máxima Medida en el Periodo Intermedio
- DB es la Demanda Máxima Medida en el Periodo de Base
- DPI es la Demanda Máxima Medida en los Periodos de Punta e Intermedio
- FRI y FRB son factores de reducción que tendrán los siguientes valores dependiendo de la región tarifaria
- max (DI DP,0) devuelve el valor máximo de una cadena de valores dentro del periodo.

La facturación depende principalmente de la tarifa contratada y de la región geográfica.

A continuación se muestra el ejemplo de la tarifa H-M para el periodo de Abril 2015 y sus variantes por ubicación geográfica.

| <b>CARGO POR</b><br><b>KILOWATT DE</b><br><b>DEMANDA</b><br><b>FACTURABLE</b> | <b>CARGO POR</b><br>kWh DE<br><b>ENERGÍA DE</b><br><b>PUNTA</b> | <b>CARGO POR</b><br>kWh DE<br><b>ENERGÍA</b><br><b>INTERMEDIA</b> | <b>CARGO POR</b><br>kWh DE<br><b>ENERGÍA DE</b><br><b>BASE</b> |
|-------------------------------------------------------------------------------|-----------------------------------------------------------------|-------------------------------------------------------------------|----------------------------------------------------------------|
| \$268.78                                                                      | \$1.95                                                          | \$0.83                                                            | \$0.65                                                         |
| \$258.34                                                                      | \$1.56                                                          | \$1.15                                                            | \$0.82                                                         |
| \$186.24                                                                      | \$1.86                                                          | \$0.92                                                            | \$0.77                                                         |
| \$171.23                                                                      | \$1.72                                                          | \$0.85                                                            | \$0.70                                                         |
| \$174.85                                                                      | \$1.73                                                          | \$0.85                                                            | \$0.71                                                         |
| \$172.02                                                                      | \$1.73                                                          | \$0.86                                                            | \$0.70                                                         |
| \$192.46                                                                      | \$1.82                                                          | \$0.86                                                            | \$0.71                                                         |
| \$186.24                                                                      | \$1.83                                                          | \$0.88                                                            | \$0.73                                                         |
|                                                                               |                                                                 |                                                                   |                                                                |

**Tabla: 4.4.9.1 Tarifas CFE Abril 2015**

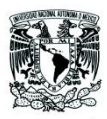

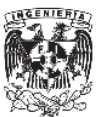

## **Horarios para las tarifas base, intermedia y punta.**

Regiones Central, Noreste, Noroeste, Norte, Peninsular y Sur

Del primer domingo de abril al sábado anterior al último domingo de octubre

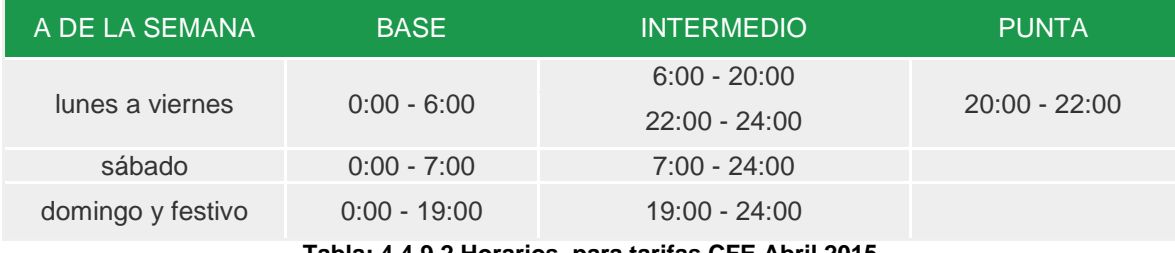

════════════════════════════════════════════════════════

**Tabla: 4.4.9.2 Horarios para tarifas CFE Abril 2015**

### **4.4.10. Generación de Reportes de Costos con powermanager**

El SCADA powermanager de Siemens cuenta con una herramienta capaz de generar reportes de costos donde se toman los datos de medición de los multimedidores SENTRON PAC, con lo cual el usuario puede conocer y comparar los efectos económicos de su consumo en un periodo.

La principal variables la energía importada (kWh) de cada medidor de preferencia un medidor en el tablero principal de distribución.

Lo primero que se hace es diseñar una plantilla sobre la cual el software trabaja para la generación de reportes. Los reportes son generados a través de macros en Excel lo cual facilita el uso de gráficas y datos.

Estos reportes de costos son los más solicitados por los clientes ya que el objetivo es reducir los costos de consumo eléctrico.

A continuación se muestra el proceso que se sigue para generar un reporte de costos con base en las tarifas estipuladas por CFE.

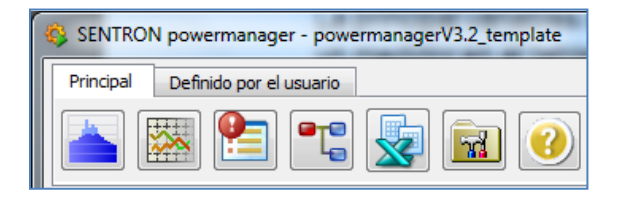

**Figura: 4.4.31 Herramientas PM**

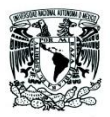

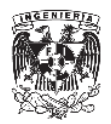

En el menú principal hay un icono de Excel (figura 4.4.31), esta es la herramienta de generación de reportes, lo primero que se debe realizar es una plantilla con la cual la macro trabajará para generar los diferentes tipos de reporte.

════════════════════════════════════════════════════════

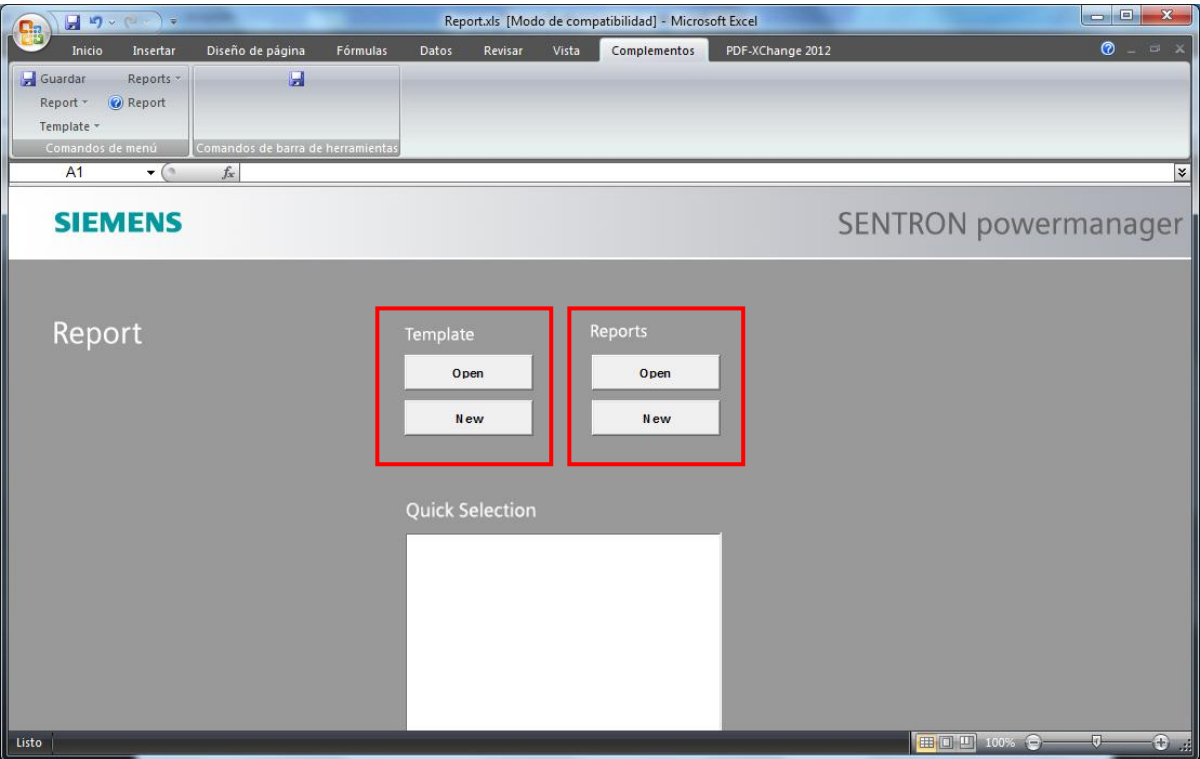

Lo primero que encontraremos es la pantalla siguiente (figura 4.4.32):

**Figura: 4.4.32 Menú principal para generar reportes**

Del lado izquierdo se tiene la opción "Template", en este menú se crean nuevas plantillas o se modifican las ya existentes. Del lado derecho se encuentra el menú de reportes, aquí se crean los diferentes reportes como de energía o bien de costos, estos reportes toman como base la plantilla que haya creado anteriormente.

Un punto importante que se resalta con los usuarios finales es que esta plantilla es la base con la que se trabajan los reportes, es decir solamente se crea una vez y posteriormente únicamente se generarán los reportes en los intervalos de tiempo que necesitemos.

En la opción de nueva plantilla (Template ), le especificamos qué tipo de reporte se va a generar (figura 4.4.33).

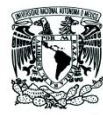

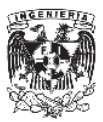

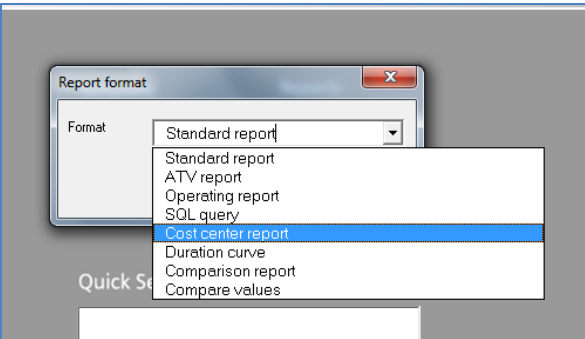

════════════════════════════════════════════════════════

**Figura: 4.4.33 Tipo de reporte**

En este caso se utiliza un reporte de centro de costos (Cost center report).

Posteriormente debemos indicar el periodo en el que el reporte va a trabajar, existen algunos predefinidos pero se pueden generar nuevos periodos como lo requiere el usuario final, lo más útil es generar un reporte de costos por bimestre según lo facture CFE.

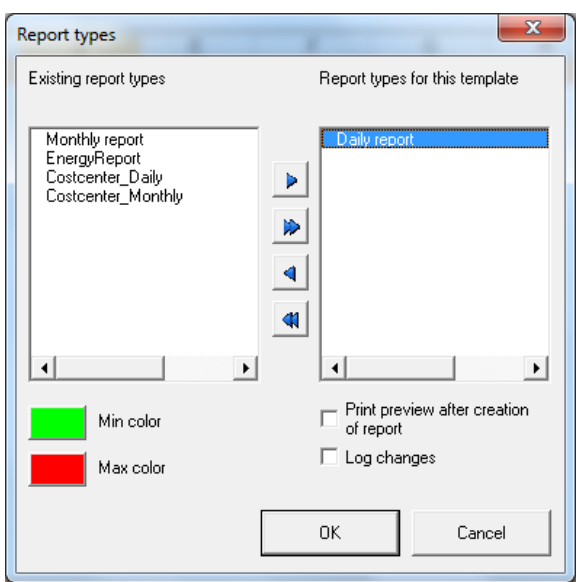

**Figura: 4.4.34 Periodo de reporte**

Una vez seleccionado el tipo de reporte, ya podemos trabajar en el diseño de la plantilla.

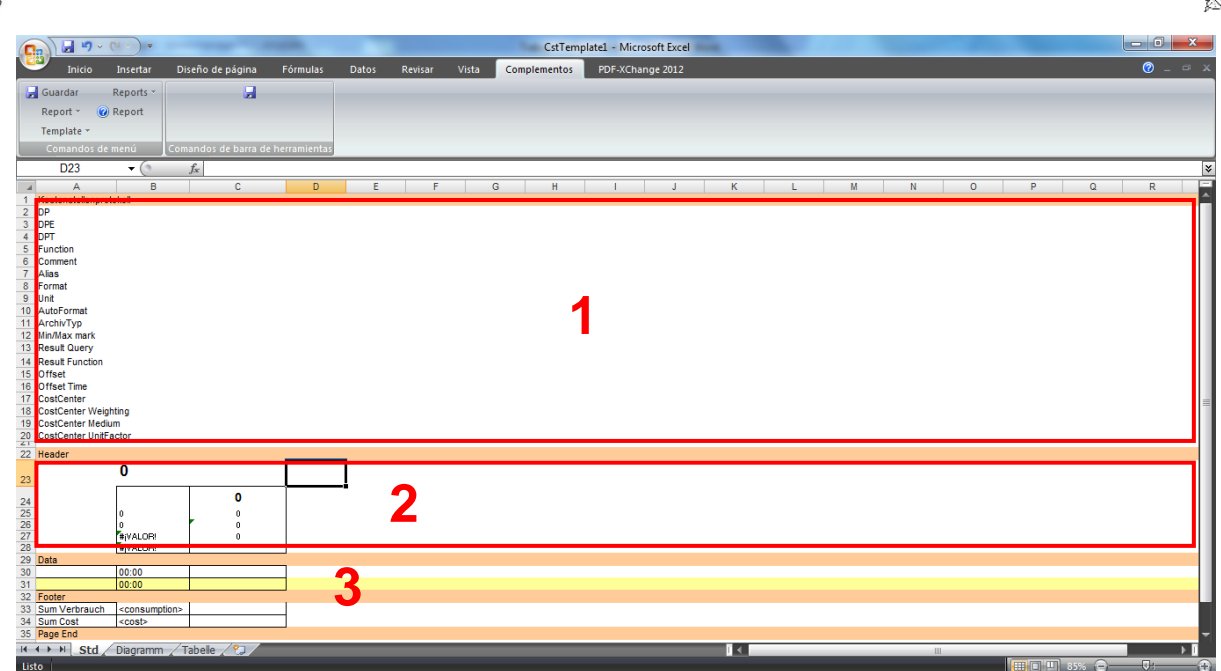

════════════════════════════════════════════════════════

**Figura: 4.4.35 Plantilla de reporte de centro de costos**

- 1. En esta sección se especifican todos los Data Points, es decir todas las variables de cada dispositivo que se van a visualizar en el reporte.
- 2. La sección de cabecera, es de libre diseño aquí podemos agregar texto e imágenes como el usuario desee.
- 3. Finalmente en esta sección se cargan todos los datos históricos almacenados por la computadora.

Para generar los reportes de costos se crea inicialmente un "Medio", después se asigna un centro de costos, y finalmente se especifican los horarios y montos para cada tarifa.

Para el ejemplo el medio es "Molino\_1".

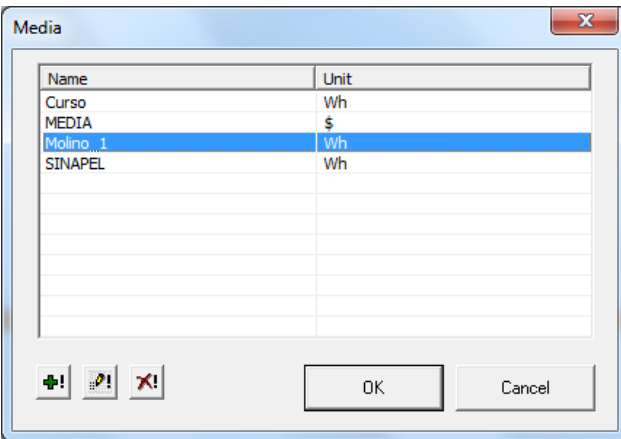

**Figura: 4.4.36 Medio**

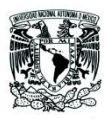

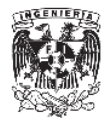

Posteriormente determinamos las tarifas, para este ejemplo se utilizan las tarifas de CFE para la zona centro aprobadas para el mes de Abril de 2015.

════════════════════════════════════════════════════════

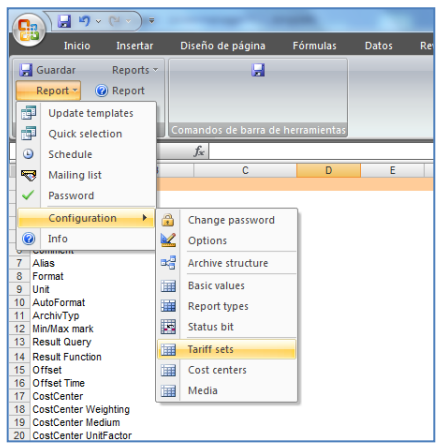

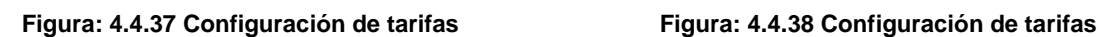

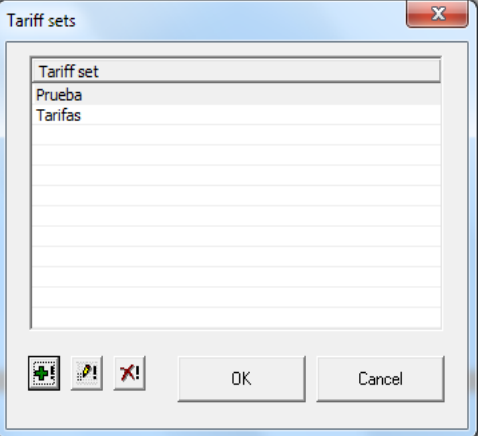

Se especifica una nueva tarifa y en el siguiente menú se cargan las tarifas y horarios donde son válidas estas tarifas para base, intermedia y punta (figura 4.4.39).

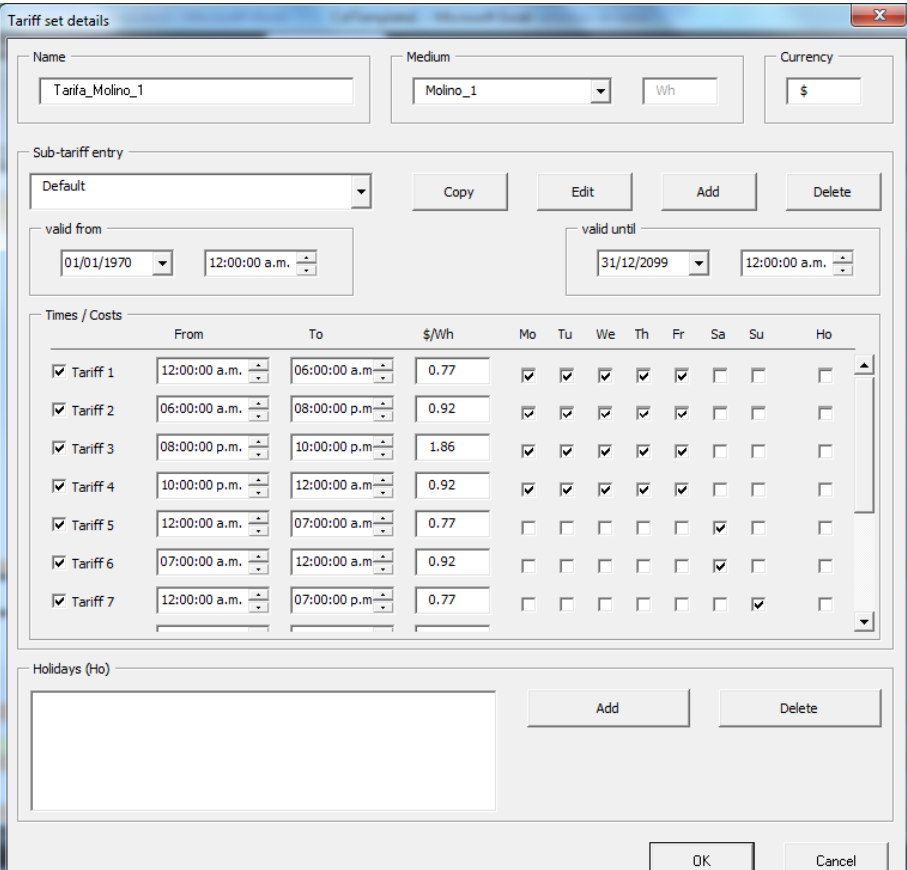

**Figura: 4.4.39 Tarifas base, intermedia y punta**

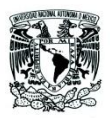

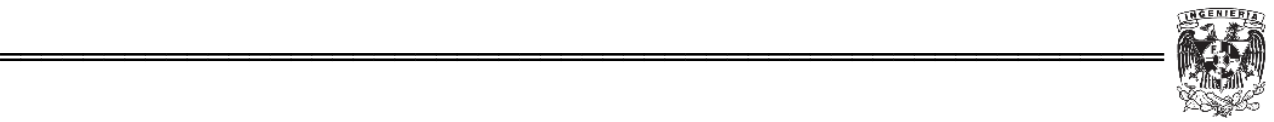

Con esta información el software se encarga de realizar el cálculo, multiplicar cada Wh por el valor de cada consumo en cada horario según lo estipula CFE.

Para el ejemplo se utilizan Wh en vez de kWh, en la realidad los cargos que se aplican son por cada kWh por costo en cada periodo, base, intermedio y punta.

Otro punto importante son los días festivos ya que en fines de semana y días festivos no hay cobro por consumo en horario punta, también se deben tomar en cuenta en el diseño de la plantilla.

Por otro lado estos valores cambian cada mes por lo que es importante actualizar los cargos en cada tarifa.

Una vez que se tiene el medio y las tarifas, ya es posible generar un centro de costos.

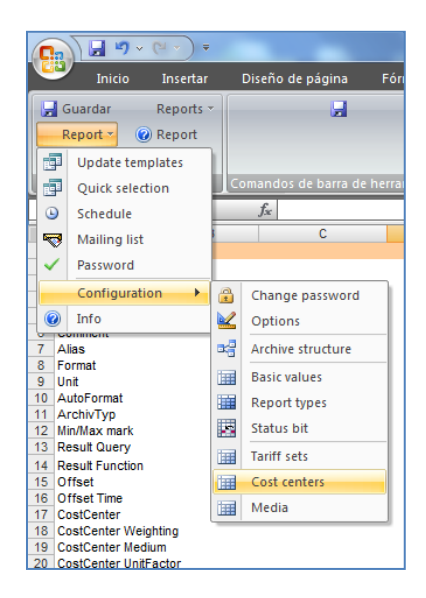

**Figura: 4.4.40 Configuración de centro de costos**

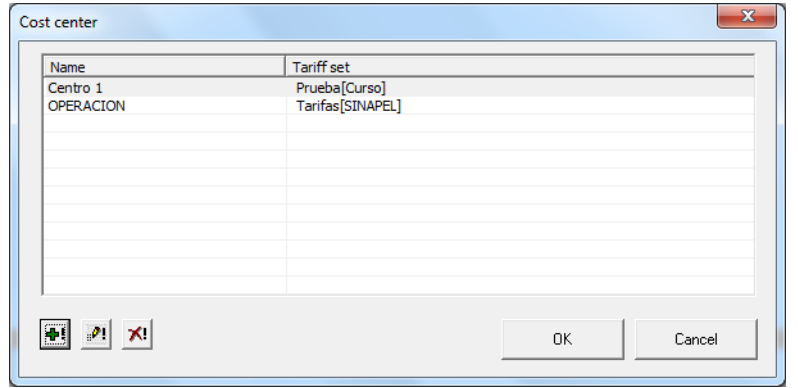

**Figura: 4.4.41 Centro de costos**

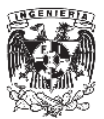

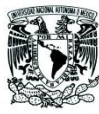

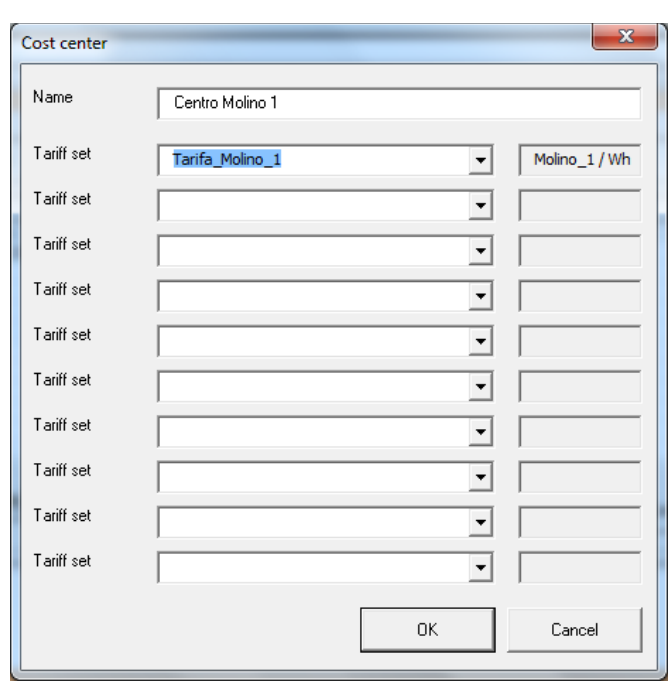

════════════════════════════════════════════════════════

**Figura: 4.4.42 Centro de costos "Centro Molino 1"**

Una vez que estos datos están en la plantilla, el siguiente paso es indicar los DP (Data Points).

En el caso de reportes de centro de costos, únicamente está permitido agregar DP de contadores de consumo y potencias, por lo que de ser necesario un reporte donde se incluya comportamiento de otras variables es necesario crear otra plantilla pero con la opción de energy report.

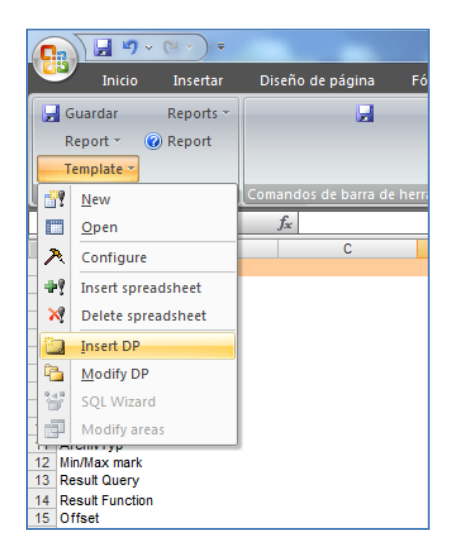

**Figura: 4.4.43 Data points**

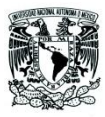

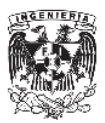

En el menú para insertar el DP, seleccionamos el dispositivo (figura 4.4.44) de donde se va a extraer la información y el centro de costos que ya se había dado de alta previamente.

════════════════════════════════════════════════════════

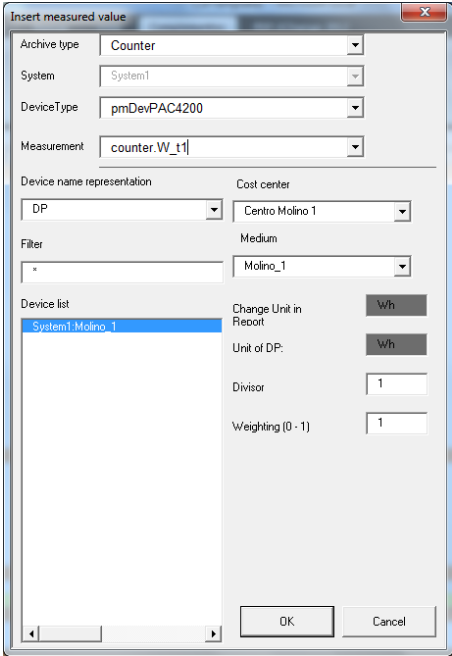

**Figura: 4.4.44 Nuevo DP**

Con esto ya se tiene agregado el DP en la plantilla.

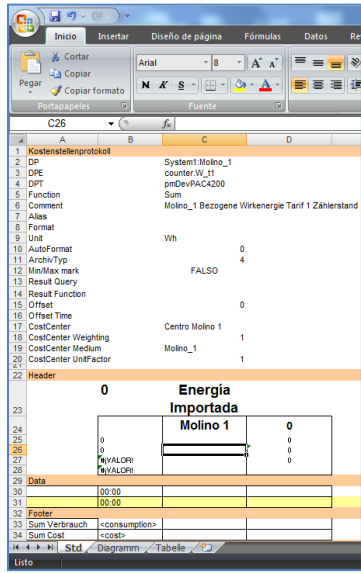

**Figura: 4.4.45 Energía importada DP**

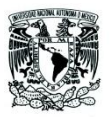

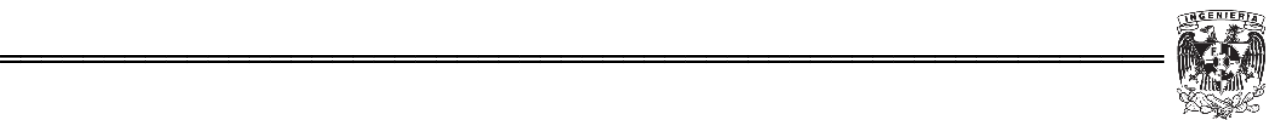

Con esta plantilla tendremos los datos grabados en la computadora y al final tendremos el monto por consumo.

Como el reporte se genera en Excel se pueden adicionar gráficas y tablas en las otras hojas de la plantilla, en la primer hoja no es posible modificar datos una vez generado el reporte.

Una vez guardada la plantilla, en el menú principal ya podemos generar un reporte de costos (figura 4.4.46).

| $\begin{array}{ c c c c c }\hline \textbf{H} & \textbf{U} & \textbf{V} & \textbf{V} & \textbf{V} & \textbf{V} \\\hline \textbf{H} & \textbf{U} & \textbf{V} & \textbf{V} & \textbf{V} & \textbf{V} & \textbf{V} \\\hline \end{array}$<br>C. |                                                                                    | - 0<br>Report.xls [Modo de compatibilidad] - Microsoft Excel                                                                                                    | $\mathbb{Z}$                 |
|----------------------------------------------------------------------------------------------------|------------------------------------------------------------------------------------|----------------------------------------------------------------------------------------------------|------------------------------|
| Diseño de página<br>Inicio<br>Fórmulas<br>Insertar                                                                                                    | Complementos<br>Vista<br><b>Datos</b><br>Revisar                                   | PDF-XChange 2012                                                                                                    | $\bullet$ $\bullet$ $\times$ |
| u<br>Guardar<br>Reports -<br><b>Q</b> Report<br>Report *<br>Template *<br>Comandos de menú<br>Comandos de barra de herramientas                                                                                                    |                                                                                    |                                                                                                    |                              |
| $f_x$<br>$\mathbf{v}$ (                                                                                                    |                                                                                    |                                                                                                    |                              |
| Report                                                                                                    | Reports<br>Template<br>Open<br>Open<br><b>New</b><br>New<br><b>Quick Selection</b> | $\sqrt{\mathbf{x}}$ Select a file<br>« data » xls_report » Template<br>$\bullet$ $\bullet$ <b>4 Buscar Template</b><br><b>細 ▼</b><br>Nueva carpeta<br>$\Box$<br>Organizar -<br>Nombre<br>Fecha de modifica Tipo<br>Microsoft Office Ex<br>Costo_Molino_uno.xltm<br>25/06/2015 11:38 a Plantilla habilitada<br><b>Exercítios</b><br>Curso_Ip.xltm<br>22/04/2015 11:17 a Plantilla habilitada<br>Tipo: Plantilla habilitada para macros de Microsoft Office Excel<br><b>Descargas</b><br>EnergyReport.xltm<br>Autores: z00363nv<br>Escritorio<br>SINAPEL.xltm<br>Tamaño: 28.3 KB<br>Fecha de modificación: 25/06/2015 11:38 a.m.<br>Sitios recientes<br>SINAPEL STANDARDxltr<br>Documentos<br><b>Bibliotecas</b><br>Documentos<br>Imágenes<br>Música<br><b>N</b> Vídeos<br>$+ 4$<br>$\mathbf{m}$<br>Templates (*.xltm)<br>Nombre de archivo: Costo_Molino_uno.xltm<br>$\star$<br>Abrir<br>H<br>Cancelar<br>Herramientas + | $-x$<br>م<br>$\bullet$       |
|                                                                                                    | Create report                                                                      |                                                                                                    |                              |
| Create new report file, select a format                                                                                                    |                                                                                    | $\blacksquare$ $\blacksquare$                                                                                                    |                              |

**Figura: 4.4.46 Nuevo reporte de centro de costos**

Lo único que se debe hacer es especificar el periodo de tiempo en el cual requerimos los datos.

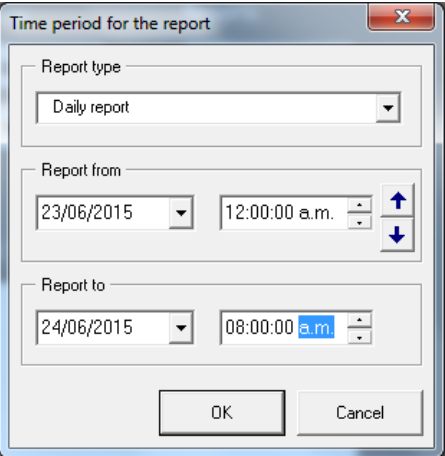

**Figura: 4.4.47 Periodo de reporte**

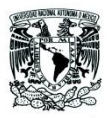

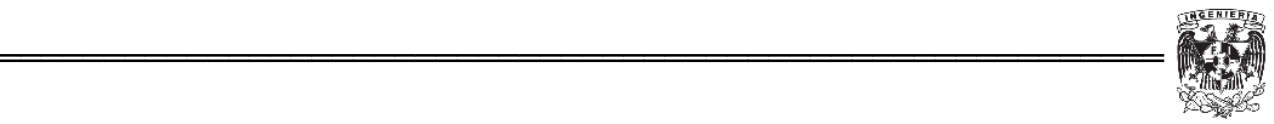

Al final se obtiene una tabla con todos los datos almacenados en dicho periodo de tiempo y gráficas predefinidas.

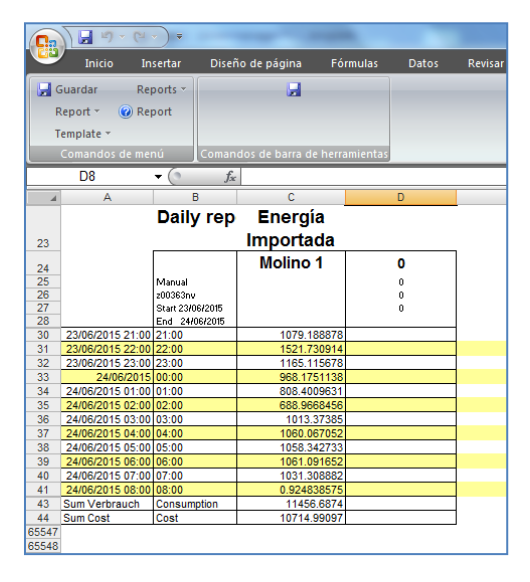

**Figura: 4.4.48 Reporte de centro de costos Molino 1**

Lo que se puede determinar en la última celda es el monto total del consumo de \$10,714.99 en este periodo.

Adicional a la tabla de valores se generan dos gráficas, la gráfica de la izquierda nos indica el consumo en Wh mientras la gráfica de la derecha indica el costo de este consumo para Molino 1.

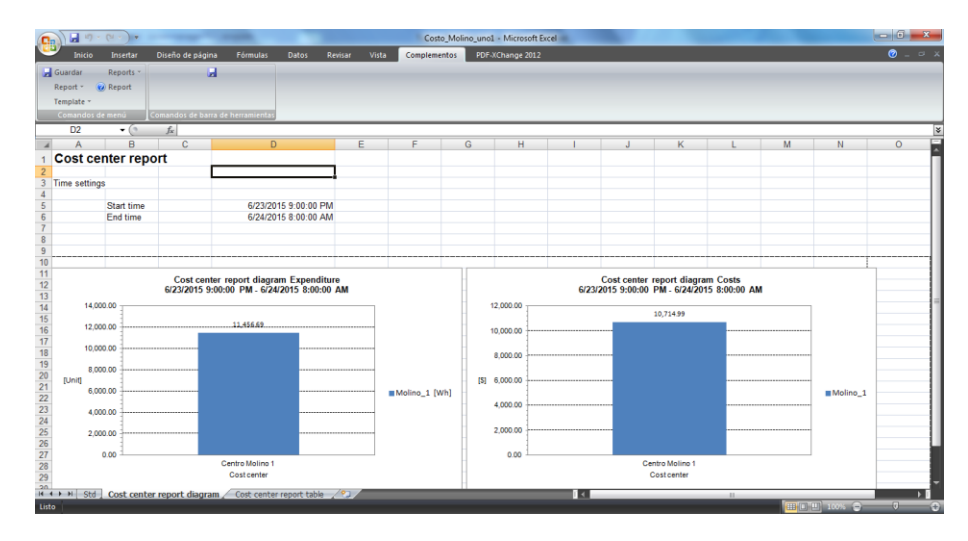

**Figura: 4.4.49 Gráficas de consumo y facturación**

Este es un reporte estándar pero puede modificarse según las indicaciones del cliente final. Como ingenieros de producto damos el soporte y la asesoría para personalizar cada reporte.
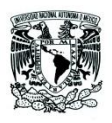

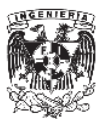

## **5. Conclusiones**

La implementación de este sistema ha requerido de los conocimientos de automatización y sobre todo comunicación con diversos equipos sean o no de la misma marca.

════════════════════════════════════════════════════════

Los conocimientos adquiridos durante la carrera de ingeniería mecatrónica me han ayudado a entender el funcionamiento de estos sistemas, así como para asesorar a los clientes en la instalación y puesta en marcha de esta solución.

Durante el tiempo de que he laborado en Siemens he visto que a pesar de conocer el sistema cada aplicación en la vida real requiere más conocimientos y nuevas formas de implementación, por lo que actualmente sigo trabajando en resolver limitaciones con las que cuenta el sistema.

La principal deficiencia del SCADA SENTRON powermanager está en el reporte de costos ya que la estructura actual del software solo permite determinar los costos por consumo (kWh), pero no es posible generar el costo de la demanda facturable. En muy pocos países se realiza un cargo como este, y debido a que el sistema está diseñado para aplicarse a nivel mundial carece de esta opción para calcular la demanda facturable, ya que este proceso se realiza de forma manual con los datos obtenidos en el reporte de costos que se mostró en el presente trabajo.

Actualmente los ingenieros de producto estamos trabajando en generar una macro que se acople al sistema para poder producir un reporte mas adaptable al mercado mexicano, tomando como base los datos que se pueden almacenar parar poder separar tantas tarifas base, intermedia y punta y poder calcular la demanda facturable.

Otro punto en el que se sigue trabajando es la implementación de este SCADA a través de redes privadas virtuales (VPN) utilizando el internet, lo cual reduciría el costo de la implementación vía remota al no ser necesaria la instalación de una computadora por cada punto que se requiere monitorear, esta aplicación a sido solicitada por una empresa que desea conocer el consumo por cada estación de gas que tiene a lo largo del estado de Querétaro.

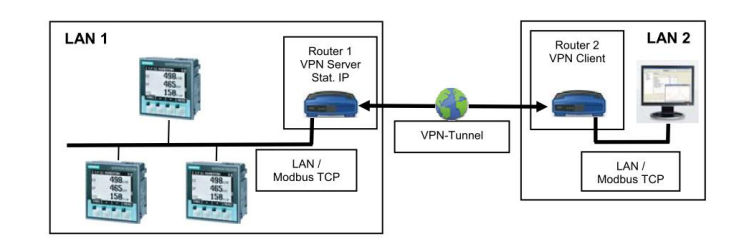

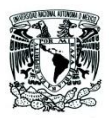

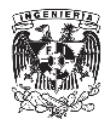

Adicionalmente a esta aplicación tenemos clientes que desean utilizar telemétria para monitorear pozos a lo largo del desierto de Sonora, donde una conexión a internet es poco probable encontrarla por la ubicación geográfica.

════════════════════════════════════════════════════════

## **6. Referencias**

[1] Tarifas de consumo CFE. Disponible en: [http://app.cfe.gob.mx/Aplicaciones/CCFE/Tarifas/Tarifas/tarifas\\_negocio.asp](http://app.cfe.gob.mx/Aplicaciones/CCFE/Tarifas/Tarifas/tarifas_negocio.asp)

[2] NORMA Oficial Mexicana NOM-001-SEDE-2012. Disponible en: [http://dof.gob.mx/nota\\_detalle.php?codigo=5280607&fecha=29/11/2012](http://dof.gob.mx/nota_detalle.php?codigo=5280607&fecha=29/11/2012)

[3] Información de producto SENTRON powermanger. Disponible en: [http://w3.siemens.com/powerdistribution/global/en/lv/product](http://w3.siemens.com/powerdistribution/global/en/lv/product-portfolio/software/software-sentron/powermanager/pages/powermanager.aspx)[portfolio/software/software-sentron/powermanager/pages/powermanager.aspx](http://w3.siemens.com/powerdistribution/global/en/lv/product-portfolio/software/software-sentron/powermanager/pages/powermanager.aspx)

[4] Efecto de las armónicas en los sistemas eléctricos. Disponible en: [http://www.mty.itesm.mx/etie/deptos/ie/profesores/allamas/cursos/ueee/armonicas/0](http://www.mty.itesm.mx/etie/deptos/ie/profesores/allamas/cursos/ueee/armonicas/07Efectarm.PDF) [7Efectarm.PDF](http://www.mty.itesm.mx/etie/deptos/ie/profesores/allamas/cursos/ueee/armonicas/07Efectarm.PDF)

[5] Manual de sistema SENTRON Multímetro SENTRON PAC4200. Disponible en: <https://support.industry.siemens.com/cs/mdm/34261595?c=25599329163&lc=es-MX>

[6] Modbus Communication Manual DEIF MIC-4002.Disponible en: [http://www.deif.es/productos-y-documentacion/documentacion-por-nombre-de](http://www.deif.es/productos-y-documentacion/documentacion-por-nombre-de-producto/download-documentation/mic?type=type_2)[producto/download-documentation/mic?type=type\\_2](http://www.deif.es/productos-y-documentacion/documentacion-por-nombre-de-producto/download-documentation/mic?type=type_2)

[7] Monitoreo y control de demanda máxima de energía eléctrica en tiempo real para edificios inteligentes. Disponible en: <http://ri.uaq.mx/bitstream/123456789/870/1/RI000432.pdf>

[8] Installation Instructions and Reference Handbook. Disponible en: [http://www.deif.es/productos-y-documentacion/documentacion-por-nombre-de](http://www.deif.es/productos-y-documentacion/documentacion-por-nombre-de-producto/download-documentation/mic?type=type_2)[producto/download-documentation/mic?type=type\\_2](http://www.deif.es/productos-y-documentacion/documentacion-por-nombre-de-producto/download-documentation/mic?type=type_2)

[9] Variables que influyen en el consumo de energía eléctrica. Disponible en: <http://www.iie.org.mx/medioamb99/apli.pdf>

[10] Termoeléctrica Nonoalco. Disponible en: [http://kilowatito2009.blogspot.mx/2013/07/inauguracion-de-la-planta-nonoalco](http://kilowatito2009.blogspot.mx/2013/07/inauguracion-de-la-planta-nonoalco-en.html)[en.html](http://kilowatito2009.blogspot.mx/2013/07/inauguracion-de-la-planta-nonoalco-en.html)